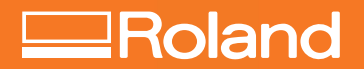

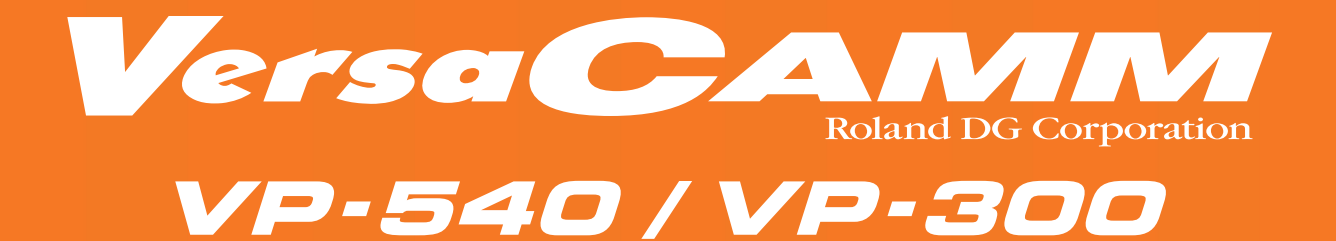

# **MODE D'EMPLOI**

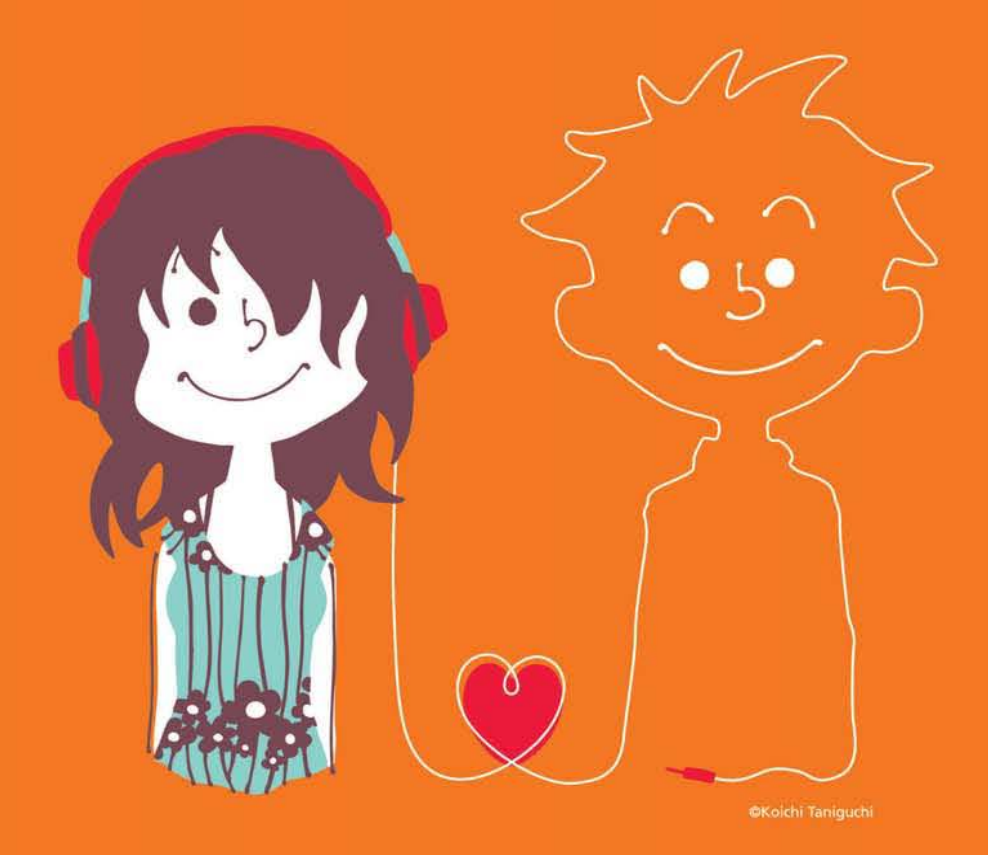

# **My Creative Printer**

**Roland DG Corporation** 

Thank you very much for purchasing this product.

- $\geq$  To ensure correct and safe usage with a full understanding of this product's performance, please be sure to read through this manual completely and store it in a safe location.
- ➢ Unauthorized copying or transferral, in whole or in part, of this manual is prohibited.
- $\triangleright$  The contents of this operation manual and the specifications of this product are subject to change without notice.
- $\geq$  The operation manual and the product have been prepared and tested as much as possible. If you find any misprint or error, please inform us.
- ➢ Roland DG Corp. assumes no responsibility for any direct or indirect loss or damage which may occur through use of this product, regardless of any failure to perform on the part of this product.
- ➢ Roland DG Corp. assumes no responsibility for any direct or indirect loss or damage which may occur with respect to any article made using this product.

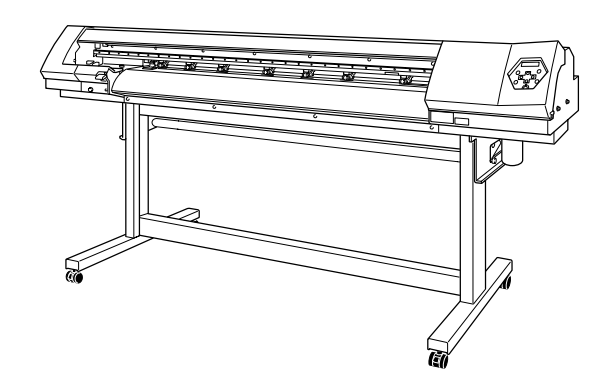

Nous vous remercions d'avoir choisi ce produit.

- ➢ Pour une utilisation correcte et sans danger avec une parfaite compréhension des possibilités de cette machine, veuillez lire ce manuel dans sa totalité et conservez-le ensuite en lieu sûr.
- ➢ La copie ou le transfert non autorisés de ce manuel, en totalité ou partie, sont interdits.
- ➢ Le contenu de ce manuel et les caractéristiques de ce produit sont sujets à modification sans préavis.
- ➢ Le manuel et l'appareil ont été conçus et testés avec le plus grand soin. Si vous rencontriez toutefois une erreur ou un défaut d'impression, merci de nous en informer.
- ➢ Roland DG Corp. n'assume aucune responsabilité concernant toute perte ou tout dommage direct ou indirect pouvant se produire suite à l'utilisation de ce produit, quelle que soit la panne qui puisse concerner une partie de ce produit.
- ➢ Roland DG Corp. n'assume aucune responsabilité concernant tout dommage ou perte, direct ou indirect, pouvant survenir sur tout article fabriqué à l'aide de ce produit.

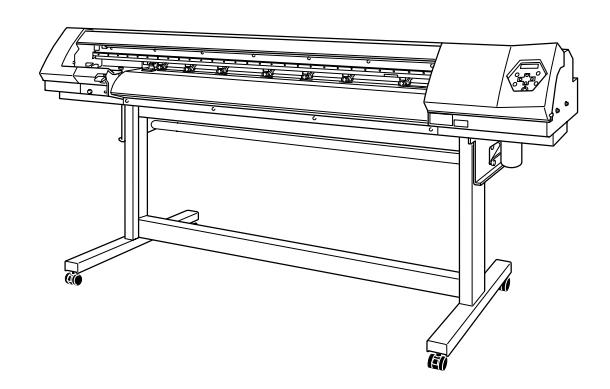

#### **Pour les USA**

### **FEDERAL COMMUNICATIONS COMMISSION RADIO FREQUENCY INTERFERENCE STATEMENT**

This equipment has been tested and found to comply with the limits for a Class A digital device, pursuant to Part 15 of the FCC Rules.

These limits are designed to provide reasonable protection against harmful interference when the equipment is operated in a commercial environment.

This equipment generates, uses, and can radiate radio frequency energy and, if not installed and used in accordance with the instruction manual, may cause harmful interference to radio communications.

Operation of this equipment in a residential area is likely to cause harmful interference in which case the user will be required to correct the interference at his own expense.

Unauthorized changes or modification to this system can void the users authority to operate this equipment.

#### **Pour le Canada**

#### **CLASS A NOTICE**

This Class A digital apparatus meets all requirements of the Canadian Interference-Causing Equipment Regulations.

#### **CLASSE A AVIS**

Cet appareil numérique de la classe A respecte toutes les exigences du Règlement sur le matériel brouilleur du Canada.

### **REMARQUE**

#### **Instructions de mise à la terre**

Ne modifiez pas la fiche d'alimentation fournie – si elle ne rentre pas dans votre prise, faites installer une prise adéquate par un électricien qualifié.

Faites les vérifications avec un électricien qualifié ou du personnel de maintenance si les instructions de mise à la terre ne sont complètement comprises ou en cas de doute d'une mise à la terre correcte de ce produit.

N'utilisez que des rallonges à fil triple ayant une broche de mise à la terre et des prises femelles trois broches acceptant la fiche d'alimentation de ce produit.

Réparez ou remplacez immédiatement un cordon endommagé.

#### **Instructions de fonctionnement**

LIBÉREZ LA ZONE DE TRAVAIL. Les zones encombrées et le mobilier peuvent entraîner des accidents.

PAS D'EMPLOI EN ENVIRONNEMENT DANGEREUX. N'utilisez pas d'appareils électriques dans des lieux humides ou sujets à l'humidité et ne les exposez pas à la pluie. Travaillez dans une zone bien éclairée.

DÉCONNECTEZ LES APPAREILS avant toute intervention : lorsque vous changez d'accessoire, tel que lames, massicots, etc.

RÉDUISEZ LE RISQUE DE DÉMARRAGE INOPPORTUN. Assurez-vous que le commutateur est en position OFF avant tout branchement.

UTILISEZ LES ACCESSOIRES RECOMMANDÉS. Consultez le mode d'emploi pour savoir quels sont les accessoires recommandés. L'emploi d'accessoires incorrects peut blesser les utilisateurs.

NE LAISSEZ JAMAIS UN APPAREIL FONCTIONNER SANS SURVEILLANCE. ÉTEIGNEZ-LE . Ne laissez pas l'appareil sans surveillance tant qu'il n'est pas totalement arrêté.

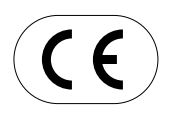

#### **ROLAND DG CORPORATION**

**1-6-4 Shinmiyakoda, Hamamatsu-shi, Shizuoka-ken, JAPAN 431-2103 NOM DU MODÈLE :** Voir la mention "MODEL" sur la plaque des caractéristiques électriques. **DIRECTIVE CONCERNÉE : DIRECTIVE CEE SUR LES BASSES TENSIONS (73/23/EEC) DIRECTIVE CEE SUR LA COMPATIBILITÉ ÉLECTROMAGNÉTIQUE (89/336/EEC)**

#### **AVERTISSEMENT**

Produit de Classe A. Dans un environnement domestique ce produit peut provoquer des interférences radio, auquel cas c'est à l'utilisateur de prendre les mesures adéquates.

#### **A propos du logiciel GPL/LGPL employé dans ce produit**

Merci d'avoir acheté notre produit.

Ce produit utilise un logiciel GNU à licence publique (General Public License (GPL) / GNU Lesser General Public License (LGPL)). Vous avez le droit d'acquérir, de modifier et de distribuer le code source de ce logiciel GPL/LGPL. Vous pouvez obtenir le code source GPL/LGPL utilisé dans ce produit par téléchargement, depuis le site web suivant : http://www.rolanddg.com/gpl/

# **Table des Matières**

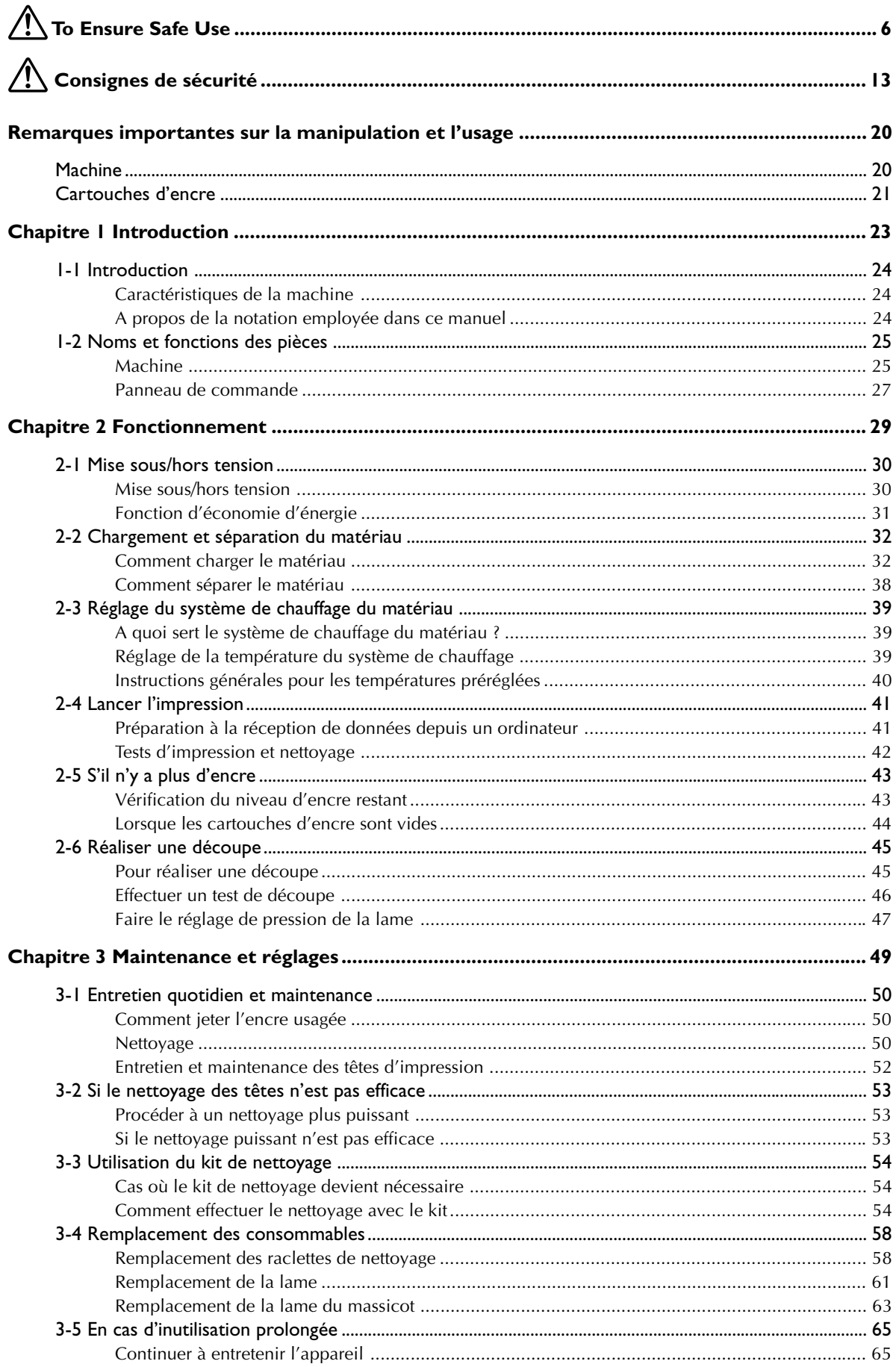

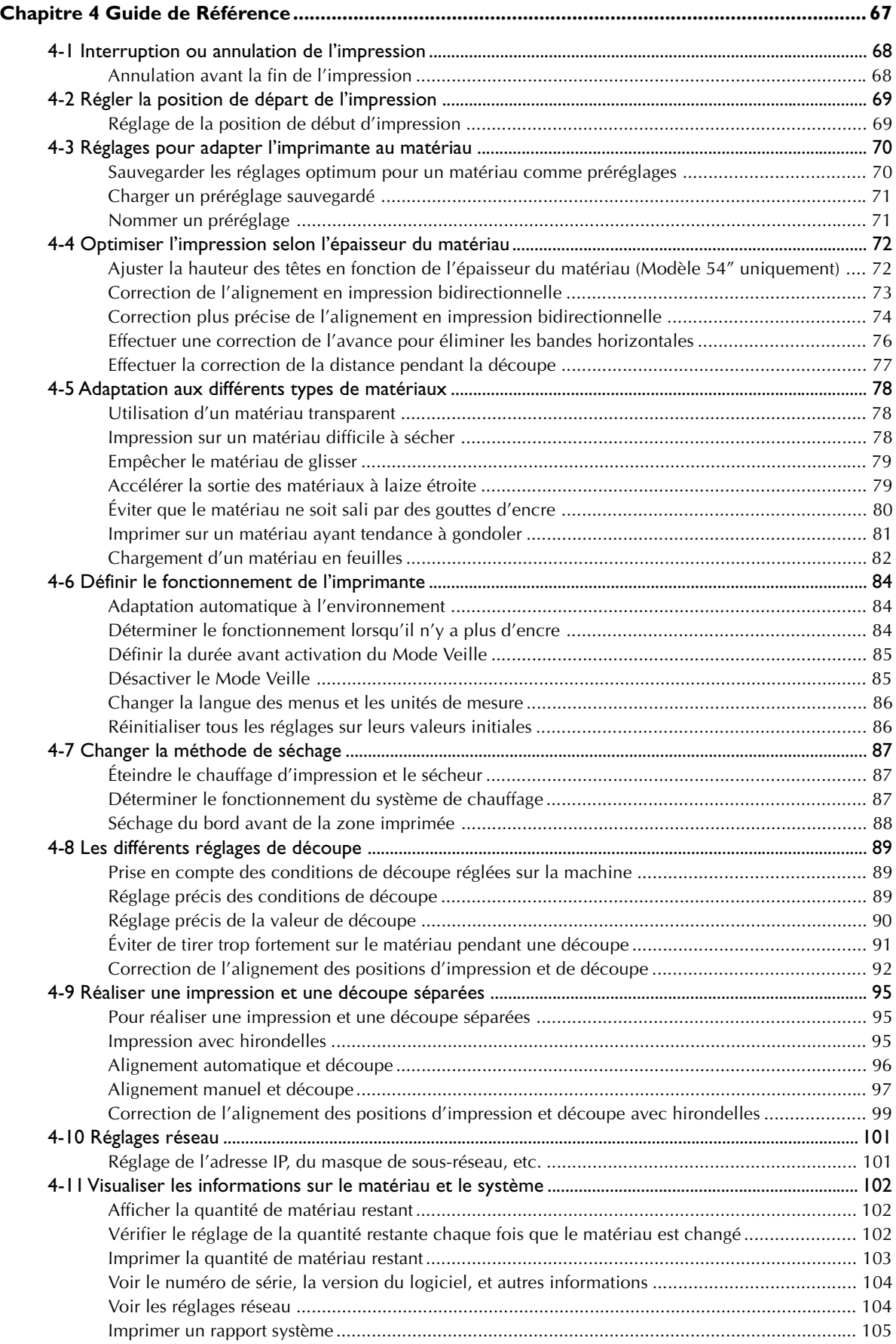

and the state

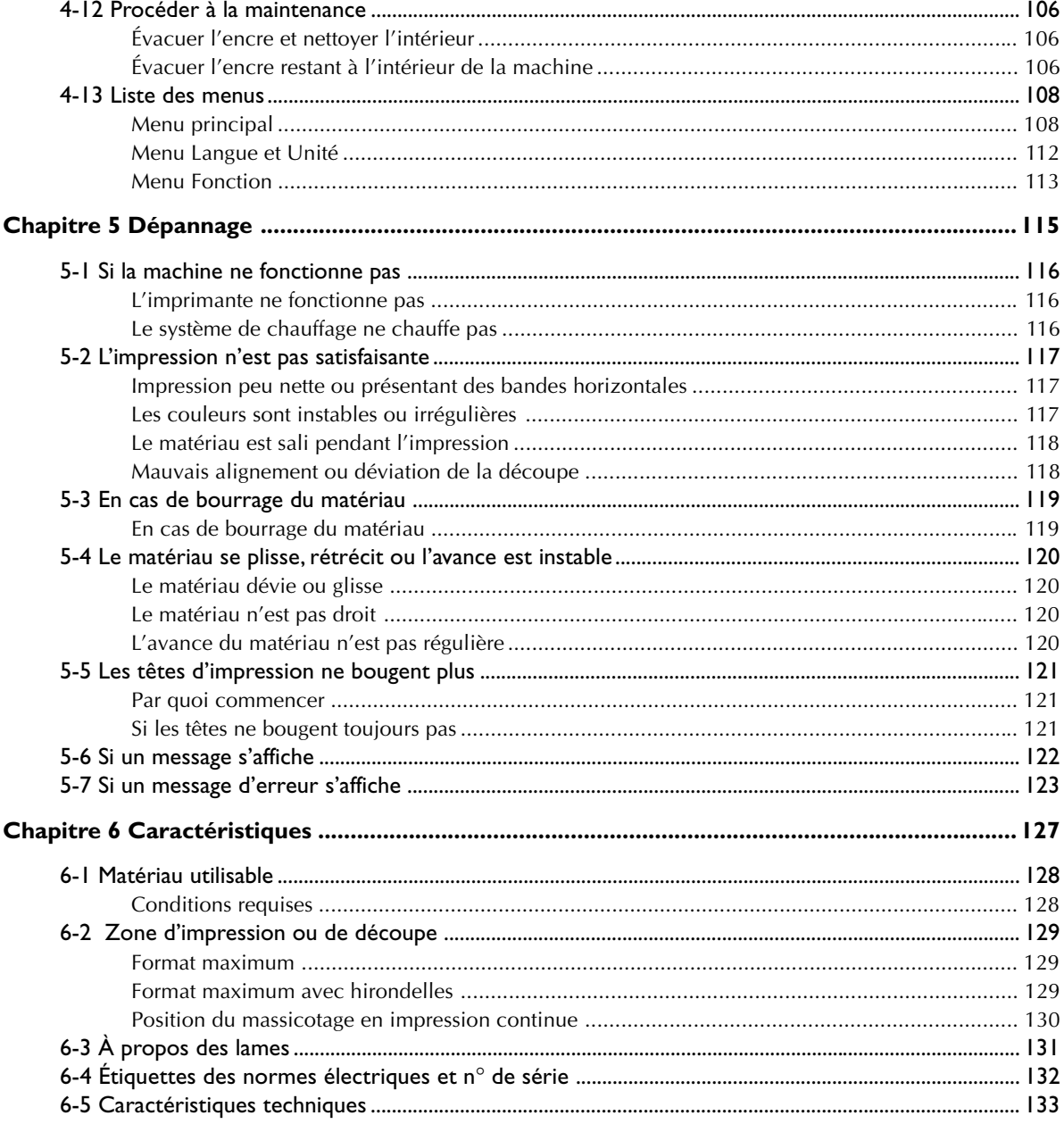

Les noms de sociétés et de produits sont des marques déposées ou des marques commerciales appartenant à leur détenteur respectif.

 **To Ensure Safe Use**

**Improper handling or operation of this machine may result in injury or damage to property. Points which must be observed to prevent such injury or damage are described as follows.**

# About **AWARNING** and **ACAUTION** Notices

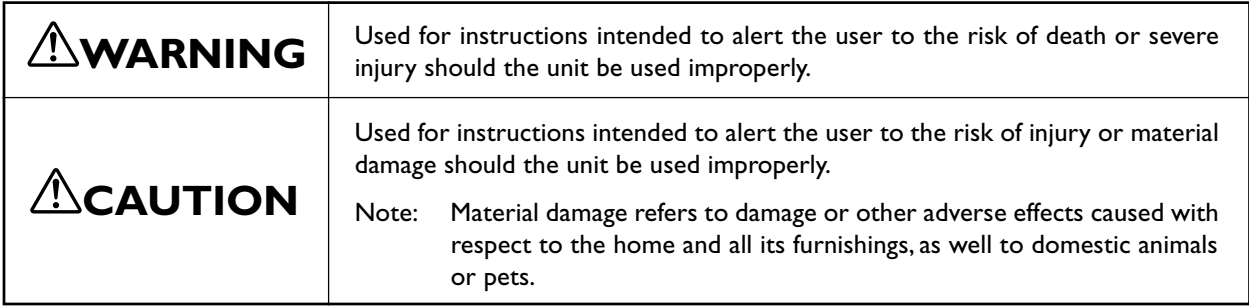

# **About the Symbols**

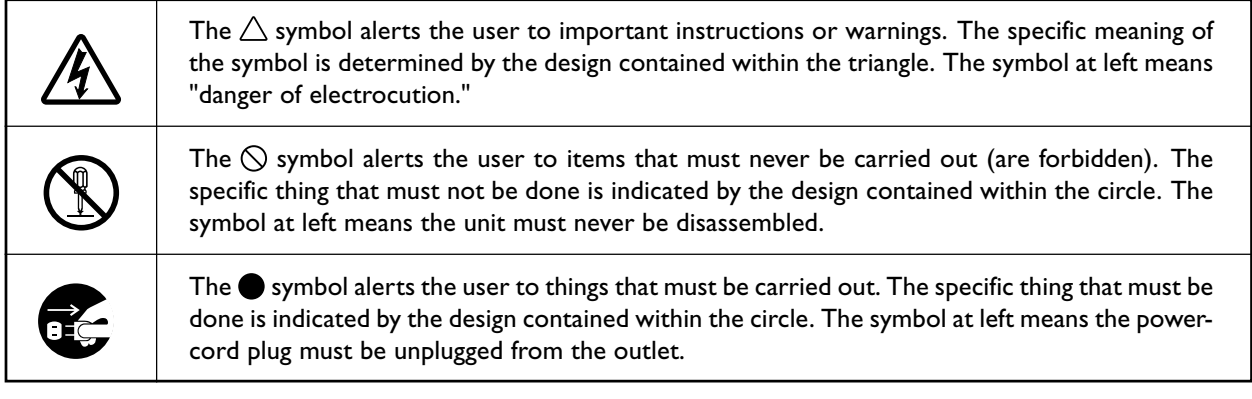

# **Incorrect operation may cause injury.**

# **WARNING**

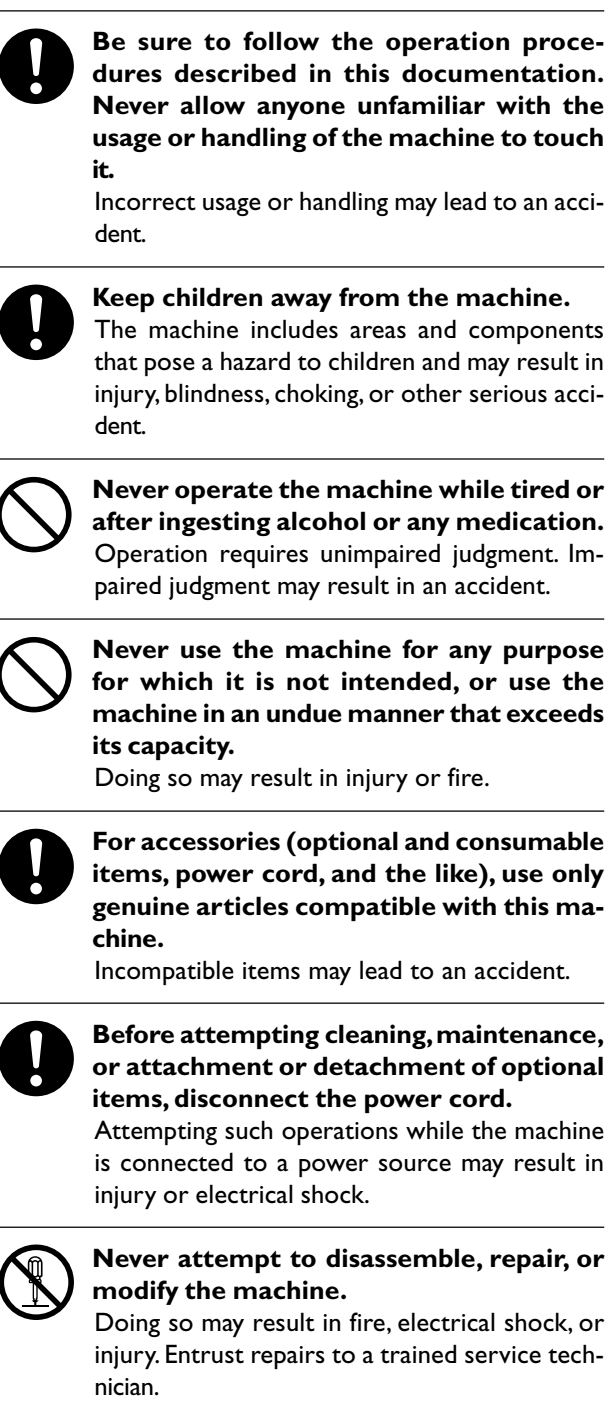

# **CAUTION**

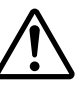

**Exercise caution to avoid being pinched or becoming caught.**

Inadvertent contact with certain areas may cause the hand or fingers to be pinched or become caught. Use care when performing operations.

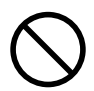

**Never attempt operation while wearing a necktie, necklace, or loose clothing. Bind long hair securely.**

Such items may become caught in the machine, resulting in injury.

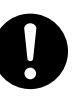

**Conduct operations in a clean, brightly lit location.**

Working in a location that is dark or cluttered may lead to an accident, such as becoming caught in the machine as the result of an inadvertent stumble.

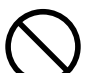

### **Never climb or lean on the machine.**

The machine is not made to support a person. Climbing or leaning on the machine may dislodge components and cause a slip or fall, resulting in injury.

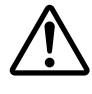

#### **Caution: cutting tool**

This machine has an internal tool. To avoid injury, handle the tool with care.

# **Danger of electrical short, shock, electrocution, or fire**

# **WARNING**

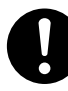

**Connect to an electrical outlet that complies with this machine's ratings (for voltage, frequency, and current).**

Incorrect voltage or insufficient current may cause fire or electrical shock.

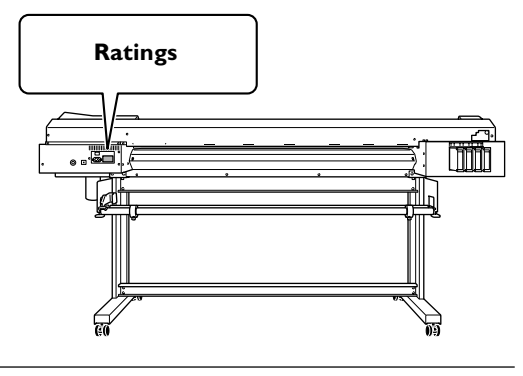

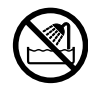

**Never use out of doors or in any location where exposure to water or high humidity may occur. Never touch with wet hands.** Doing so may result in fire or electrical shock.

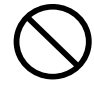

**Never allow any foreign object to get inside. Never expose to liquid spills.**

Inserting objects such as coins or matches or allowing beverages to be spilled into the ventilation ports may result in fire or electrical shock. If anything gets inside, immediately disconnect the power cord and contact your authorized Roland DG Corp. dealer.

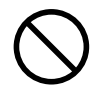

**Never place any flammable object nearby. Never use a combustible aerosol spray nearby. Never use in any location where gases can accumulate.**

Combustion or explosion may be a danger.

**Handle the power cord, plug, and electrical outlet correctly and with care. Never use any article that is damaged.**

Using a damaged article may result in fire or electrical shock.

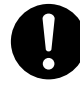

**When using an extension cord or power strip, use one that adequately satisfies the machine's ratings (for voltage, frequency, and current).**

Use of multiple electrical loads on a single electrical outlet or of a lengthy extension cord may cause fire.

# **WARNING**

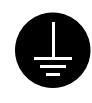

#### **Connect to ground.**

This can prevent fire or electrical shock due to current leakage in the event of malfunction.

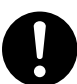

#### **Position so that the power plug is within immediate reach at all times.**

This is to enable quick disconnection of the power plug in the event of an emergency. Install the machine next to an electrical outlet. Also, provide enough empty space to allow immediate access to the electrical outlet.

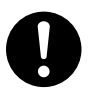

**If sparking, smoke, burning odor, unusual sound, or abnormal operation occurs, immediately unplug the power cord. Never use if any component is damaged.**

Continuing to use the machine may result in fire, electrical shock, or injury. Contact your authorized Roland DG Corp. dealer.

## **Important notes about the power cord, plug, and electrical outlet**

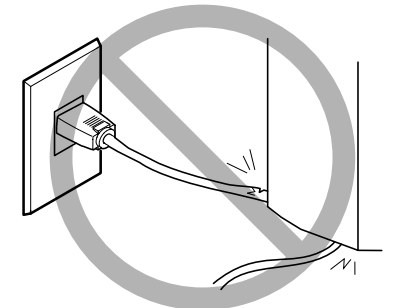

**Never place any object on top or subject to damage.**

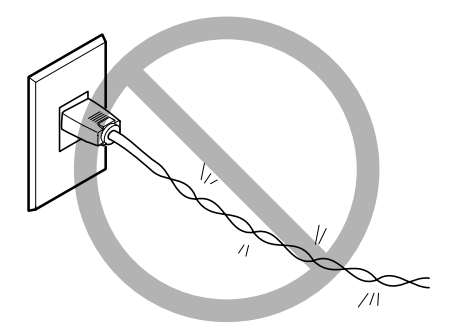

**Never bend or twist with undue force.**

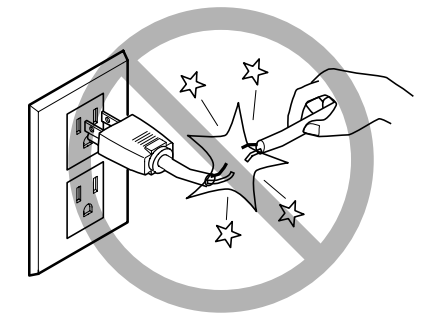

**Never pull with undue force.**

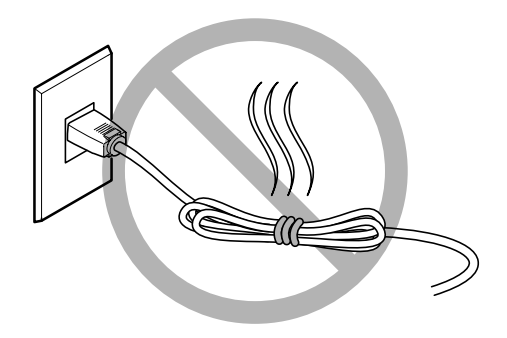

**Never bundle, bind, or roll up.**

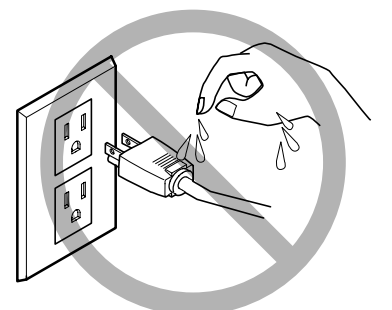

**Never allow to get wet.**

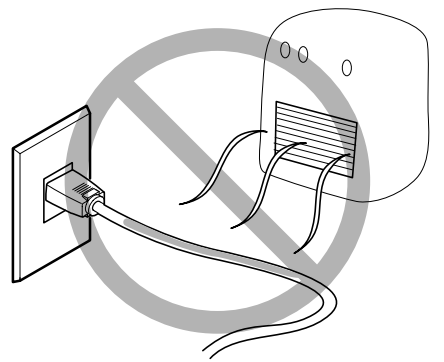

**Never make hot.**

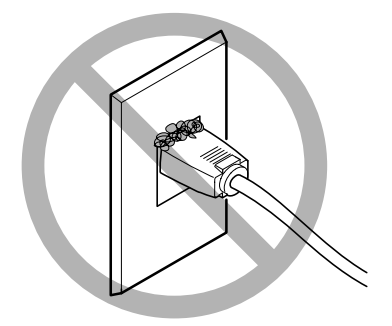

# **Ink, cleaning fluid, and discharged fluid are flammable and toxic.**

# **WARNING**

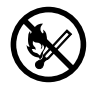

**If you're using a model that uses ECO-SOL MAX ink, keep open flame away from the work area. Keep open flame away from the work area.**

Ink and discharged fluid are flammable.

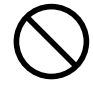

**Never store ink, cleaning fluid, or discharged fluid in any of the following locations.**

- ➢ **Any location exposed to open flame**
- ➢ **Any location where high temperature may occur**
- ➢ **Near bleach or any other such oxidizing agent or explosive material**
- ➢ **Any location within the reach of children**

Fire may be a danger. Accidental ingestion by children may pose a health hazard.

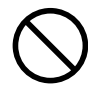

**Never place an ink cartridge in fire.**

Ink may flow out, catch fire, and spread fire to other nearby objects.

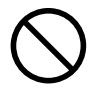

**Never drink or sniff ink, cleaning fluid, or discharged fluid, or allow them to come in contact with the eyes or skin.** Doing so may be hazardous to the health.

## **In the event of ingestion or physical distress**

- $\triangleright$ In the event of contact with the eyes, immediately flush with water for at least 15 minutes. If eye irritation continues, seek treatment by a physician.
- ➢In the event of contact with skin, immediately wash with soap. If irritation or inflammation occur, seek treatment by a physician.
- $\geq$ In the event of ingestion, do not induce vomiting, and immediately seek treatment by a physician. Forcibly inducing vomiting may lead to danger of choking.
- $\triangleright$  If odor leads to physical distress, move to a well-ventilated location and rest quietly. If dizziness or nausea persists, seek treatment by a physician.

# $\Lambda$ CAUTION

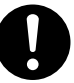

**Ensure adequate ventilation for the work area.**

Failing to perform ventilation may result in a health hazard or danger of combustion due to ink fumes.

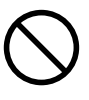

**Never allow an ink cartridge to be subjected to impact, and never attempt to disassemble.** Ink may leak.

# **This machine weighs 160 kg (353 lb.). Media weighs 30 kg (66 lb.).**

# **WARNING**

**Install the machine in a location that is level, stable, and able to bear the weight of the machine.**

The total weight of the machine may reach 160 kg (353 lb.) or more (120 kg (265 lb.) or more for the 30-inch model). Installation in an unsuitable location may cause a major accident, including tipover, fall, or collapse.

**Unloading and emplacement are operations that must be performed by six persons or more (by four persons or more for the 30-inch model).**

Tasks that require undue effort when performed by a small number of persons may result in physical injury. Also, if dropped, such items may cause injury.

# **WARNING**

#### **Be sure to lock the stand's casters.**

If the machine should begin to topple, a major accident may result, including crushing of the appendages or the body.

**When storing roll media, implement adequate safety measures to ensure that the stored media will not roll, fall, or topple over.**

Danger exists of becoming pinned under the media and suffering serious injury.

**Handling roll media is an operation that must be performed by two persons or more, and care must be taken to prevent falls.**

Attempting to lift heavy media in a manner that taxes your strength may cause physical injury.

# **Danger of fire, burns, or toxic gas emissions**

# **WARNING**

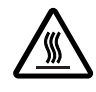

#### **Caution: high temperatures**

Areas such as the dryer become hot. Exercise caution to avoid fire or burns.

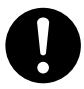

#### **When printing is not being performed, remove any loaded media or switch off the power.**

The continued application of heat at a single location may cause the release of toxic gases from the media or pose a fire hazard.

# **WARNING**

#### **Never use media that cannot withstand heat.**

Doing so may degrade the media, or may result in fire or the release of toxic gases.

# **Warning Labels**

**Warning labels are affixed to make areas of danger immediately clear. The meanings of these labels are as follows. Be sure to heed their warnings.**

**Also, never remove the labels or allow them to become obscured.**

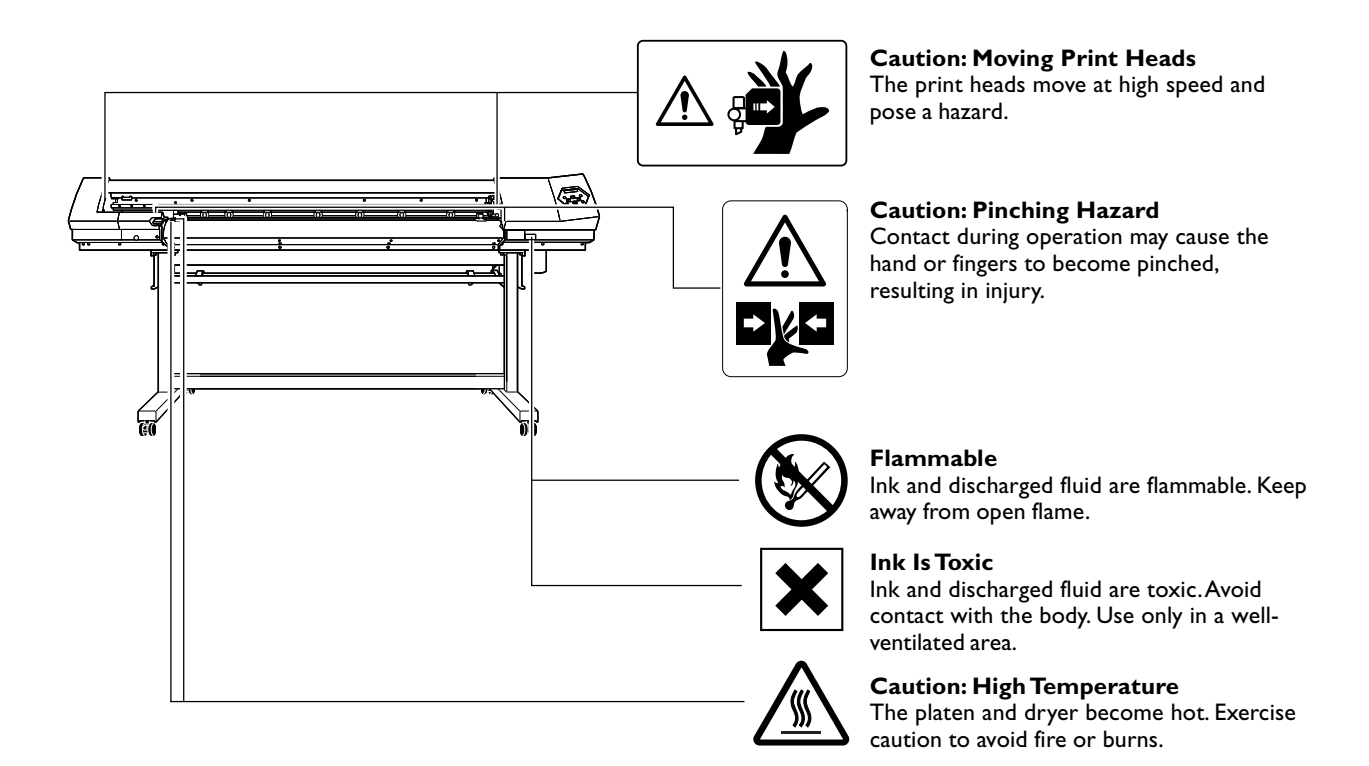

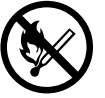

## **Flammable**

Ink and discharged fluid are flammable. Keep away from open flame.

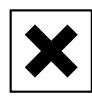

#### **Ink Is Toxic**

Ink and discharged fluid are toxic. Avoid contact with the body. Use only in a well-ventilated area.

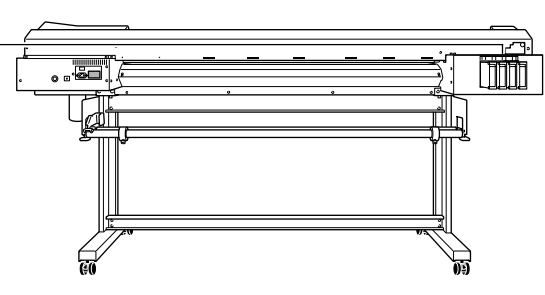

**La manipulation ou l'utilisation inadéquates de cet appareil peuvent causer des blessures ou des dommages matériels. Les précautions à prendre pour prévenir les blessures ou les dommages sont décrites ci-dessous.**

# **Avis sur les avertissements**

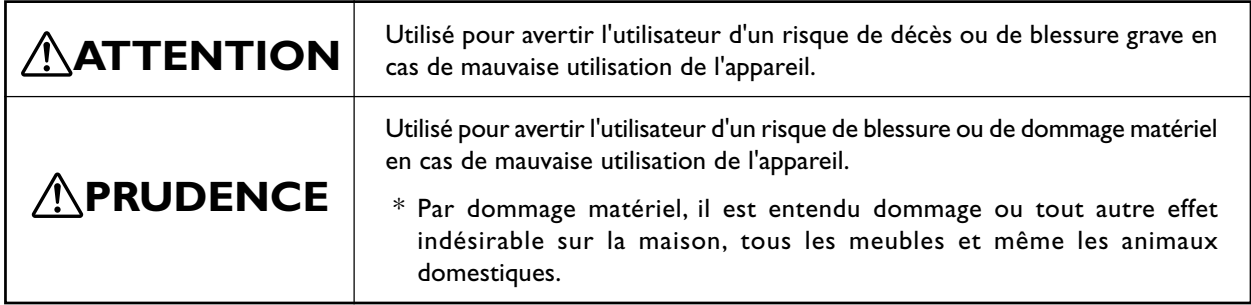

# **À propos des symboles**

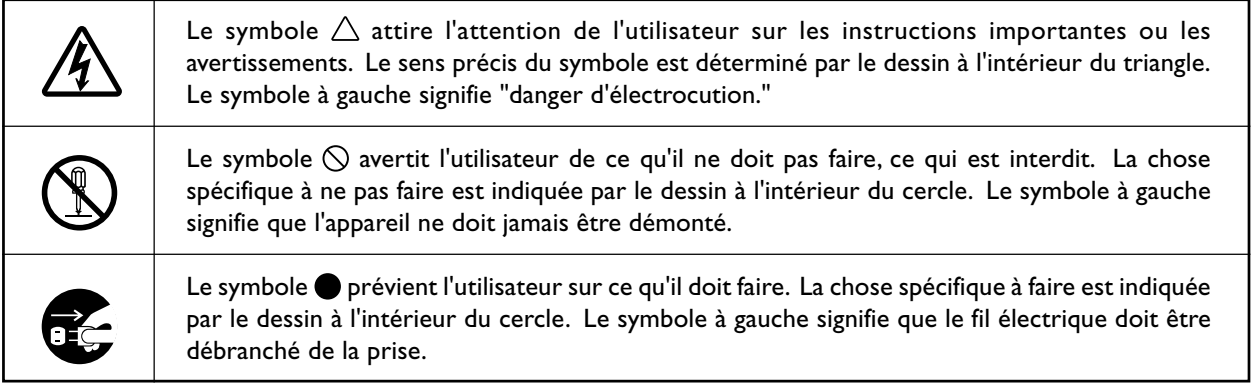

Ce document est le guide d'installation pour les appareils VP-540 et VP-300. Dans le document, les noms suivants sont utilisés pour établir la différence entre les deux modèles, lorsque c'est nécessaire.

VP-540 — Modèle de 54 pouces

VP-300 — Modèle de 30 pouces

# **L'utilisation incorrecte peut causer des blessures**

# **ATTENTION**

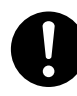

**S'assurer de suivre les procédures d'utilisation décrites dans la documentation. Ne jamais permettre à quiconque ne connaît pas le fonctionnement ou la manutention de l'appareil de le toucher.** L'utilisation ou la manutention incorrectes peuvent causer un accident.

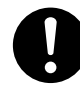

**Tenir les enfants éloignés de l'appareil.** Certaines zones et certains composants de cet appareil représentent un danger pour les enfants et pourraient causer des blessures, la cécité, la suffocation ou autres accidents graves.

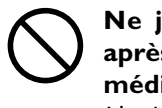

**Ne jamais faire fonctionner l'appareil après avoir consommé de l'alcool ou des médicaments, ou dans un état de fatigue.** L'utilisation de l'appareil exige un jugement sans faille. L'utilisation avec les facultés affaiblies pourrait entraîner un accident.

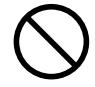

**Ne jamais utiliser l'appareil à des fins autres que celles pour lesquelles il est conçu. Ne jamais l'utiliser de manière abusive ou d'une manière qui dépasse sa capacité.**

Le non-respect de cette consigne peut causer des blessures ou un incendie.

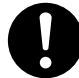

**Utiliser uniquement des accessoires d'origine (accessoires optionnels, articles consommables, cordon secteur et autres articles semblables), compatibles avec l'appareil.**

Les articles incompatibles risquent de causer des accidents.

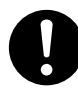

**Débrancher le cordon secteur avant de procéder au nettoyage ou à l'entretien de l'appareil, et avant d'y fixer ou d'en retirer des accessoires en option.**

Tenter ces opérations pendant que l'appareil est branché à une source d'alimentation peut causer des blessures ou un choc électrique.

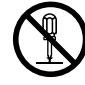

#### **Ne jamais tenter de démonter, de réparer ou de modifier l'appareil.**

Le non-respect de cette consigne risque de provoquer un incendie, un choc électrique ou des blessures. Confier les réparations à un technicien ayant la formation requise.

# **PRUDENCE**

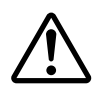

**Faire preuve de prudence pour éviter l'écrasement ou le coincement.**

La main ou les doigts peuvent être écrasés ou coincés s'ils entrent en contact avec certaines surfaces par inadvertance. Faire preuve de prudence pendant l'utilisation de l'appareil.

**Ne jamais faire fonctionner l'appareil si on porte une cravate, un collier ou des vêtements amples. Bien attacher les cheveux longs.**

Ces vêtements ou ces objets peuvent être coincés dans l'appareil, ce qui causerait des blessures.

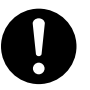

#### **Utiliser l'appareil dans un endroit propre et bien éclairé.**

Travailler dans un endroit sombre ou encombré peut causer un accident; l'utilisateur risque, par exemple, de trébucher malencontreusement et d'être coincé par une partie de l'appareil.

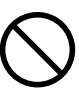

## **Ne jamais grimper ni s'appuyer sur la machine.**

La machine n'est pas conçue pour supporter le poids d'une personne. Grimper ou s'appuyer sur la machine peut déplacer des éléments et causer un faux pas ou une chute, ce qui causerait des blessures.

## **Attention : outil de coupe.**

Cet appareil contient un outil interne. Pour éviter les blessures, manipuler l'outil avec précautions.

## **Risque de décharge ou de choc électrique, d'électrocution ou d'incendie**

# **ATTENTION**

**Brancher à une prise électrique conforme aux caractéristiques de cet appareil (tension, fréquence et courant).**

Une tension incorrecte ou un courant insuffisant peuvent causer un incendie ou un choc électrique.

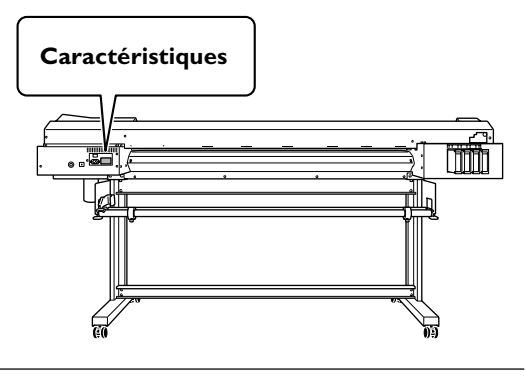

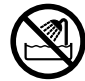

**Ne jamais utiliser à l'extérieur ni à un endroit où l'appareil risque d'être exposé à de l'eau ou à une humidité élevée. Ne jamais toucher l'appareil avec des mains mouillées.**

Le non-respect de cette consigne risque de provoquer un incendie ou un choc électrique.

## **Ne jamais insérer d'objet étranger dans l'appareil. Ne jamais exposer l'appareil aux déversements de liquides.**

L'insertion d'objets comme des pièces de monnaie ou des allumettes, ou le déversement de liquides dans les orifices de ventilation peuvent causer un incendie ou un choc électrique. Si un objet ou du liquide s'infiltre dans l'appareil, débrancher immédiatement le câble d'alimentation et communiquer avec le représentant Roland DG Corp. agréé.

**Ne jamais placer d'objet inflammable à proximité de l'appareil. Ne jamais utiliser de produit inflammable en aérosol à proximité de l'appareil. Ne jamais utiliser l'appareil dans un endroit où des gaz peuvent s'accumuler.**

Une combustion ou une explosion pourraient se produire.

# **ATTENTION**

**Manipuler le cordon secteur, la fiche et la prise électrique correctement et avec soin.** Ne jamais utiliser un article endommagé, car cela pourrait causer un incendie ou un choc électrique.

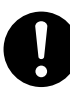

**Si une rallonge ou une multiprise électrique sont utilisées, s'assurer qu'elles correspondent aux caractéristiques de l'appareil (tension, fréquence et courant).**

L'utilisation de plusieurs charges électriques sur une prise unique ou une rallonge trop longue peut causer un incendie.

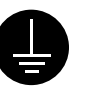

**Mise à la terre.**

La mise à la terre peut prévenir un incendie ou un choc électrique dus à une fuite de courant en cas de défaillance.

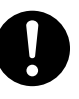

## **Placer l'appareil de façon à ce que la fiche électrique soit facile d'accès en permanence.**

Ainsi, l'appareil pourra être débranché rapidement en cas d'urgence. Installer l'appareil près d'une prise électrique. En outre, prévoir suffisamment d'espace pour que la prise électrique soit facile d'accès.

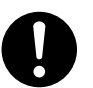

**S'il se produit des étincelles, de la fumée, une odeur de brûlé, un bruit inhabituel ou un fonctionnement anormal, débrancher immédiatement le câble d'alimentation. Ne jamais utiliser si un composant est endommagé.**

Continuer à utiliser l'appareil peut causer un incendie, un choc électrique ou des blessures. Communiquer avec le représentant Roland DG Corp. agréé.

**Remarques importantes à propos du câble d'alimentation, de la fiche et de la prise électrique** ∕∖∖

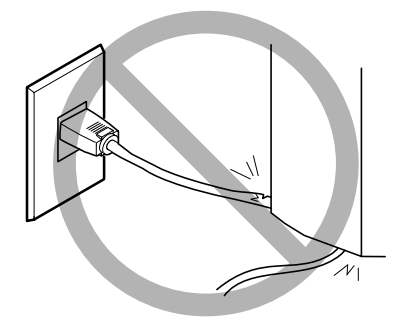

**Ne jamais déposer aucun objet sur le cordon, sur la fiche ou sur la prise car cela risque de les endommager.**

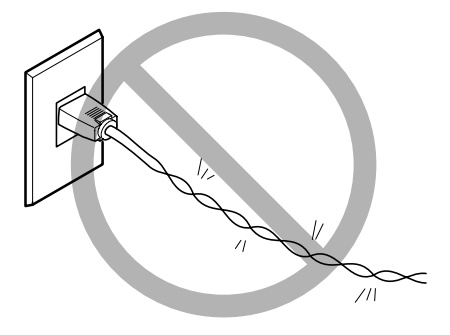

**Ne jamais plier ni tordre le cordon avec une force excessive.**

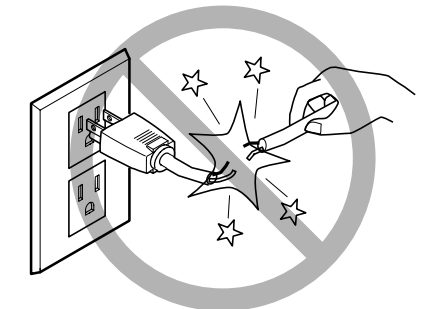

**Ne jamais tirer sur le cordon ou la fiche avec une force excessive.**

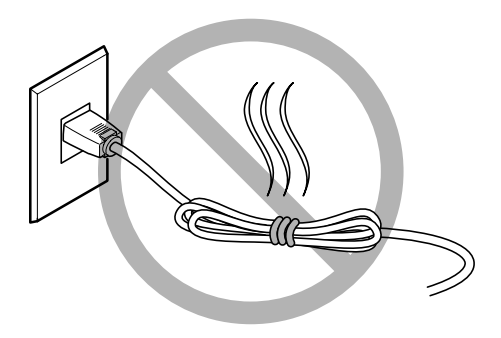

**Ne jamais plier ni enrouler le cordon.**

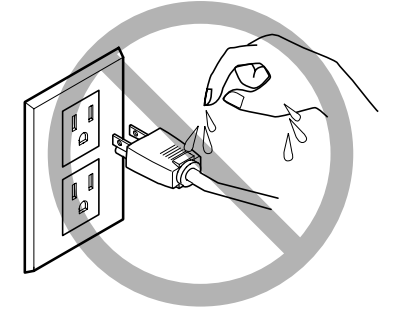

**Ne jamais laisser l'eau toucher le cordon, la fiche ou la prise.**

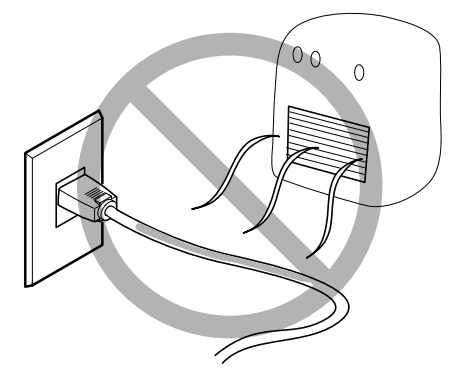

**Ne jamais chauffer le cordon, la fiche ou la prise.**

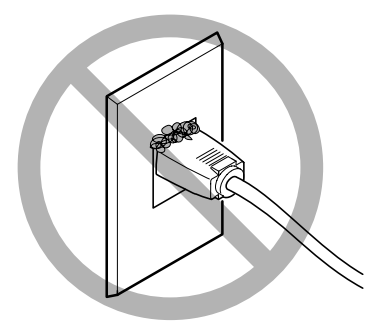

**La poussière peut causer un incendie.**

# **L'encre, les liquides nettoyants et les liquides usagés sont inflammables et toxiques**

# **ATTENTION**

**S'il s'agit d'un modèle qui utilise l'encre ECO-SOL MAX, ne pas approcher une flamme nue de l'espace de travail.**

L'encre et les liquides usagés sont inflammables.

**Ne jamais entreposer d'encre, de liquide de nettoyage ou des liquides usagés dans les endroits suivants :**

- ➢ **un endroit exposé à une flamme nue;**
- ➢ **un endroit où il y a risque de température élevée;**
- ➢ **près d'eau de Javel, d'un autre agent d'oxydation ou de matériel explosif;**
- ➢ **tout endroit à la portée d'enfants.**

Il y a risque d'incendie. L'ingestion accidentelle par un enfant peut présenter un risque pour la santé.

**Ne jamais incinérer une cartouche d'encre.**

De l'encre pourrait couler, s'enflammer et le feu se répandre à des objets proches.

**Ne jamais boire l'encre, le liquide de nettoyage ni les liquides usagés, ne pas en respirer les vapeurs et ne pas laisser les produits entrer en contact avec les yeux ou la peau.**

Cela est dangereux pour la santé.

## **En cas d'ingestion ou de trouble physique**

- ➢En cas de contact avec les yeux : rincer immédiatement et abondamment à l'eau courante pendant au moins 15 minutes. Si les yeux sont toujours irrités, consulter un médecin.
- ➢En cas de contact avec la peau : laver immédiatement à l'eau et au savon. En cas d'irritation ou d'inflammation de la peau : consulter un médecin.
- ➢En cas d'ingestion : ne pas provoquer le vomissement et demander immédiatement l'aide d'un médecin. Provoquer le vomissement peut créer un risque de suffocation.
- ➢Si l'odeur cause un trouble physique, amener la personne dans un endroit bien aéré et la faire se reposer. Si l'étourdissement ou la nausée persistent, consulter un médecin.

# **PRUDENCE**

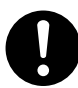

**S'assurer que le lieu de travail est bien aéré.**

L'absence d'aération adéquate peut créer une situation dangereuse pour la santé ou un risque de combustion à cause des vapeurs qui émanent de l'encre.

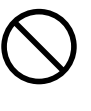

**Ne jamais soumettre une cartouche d'encre à des chocs. Ne jamais tenter d'ouvrir une cartouche d'encre.** De l'encre pourrait s'échapper.

# **Le poids de cet appareil est de 160 kg Le poids du support est de 30 kg**

# **ATTENTION**

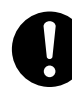

**Installer l'appareil à un endroit stable et plat et capable de supporter son poids.** Le poids total de l'appareil peut être de 160 kg ou plus (au moins 120 kg pour le modèle 30 pouces). Installer l'appareil à un endroit inapproprié peut provoquer un accident grave comme le renversement, la chute ou l'écrasement.

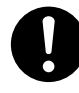

**Le déchargement et la mise en place doivent être faits par au moins six personnes (au moins quatre personnes pour le modèle 30 pouces).**

Les tâches qui exigent un effort trop grand si elles sont exécutées par un petit nombre de personnes peuvent être cause de blessures. La chute d'articles très lourds peut aussi causer des blessures.

# **ATTENTION**

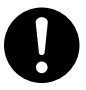

**S'assurer de verrouiller les roulettes de la base.**

Si l'appareil devait commencer à basculer, il s'ensuivrait un accident grave, par exemple l'écrasement de membres ou du corps.

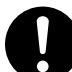

**Prendre les mesures de sécurité adéquates pour l'entreposage des rouleaux de matériau et s'assurer qu'ils ne rouleront pas, ne tomberont pas et ne se renverseront pas.**

Il y a risque d'être écrasé par le matériau et de subir des blessures graves.

**La manutention de matériau en rouleau doit être faite par au moins deux personnes et il faut prendre des précautions pour éviter les chutes.**

Tenter de soulever des objets trop lourds peut causer des blessures.

# **Risque d'incendie, de brûlures ou d'émissions de gaz toxiques**

# **ATTENTION**

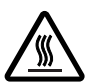

## **Attention : températures élevées.**

Les zones comme le séchoir chauffent. Faire preuve de prudence pour éviter un incendie ou des brûlures.

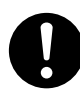

## **Quand aucun travail d'impression n'est en cours, retirer tout support de l'appareil ou couper l'alimentation électrique.**

L'application continue de chaleur à un point unique peut causer l'émission de gaz toxiques ou créer un risque d'incendie.

# **ATTENTION**

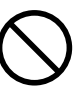

### **Ne jamais utiliser un matériau ne pouvant pas supporter la chaleur.**

L'utilisation d'un matériau qui ne supporte pas la chaleur peut le détériorer, créer un risque d'incendie ou causer l'émission de gaz toxiques.

# **Vignettes d'avertissement**

**Des vignettes d'avertissement sont apposées pour qu'il soit facile de repérer les zones dangereuses. La signification des vignettes est donnée ci-dessous. Respecter les avertissements. Ne jamais retirer les vignettes et ne pas les laisser s'encrasser.**

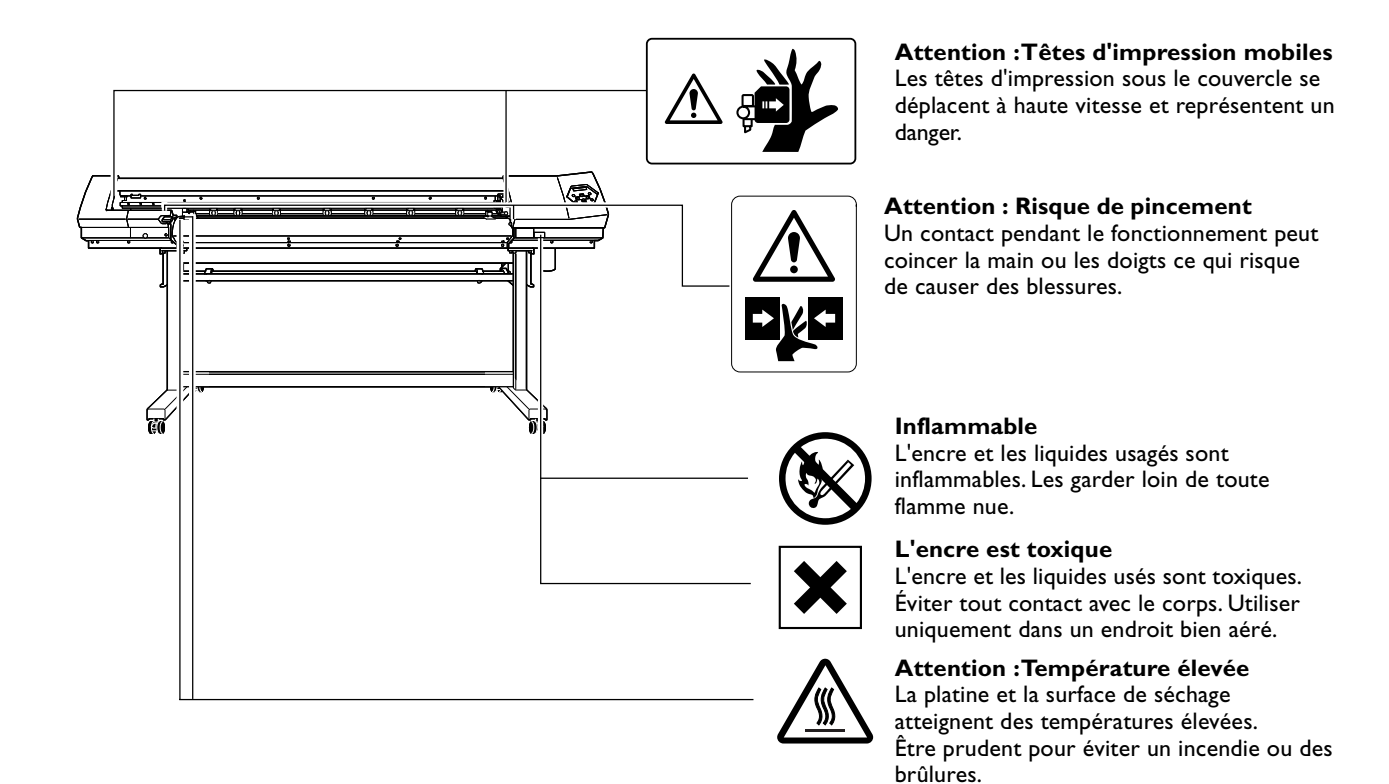

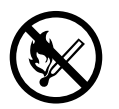

#### **Inflammable**

L'encre et les liquides usagés sont inflammables. Les garder loin de toute flamme nue.

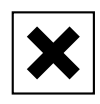

#### **L'encre est toxique**

L'encre et les liquides usagés sont toxiques. Éviter tout contact avec le corps. Utiliser uniquement dans un endroit bien aéré.

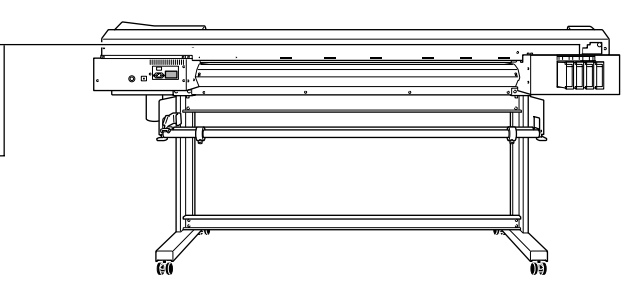

**Cette machine est un appareil de précision. Pour assurer un fonctionnement optimal de cette machine, veillez à observer les points importants mentionnés ci-dessous. Le non-respect de ces instructions peut conduire non seulement à des performances moindres, mais peut aussi causer des dysfonctionnements ou des pannes.**

## **Machine**

## *Cette machine est un appareil de précision*

- ➢La manipuler avec soin, ne jamais soumettre la machine à un impact ou une force excessive.
- ➢Ne jamais introduire vos mains ou vos doigts sous le capot lorsque ce n'est pas nécessaire, ni dans les compartiments des cartouches, ou autres parties internes de la machine.

## *L'installer dans un endroit approprié*

- ➢L'installer dans un endroit ayant la température et l'humidité relative spécifiées.
- ➢L'installer dans un endroit tranquille, stable, offrant de bonnes conditions de fonctionnement.

## *Les têtes d'impression sont délicates*

- ➢Ne pas les toucher si ce n'est pas nécessaire ou laisser le matériau les frotter. De mauvaises manipulations peuvent les endommager.
- ➢ Les têtes d'impression peuvent être endommagées si elles se dessèchent. La machine évite cette dessiccation automatiquement, mais une opération incorrecte peut rendre cette fonction inopérante. Respecter les instructions mentionnées dans ce manuel.
- ➢ Ne jamais laisser la machine avec une cartouche d'encre manquante. L'encre restant dans l'imprimante peut durcir et boucher les têtes d'impression.
- ➢Les têtes d'impression sont des composants qui s'usent. Leur remplacement périodique est nécessaire, sa fréquence dépend du degré d'utilisation de la machine.

## *Cette machine chauffe*

➢Ne jamais obstruer les ouïes de ventilation avec un chiffon, de l'adhésif ou quoique ce soit.

# **Cartouches d'encre**

## *Cartouches d'encre de différents types*

➢Utiliser un type de cartouche compatible avec l'imprimante. De plus, veillez à n'utiliser que des articles de la marque Roland DG Corp.

## *Ne pas soumettre à des impacts ni essayer de démonter la machine*

- ➢Ne pas la secouer ni la soumettre à des chocs. L'impact pourrait rompre la poche interne et provoquer une fuite d'encre.
- ➢Ne jamais essayer de démonter la machine.
- ➢Ne jamais tenter de remplir avec de l'encre.
- ➢Si de l'encre se répand sur vos mains ou vos vêtements, les laver dès que possible. Il peut être difficile de les détacher si l'encre a séché.

## *Stockage*

➢Stocker non ouvert dans un endroit bien ventilé à une température comprise entre 20 et 40˚C.

# *Chapitre 1 Introduction*

# **Caractéristiques de la machine**

Il s'agit d'une machine destinée à la signalétique qui ajoute des fonctionnalités de découpe à une imprimante pouvant fournir une excellente qualité d'image, elle peut s'adapter à différents usages, allant de la création d'autocollants, découpe de lettres et petits tirages d'étiquettes à la production de pannneaux, enseignes et autres.

- ➣Non seulement il est possible de l'utiliser comme une imprimante ou une machine de découpe, mais aussi de réaliser une découpe consécutive à une impression. Grâce à sa fonction Crop-Mark (Hirondelles) il est possible d'obtenir un alignement parfait et de procéder à la découpe après avoir rechargé le matériau imprimé ayant été enlevé de la machine pour plastification ou autre.
- ➣Un serveur d'impression intégré permet la connexion directe à un réseau.
- ➣Cette machine est équipée d'un système de chauffage du matériau composé d'un chauffage d'impression destiné à améliorer la fixation de l'encre et à accélérer le séchage, ainsi que d'un sécheur qui va encore accélérer le séchage après l'impression. Ce procédé améliore la productivité et permet une diversification des types de matériaux employés.
- ➣Un logiciel RIP de traitement d'image (Raster Image Processor) est fourni en standard. Il récupère les données de sortie tels que les fichiers PostScript provenant d'un autre programme, procède au traitement de l'image de base sur l'ordinateur, et transmet les données à la machine.
- ➣En installant un réenrouleur (disponible séparément) il devient possible de réenrouler automatiquement le matériau pendant l'impression. Ceci autorise un fonctionnement de nuit sans surveillance et accroît le rendement des gros travaux d'impression.

# **A propos de la notation employée dans ce manuel**

Ce document est le mode d'emploi des appareils VP-540 et VP-300. Dans ce document, les noms suivants ont été utilisés pour distinguer les deux modèles, lorsque c'est nécessaire.

VP-540 — Modèle de 54 pouces

VP-300 — Modèle de 30 pouces

De plus, la plupart des illustrations de ce document décrivent le VP-540.

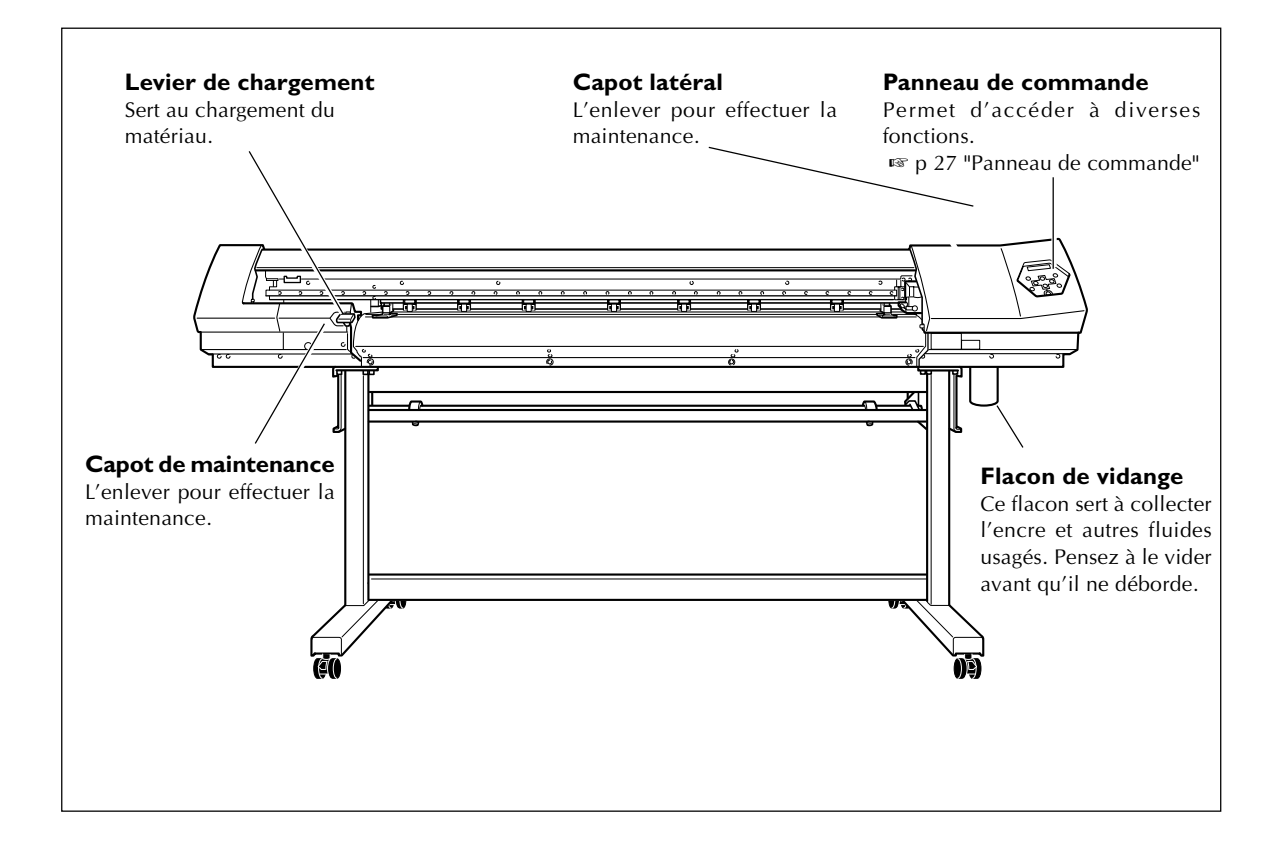

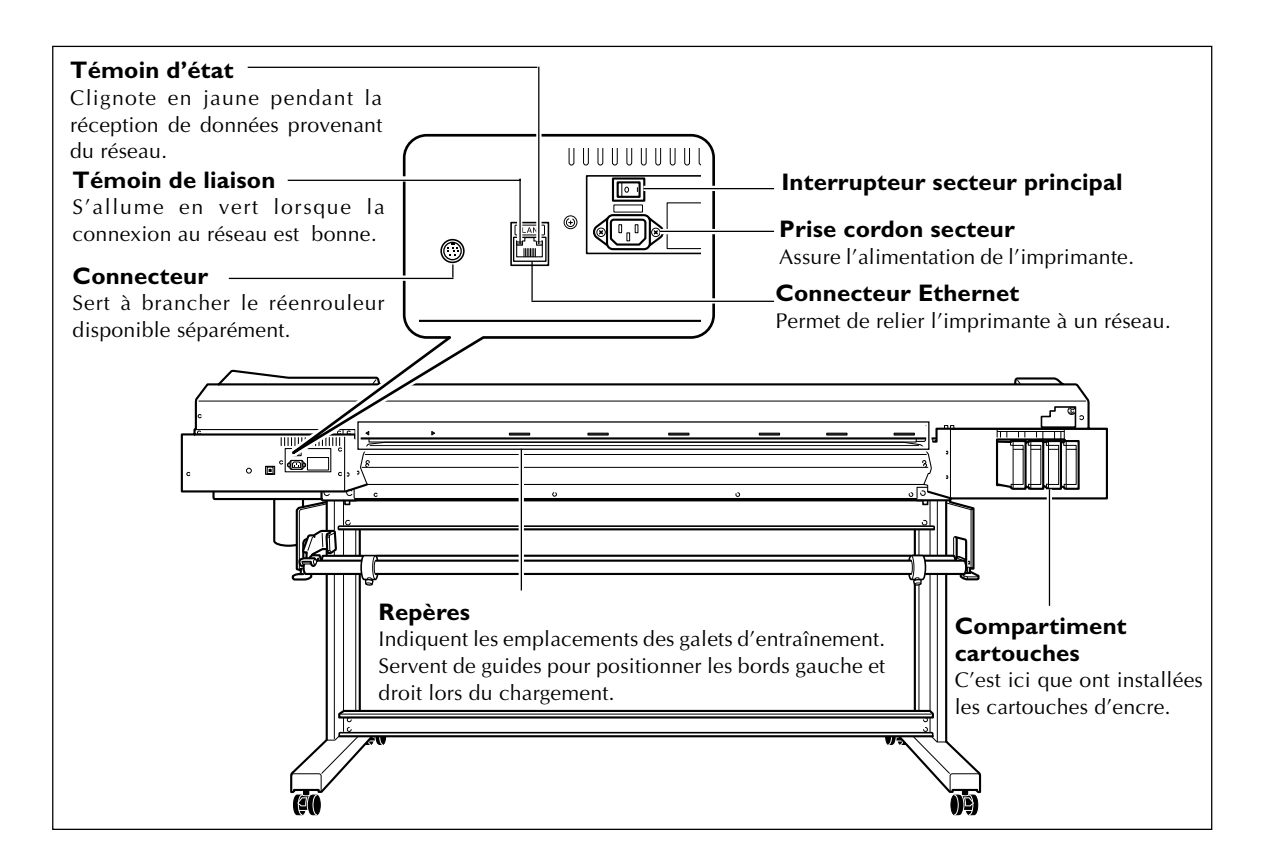

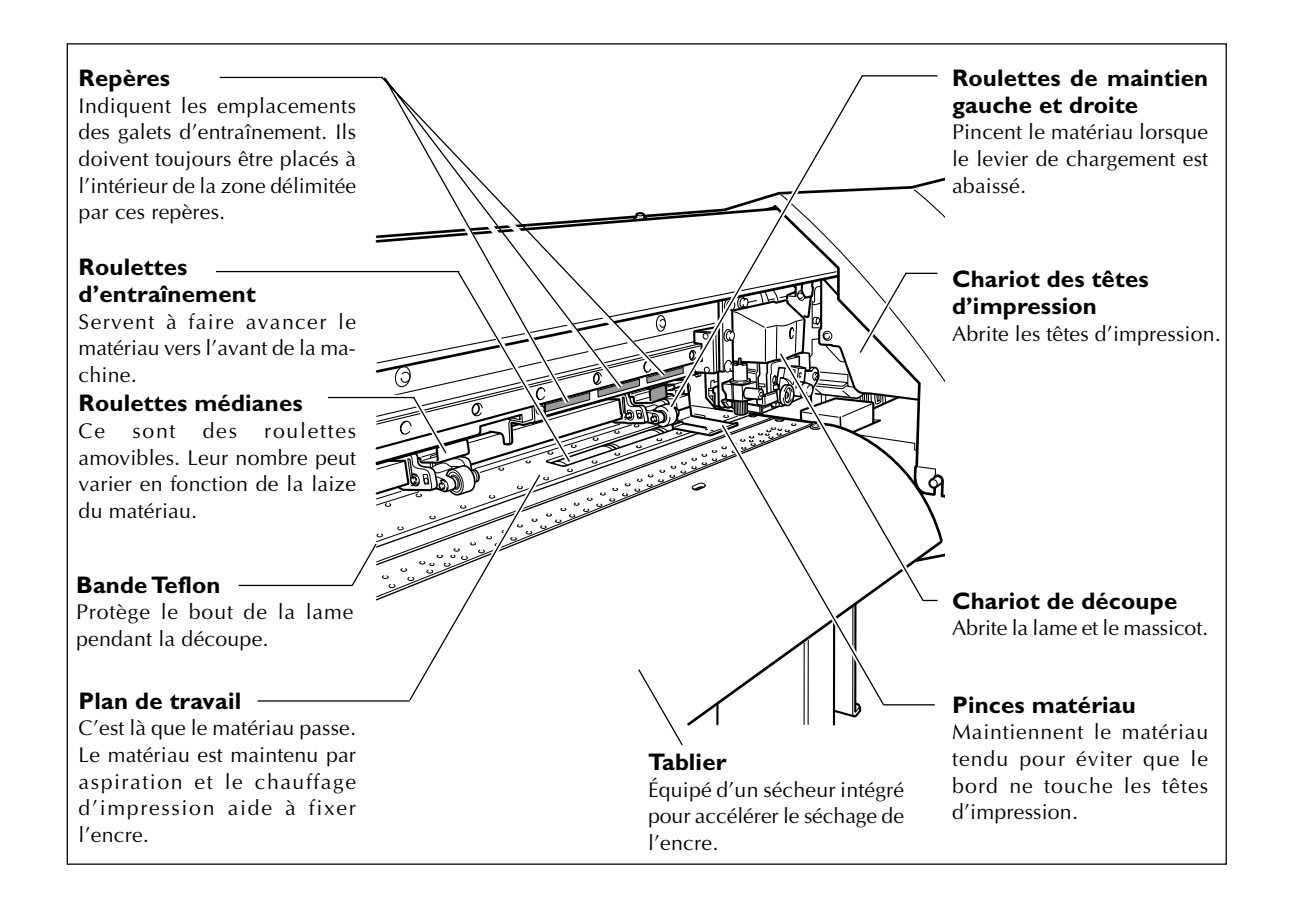

# **Panneau de commande**

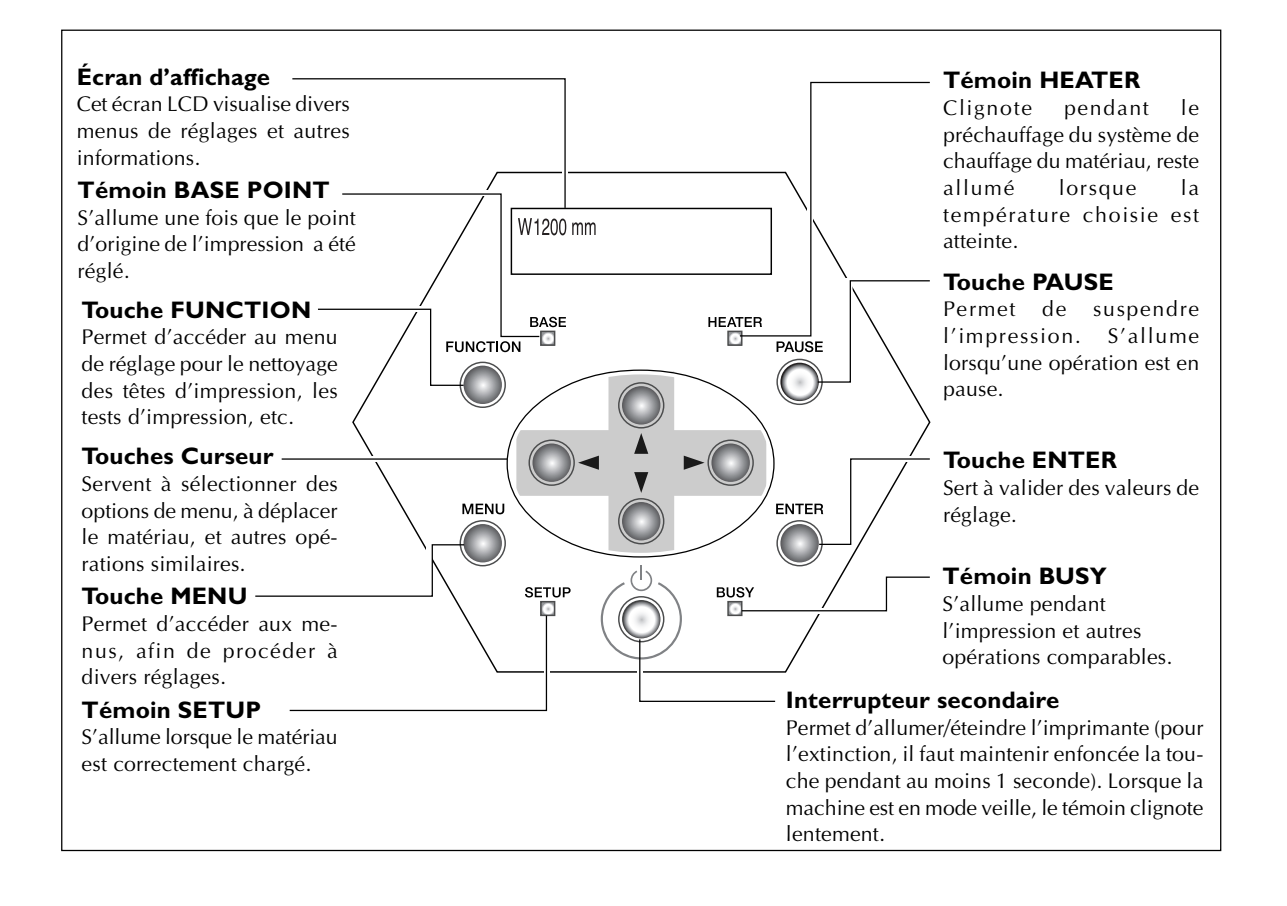

## **Convention d'écriture**

Dans ce document, les touches et témoins du panneau de commande sont repérés par les icônes suivantes.

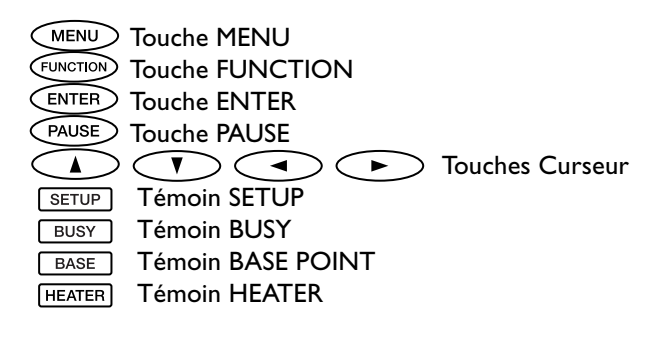

# *Chapitre 2 Fonctionnement*

# **Mise sous/hors tension**

Cette machine est munie de deux interrupteurs secteur : un interrupteur principal et un secondaire. Il faut commuter les deux pour pouvoir utiliser la machine, dans cet ordre : d'abord l'interrupteur principal puis l'interrupteur secondaire. À chaque fois qu'un travail est terminé, vous pouvez éteindre l'interrupteur secondaire et relever le levier de chargement. Laisser toujours l'interrupteur principal ① sur ON, ne jamais l'éteindre.

## **ATTENTION Quand aucun travail d'impression n'est en cours, retirer tout matériau de l'appareil ou couper l'alimentation électrique.**

L'application continue de chaleur en un même point peut causer l'émission de gaz toxiques ou créer un risque d'incendie.

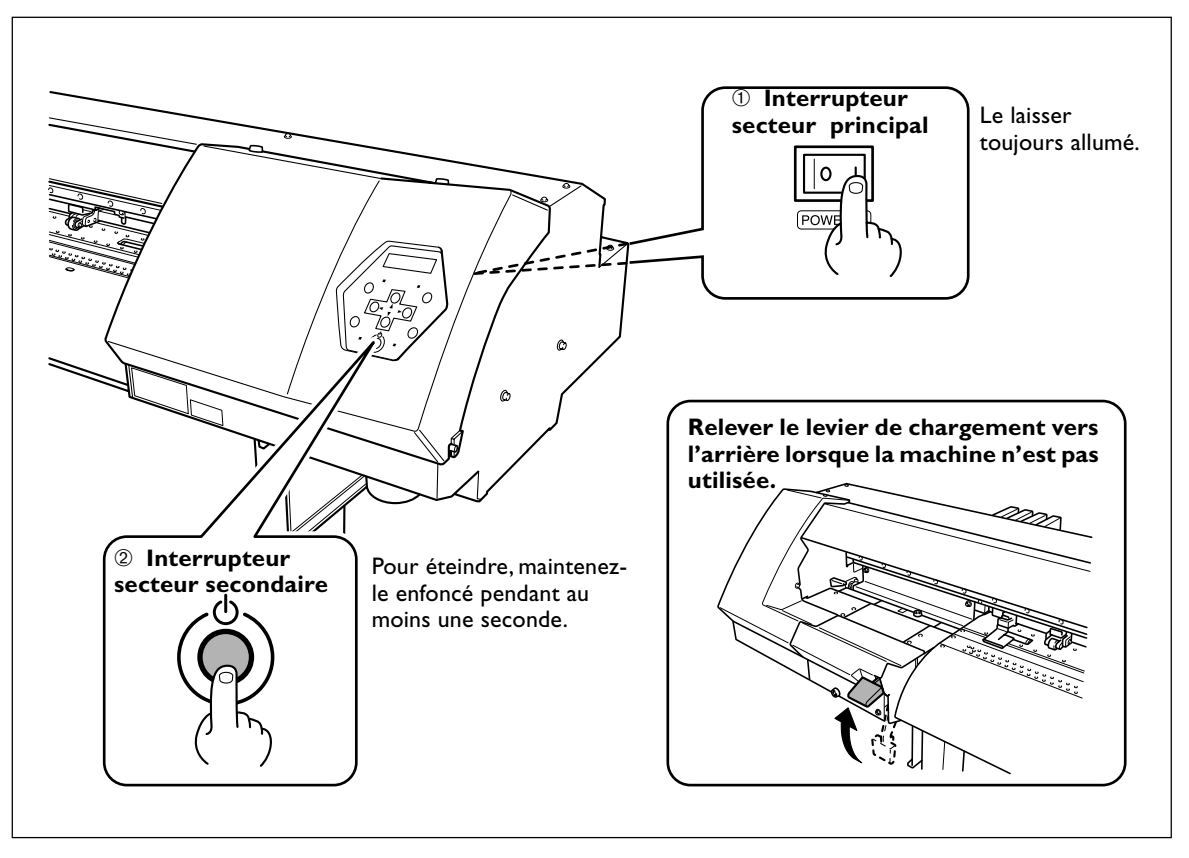

## *Remarque importante sur la mise hors tension*

N'éteignez jamais l'imprimante à l'aide de son interrupteur principal ni en débranchant le cordon secteur alors que la machine fonctionne, sous peine d'endommager les têtes d'impression. Il faut toujours commencer par l'éteindre via l'interrupteur secondaire.

Si la machine est éteinte accidentellement, remettez-la sous tension immédiatement.

# **Fonction d'économie d'énergie**

Cette machine possède une fonction d'économie d'énergie, qui la fait passer en mode veille au bout d'une durée déterminée sans fonctionner – elle consomme alors moins d'énergie. Par défaut, cette durée programmée en usine est de 30 minutes.

Vous pouvez modifier cette valeur avant passage en veille, ou même désactiver la fonction d'économie d'énergie.

☞ p.85 "Réglage de la durée avant passage en mode Veille", p.85 "Désactivation du mode Veille"

Lorsque la machine se trouve en mode Veille, le témoin de l'interrupteur secondaire clignote lentement, et le dispositif de chauffage s'arrête. Pour rétablir le mode de fonctionnement normal, il suffit d'utiliser le panneau de commande ou d'effectuer des opérations, par exemple envoyer à l'imprimante des données depuis l'ordinateur (alors qu'un matériau a été chargé).

Afin de réduire la consommation d'énergie et d'éviter tout problème de surchauffe, nous vous recommandons de laisser activée la fonction d'économie d'énergie, et de régler sa durée d'activation à 30 minutes au maximum.

# **Comment charger le matériau**

Le matériau peut être de deux sortes : matériau enroulé autour d'un tube en carton (appelé "matériau en rouleau") et matériau non-enroulé (ou "matériau en feuilles"). Cette section explique comment charger un matériau, en prenant comme exemple le matériau en rouleau. Pour savoir comment charger le matériau en feuilles, reportez-vous à la page indiquée ci-dessous.

☞ p. 82 "Chargement d'un matériau en feuilles"

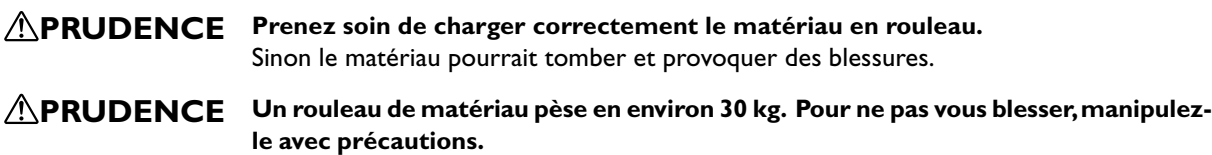

**PRUDENCE Ne jamais charger un matériau pesant plus de 30 kg (ou plus de 20 kg pour le modèle 30 pouces).**

La machine pourrait ne pas supporter ce poids et basculer, ce qui ferait chuter le matériau.

*1.* **Faire passer le matériau dans la machine et le positionner correctement à gauche et à droite.**

➊ Déplacez les pinces de chaque côté.

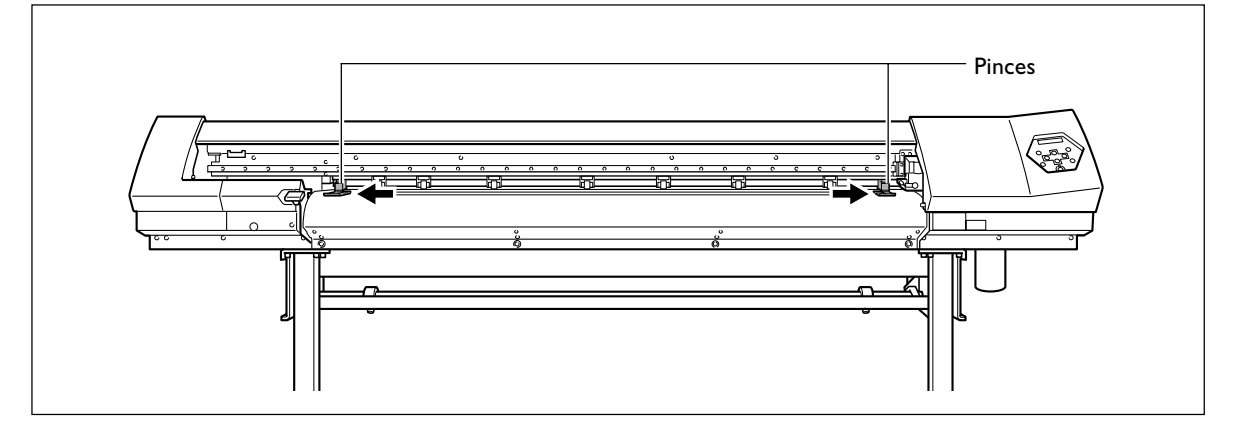

## ➋ Fixez les flasques sur le rouleau de matériau.

Si le diamètre interne du rouleau est de 3 pouces, introduisez les flasques dans le tube, puis tournez chaque bouton à fond dans le sens des aiguilles d'une montre pour que les flasques soient bien fixés.

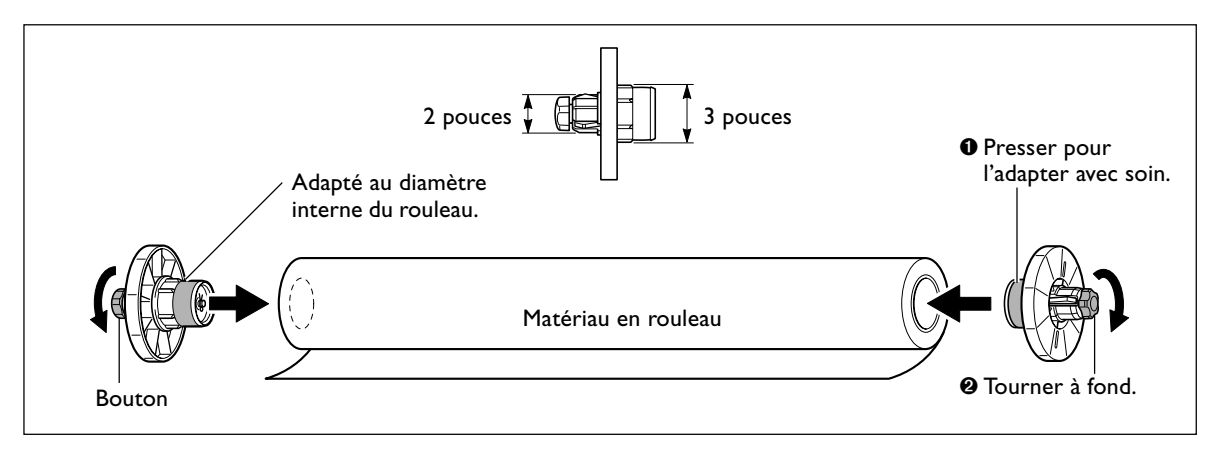

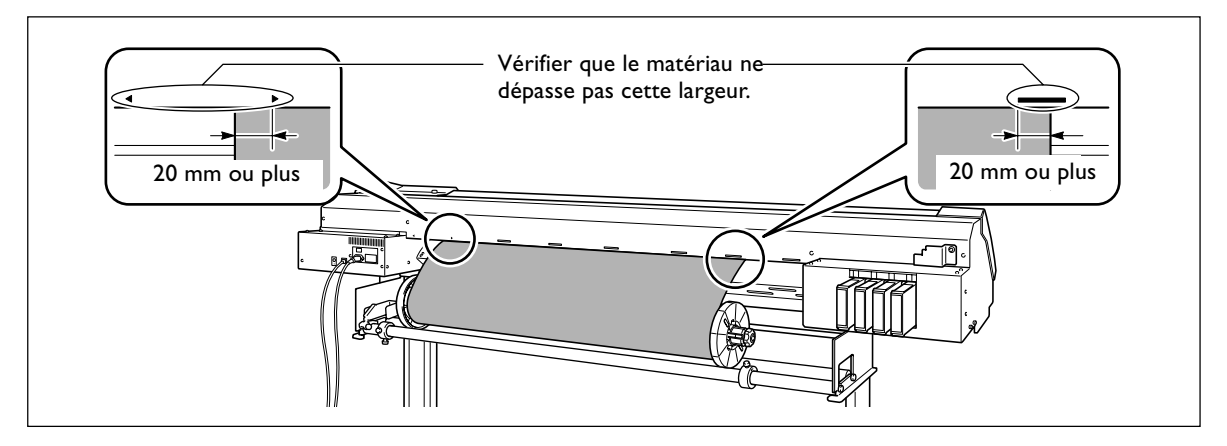

➌ Placez le rouleau de matériau sur les axes et positionnez les bords gauche et droit sur les repères.

## ➍ Mettez les bloqueurs en place, alignés sur la laize du matériau.

Vérifiez que les flasques sont bien droits. Un chargement correct du matériau est impossible si l'un des flasques est de travers.

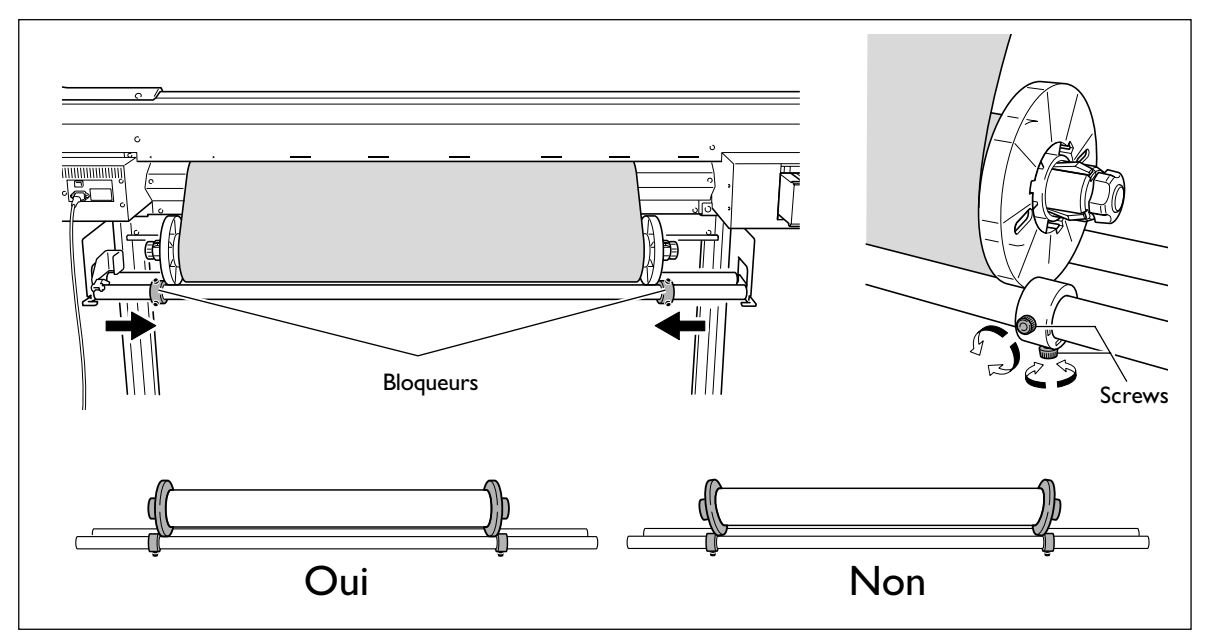

➎ Passez le bord avant du matériau entre les galets et les roulettes d'entraînement puis faites-le avancer pour qu'il recouvre la platine.

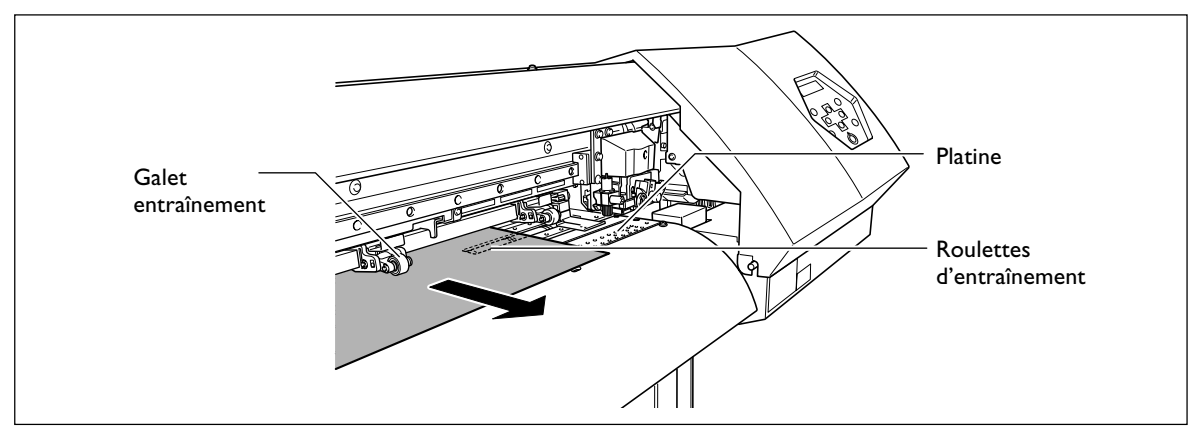

➏ Vérifiez que les deux bords du matériau se trouvent au-dessus des roulettes d'entraînement, puis placez les roulettes au-dessus des galets recouvets par le matériau.

Placez les roulettes au centre de chacun des repères afin de les positionner au-dessus des galets. Veillez à placer les roulettes gauche et droite (repérées par un autocollant bleu) sur les bords du matériau. Disposez les roulettes médianes au-dessus des galets répartis entre les roulettes gauche et droite. Enlevez les roulettes inutiles, il faut avoir le même nombre de roulettes médianes et de galets.

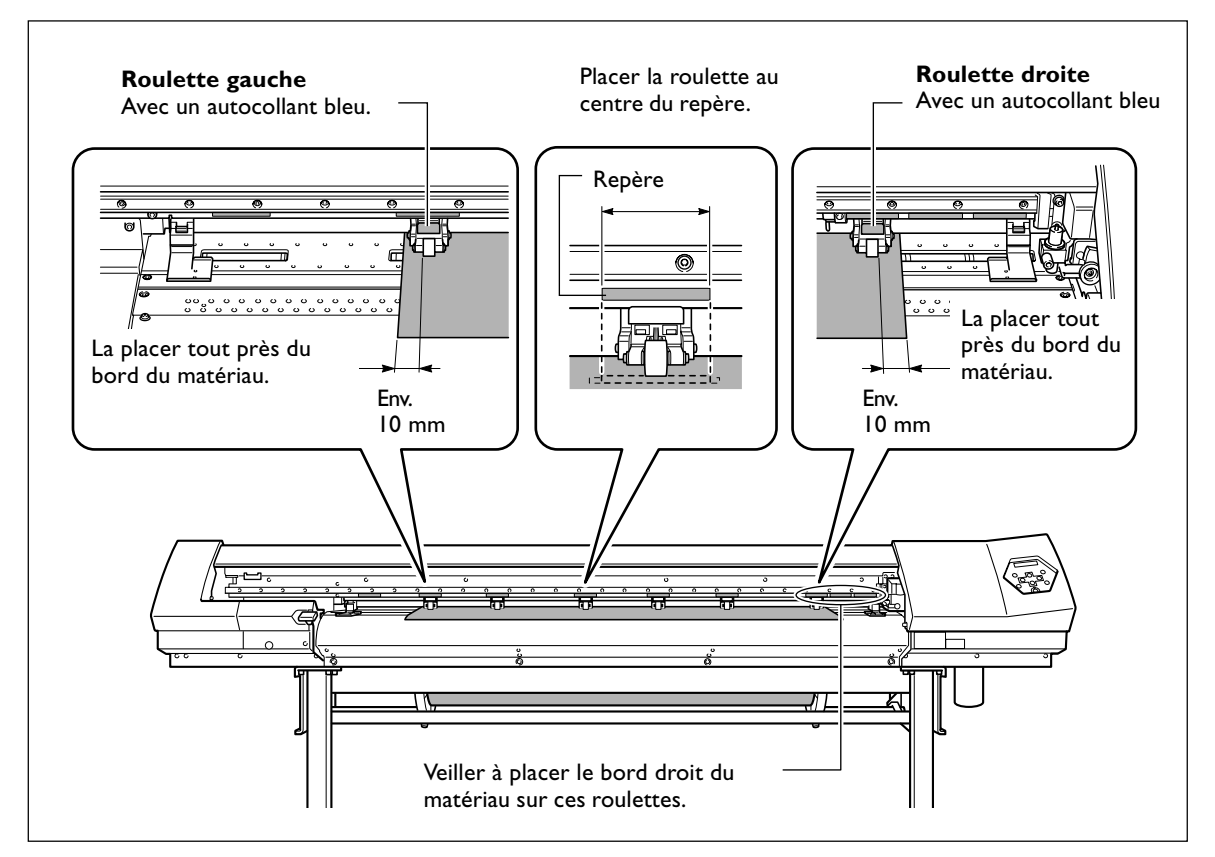

#### **Mise en place et retrait les roulettes médianes**

Les mettre en place et les retirer à l'endroit indiqué sur la figure.

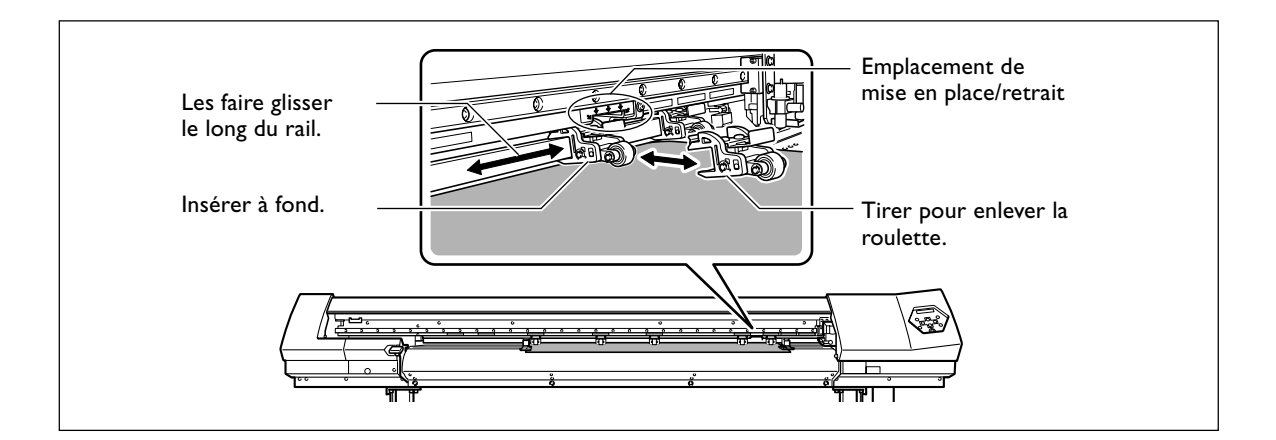
### *2.* **Maintenir le matériau en place sans faire de pli.**

#### ➊ Maintenez le matériau au centre et le dévider, en le maintenant bien droit.

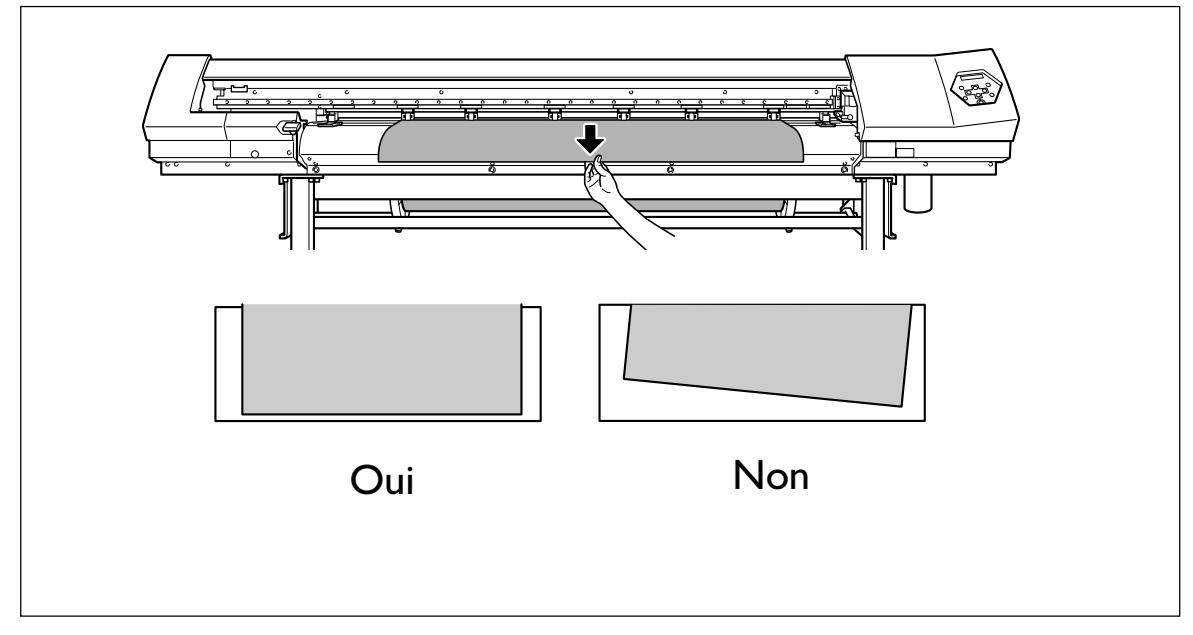

Vérifier que le matériau est bien tendu sur toute la laize.

#### ➋ Abaissez le levier de chargement pour maintenir le matériau en place.

**SETUP** se met à clignoter. Lorsque l'initialisation est terminée, **SETUP** reste allumé, et la laize imprimable est affichée.

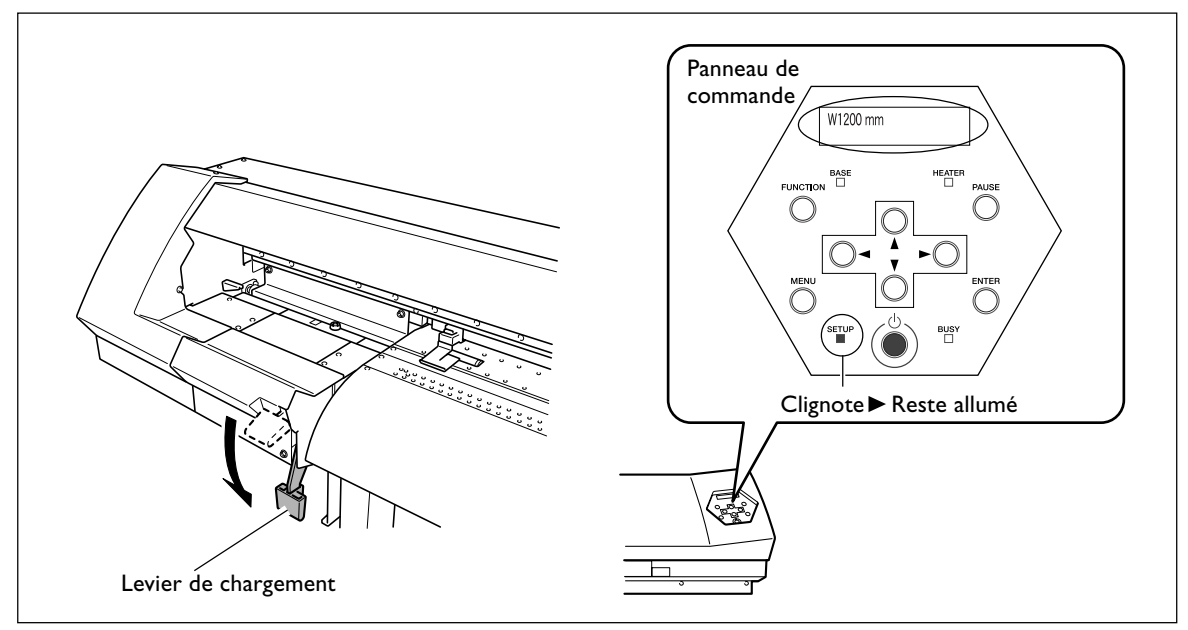

### *3.* **Maintenir le matériau à l'aide des pinces.**

Placer les pinces de maintien comme indiqué sur la figure ci-dessous.

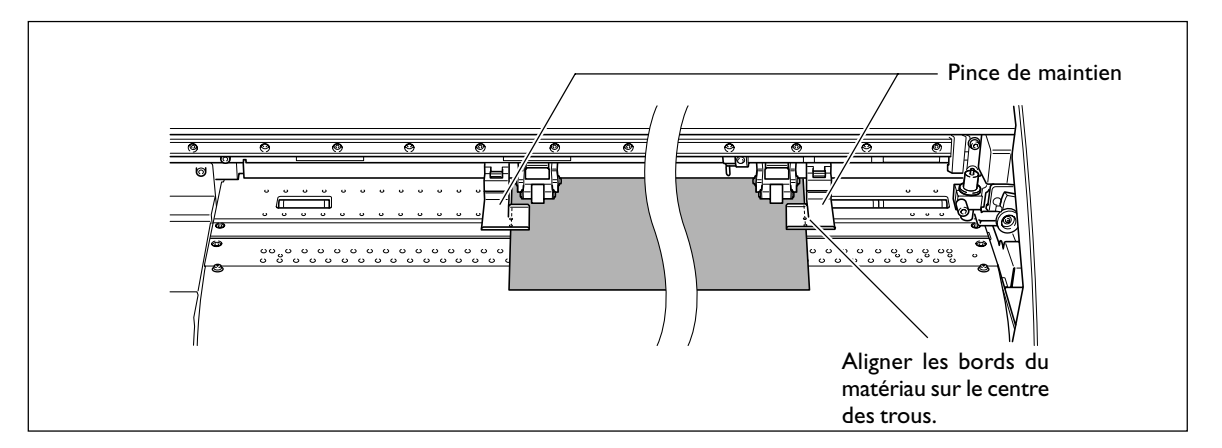

Ceci achève le chargement du matériau.

#### *Remarques importantes concernant l'usage des pinces de maintien*

- ➢Placez les pinces aux endroits corrects. Si elles ne sont pas bien placées, le matériau peut s'accrocher ou provoquer des problèmes qui empêcheront une bonne impression.
- ➢Pendant l'impression, le matériau peut bouger vers le côté gauche et toucher les pinces ou s'échapper. Après qu'environ 1 m de matériau se soit dévidé, vérifiez le positionnement des pinces. Si le matériau commence à glisser, ajustez leur positionnement.
- ➢En déplaçant une pince vers l'extrêmité droite de la platine comme le montre la figure ci-dessous, elle peut être cachée par le chariot de découpe et il devient alors impossible de la retirer sans une action préalable. Dans ce cas, chargez d'abord le matériau puis abaissez le levier de chargement. Lorsque [SETUP] est allumé, utilisez la touche  $\bigcirc$  pour déplacer le chariot de découpe à un endroit qui laissera la pince de mantien accessible, vous pourrez alors la retirer ou la déplacer.

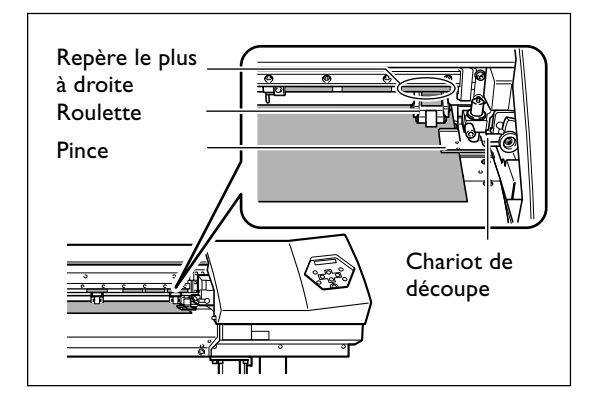

#### **Positionner les roulettes d'entraînement au-dessus des galets.**

Si le message suivant apparaît après avoir abaisser le levier de chargement, relevez-le et vérifiez les positions des roulettes fixes et médianes. Elles doivent être placées au-dessus des galets d'entraînement. De plus, s'il y a plus de roulettes médianes installées que de galets utilisés, retirez les roulettes médianes en trop.

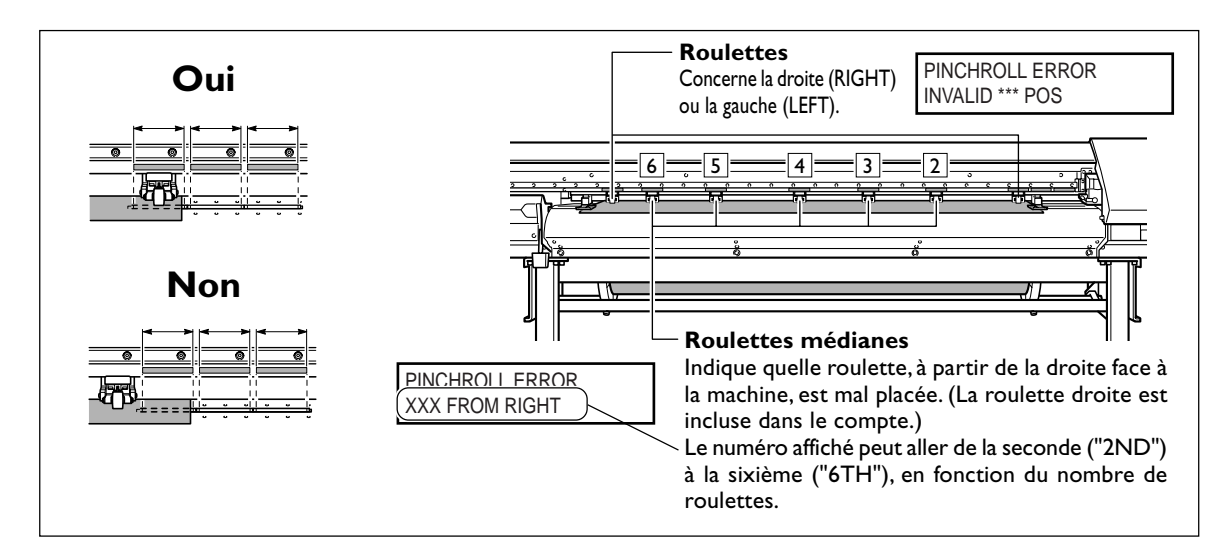

#### **Enlever le matériau en rouleau lors des périodes d'inutilisation.**

Si vous laissez chargé le matériau en rouleau pendant une période prolongée, celui-ci peut se détendre. Il donnera alors une qualité d'impression médiocre et pourra provoquer des erreur moteur, il vaut mieux donc l'enlever et le stocker soigneusement lorsque vous n'en avez plus besoin.

### **Comment séparer le matériau**

#### **Procédure**

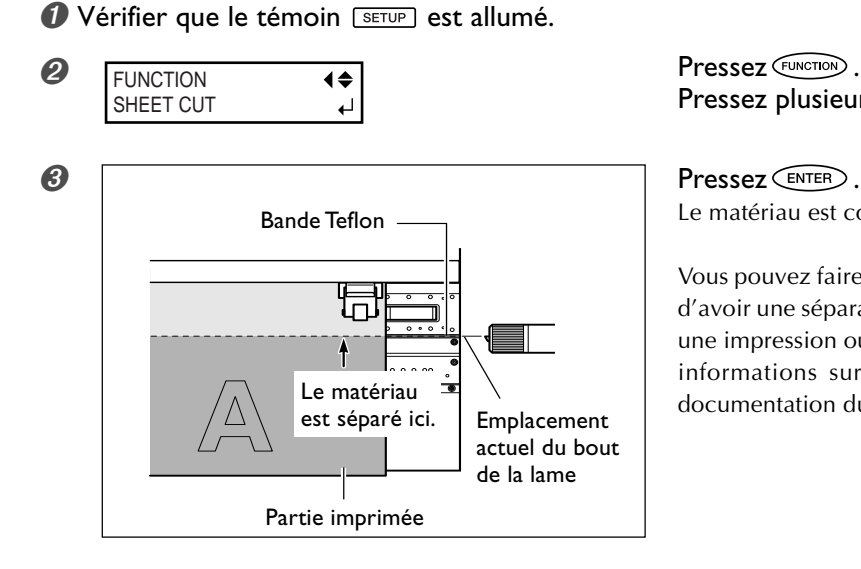

Pressez plusieurs fois  $\bigcirc$ .

Le matériau est coupé.

Vous pouvez faire les réglages dans le programme afin d'avoir une séparation automatique du matériau après une impression ou une découpe. Pour de plus amples informations sur ces réglages, reportez-vous à la documentation du programme que vous utilisez.

#### *Remarques importantes concernant l'usage des pinces de maintien longues*

Lorsque vous utilisez les pinces de maintien longues, veillez à désactiver la séparation du matériau. Un blocage de la lame du massicot pourrait provoquer une panne ou endommager la machine. Si vous désirez séparer le matériau après une impression, enlevez d'abord les pinces de maintien longues, puis réglez l'option de menu [MEDIA CLAMP] sur un réglage autre que [LONG].

■ p 81 "Imprimer sur un matériau qui gondole facilement"

#### *Faire attention à la composition du matériau*

- ➢Pour certains types de matériau, la séparation n'est pas possible.
- ➢Certains types de matériau peuvent adhérer au plateau après une séparation. Si c'est le cas, découpez-le à la main.
- ➢Lorsque le matériau est maintenu à l'aide des pinces courtes, en fonction du type de matériau employé, il se peut qu'il se détache des pinces lors de la séparation. Après avoir coupé le matériau, vérifiez qu'il est toujours bien maintenu en place.

#### *Lorsque vous effectuez une séparation, n'utilisez pas la touche pour rembobiner le matériau.*

Si le matériau n'a pas été suffisamment dévidé à l'avant de la platine, la séparation ne pourra pas être effectuée normalement.

### **A quoi sert le système de chauffage du matériau ?**

Cette machine est équipée d'un système de chauffage du matériau, qui sert à améliorer la fixation et le séchage de l'encre. Vous pouvez intervenir sur les réglages de température pour adapter le chauffage au type de matériau et à la vitesse d'impression.

#### **Chauffage d'impression**

Ce dispositif sert principalement à améliorer la fixation de l'encre.

**Sécheur** Ce dispositif sert à accélérer le séchage de l'encre.

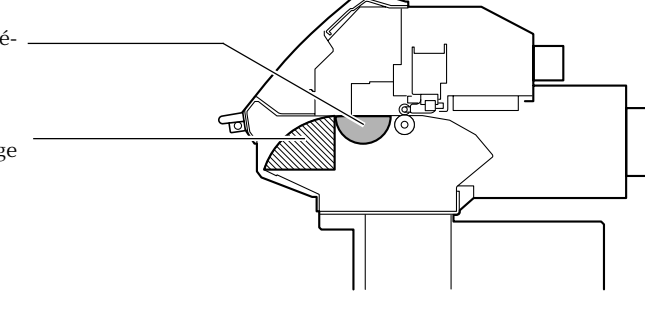

#### **ATTENTION Attention : températures élevées.**

La platine et le sécheur deviennent chauds. Prendre toutes les précautions pour éviter de se brûler.

**ATTENTION Quand aucun travail d'impression n'est en cours, retirer tout matériau de l'appareil ou couper l'alimentation secondaire.**

L'application continue de chaleur en un même point peut causer l'émission de gaz toxiques ou créer un risque d'incendie.

#### **ATTENTION Ne jamais utiliser de matériau ne pouvant pas supporter la chaleur.** Ceci pourrait créer un risque d'incendie ou causer l'émission de gaz toxiques.

**ATTENTION Ne jamais utiliser la platine ou le sécheur pour d'autres tâches que celles pour lesquelles ils ont été conçus, comme pour faire faire sécher des vêtements.** Ceci pourrait causer une surchauffe, et provoquer un incendie ou un accident.

### **Réglage de la température du système de chauffage**

#### **Procedure**

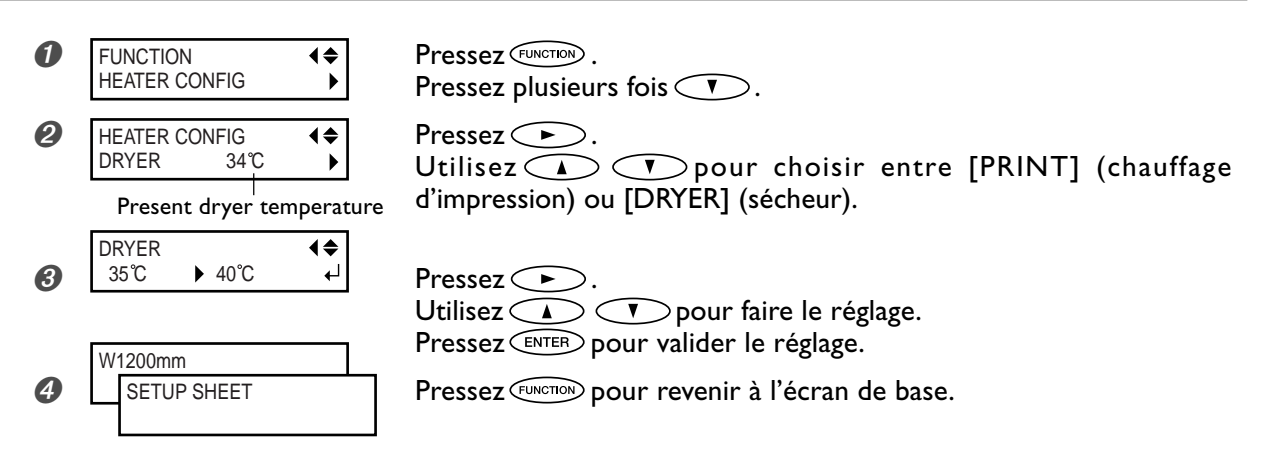

Par défaut, le chauffage d'impression et le sécheur ne montent pas d'emblée à la température désirée. Lorsque le matériau a été correctement chargé et que [setup] est allumé, le préchauffage démarre pour atteindre la température préréglée.

### **Instructions générales pour les températures préréglées**

Le réglage de la température optimale varie selon le type de matériau, les différents mode d'impression et divers facteurs. Utilisez les règles suivantes comme guide général, et modifier les valeurs en conséquence.

#### **Guide général de réglage**

#### **Print heater**

#### **Chauffage d'impression**

Ce chauffage sert essentiellement à améliorer la fixation de l'encre et à éviter toute bavure. Si l'encre forme des pâtés ou bave, augmentez la température du chauffage d'impression. Attention : une température trop élevée peut abîmer le matériau ou le faire gondoler.

#### **Sécheur**

Si le séchage de l'encre est perfectible, augmentez la température. Attention : une température trop élevée peut abîmer le matériau ou le faire gondoler.

#### **Relation entre mode d'impression et température**

Si vous êtes confronté à des phénomènes de bavures ou de séchage imparfait même après avoir augmenté la température, essayez un mode d'impression offrant une meilleure qualité d'image. Par ailleurs, si vous désirez essayer un mode d'impression plus rapide, augmentez la température.

#### **Quantité d'encre**

Changer la quantité d'encre en utilisant les paramètres de votre programme RIP peut donner de meilleurs résultats. Si des problèmes tels que les bavures persistent même après avoir augmenté la température, essayez de réduire la quantité d'encre.

➢Lorsque des suggestions de réglages sont données pour la température, le mode d'impression et autres, utilisez-les.

#### *Utiliser à une température ambiante comprise entre 20 et 32ºC.*

Si la machine est utilisée à une température ambiante inférieure à 20ºC, en fonction du type ou de la laize du matériau, le matériau peut gondoler ou des phénomènes liés à la température peuvent se produire. Si c'est le cas, essayez d'abaisser la température du système de chauffage d'environ 2°C. Pour obtenir des résultats d'impression stables, la machine doit être utilisée à une température ambiante comprise entre 20 et 32ºC.

### **Préparation à la réception de données depuis un ordinateur**

Après avoir chargé le matériau et procédé aux réglages de température des dispositifs de chauffage et de séchage, suivez les instructions ci-après afin de préparer l'imprimante à recevoir les données provenant de l'ordinateur et à effectuer la sortie. Lorsque les données d'impression comportent des tracés de découpe, vous pouvez procéder à la découpe immédiatement après l'impression.

Notez toutefois, que si vous procédez à une découpe seule, le déroulement de l'opération sera différent de la procédure mentionnée ci-dessous.

☞ p.45 "Réaliser une découpe"

**PRUDENCE Ne jamais toucher les têtes d'impression en mouvement.** Elles se déplacent très vite et leur contact peut causer des blessures.

#### **Procédure**

- **O** Vérifiez que *SETUP* est allumé en continu. Si ce n'est pas le cas, abaissez le levier de chargement.
- **Ø** Attendez que le témoin FEATER s'arrête de clignoter et reste allumé.
- ➌ Vérifiez que vous êtes au niveau du menu de base. Si ce n'est pas le cas, pressez  $\overline{\text{MENU}}$ , puis  $\text{S}$ .

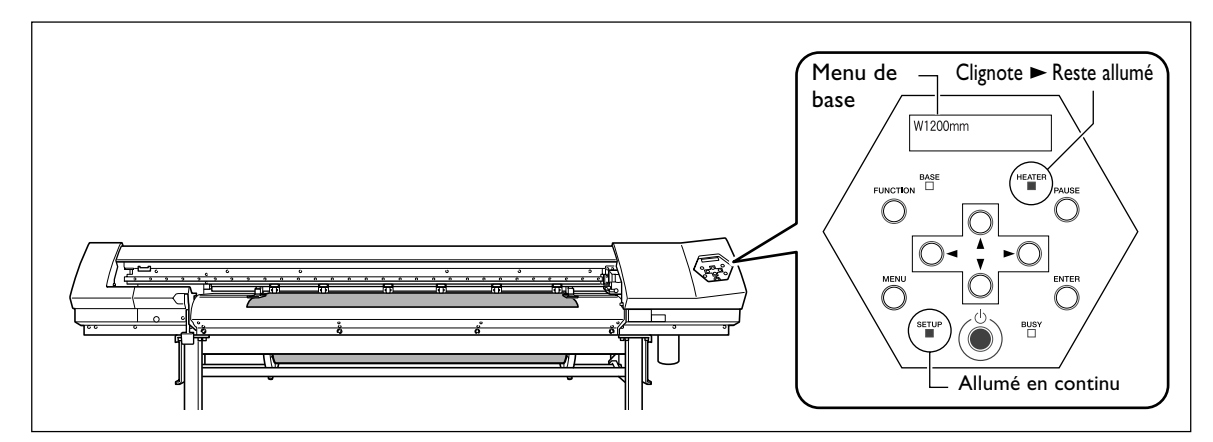

#### *L'impression est impossible dans les situations suivantes*

- ≻Les données provenant de l'ordinateur ne sont pas acceptées si le voyant <sup>[serup</sup>] est éteint.
- > L'impression ne démarre pas tant que le voyant **FIEATER** ne s'allume pas.
- ➢Les données provenant de l'ordinateur ne sont pas acceptées si vous ne vous trouvez pas au niveau du menu de base.

#### *Règles à observer*

- ➢Veillez à installer les pinces. Sinon les bords du matériau risquent de gondoler et de heurter les têtes d'impression.
- ➢Pendant l'impression, ne jamais toucher le matériau qui se dévide. Vous risqueriez de gêner l'avance du matériau qui pourrait alors frotter contre les têtes, ce qui peut les endommager ou provoquer un bourrage.

### **Test d'impression et nettoyage**

Nous vous recommandons d'effectuer un test avant de lancer l'impression elle-même, afin de repérer d'éventuels problèmes de points manquants par exemple. Si, à l'issue du test, vous repérez un tel problème, effectuez un nettoyage des têtes d'impression.

#### **Effectuer un test d'impression**

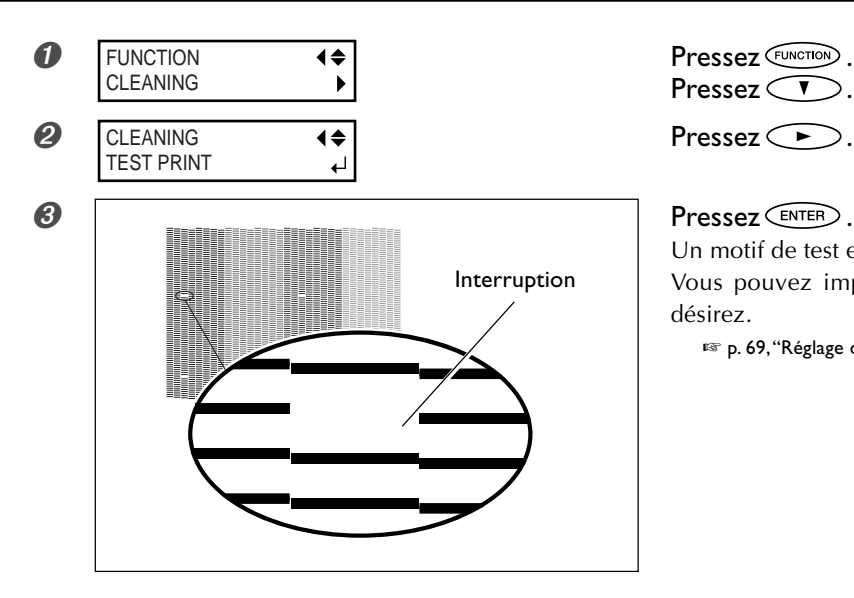

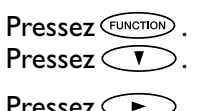

Un motif de test est imprimé. Vous pouvez imprimer le motif de test où vous le désirez.

☞ p. 69, "Réglage de la position de début d'impression"

#### **Nettoyage des têtes d'impression**

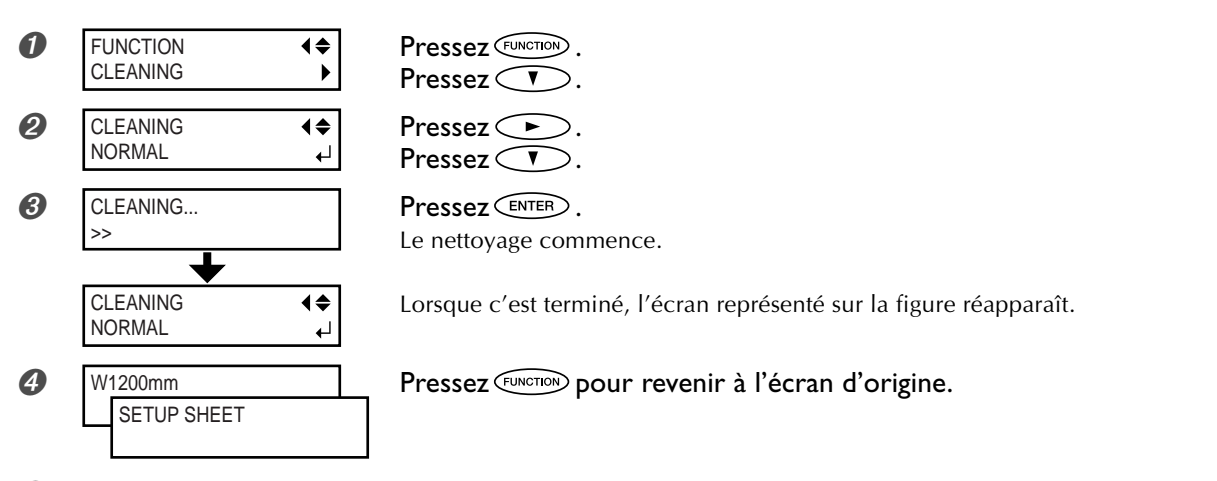

#### ➎ Procédez de nouveau à un test d'impression après le nettoyage des têtes, afin de vérifier que le problème de points manquants est résolu.

Si le problème persiste, essayez un second nettoyage.

Si, après deux ou trois nettoyages, le problème n'est toujours pas résolu, alors essayez une autre méthode de nettoyage.

☞ p. 53, "Si le nettoyage des têtes n'est pas efficace"

### **Vérification du niveau d'encre restant**

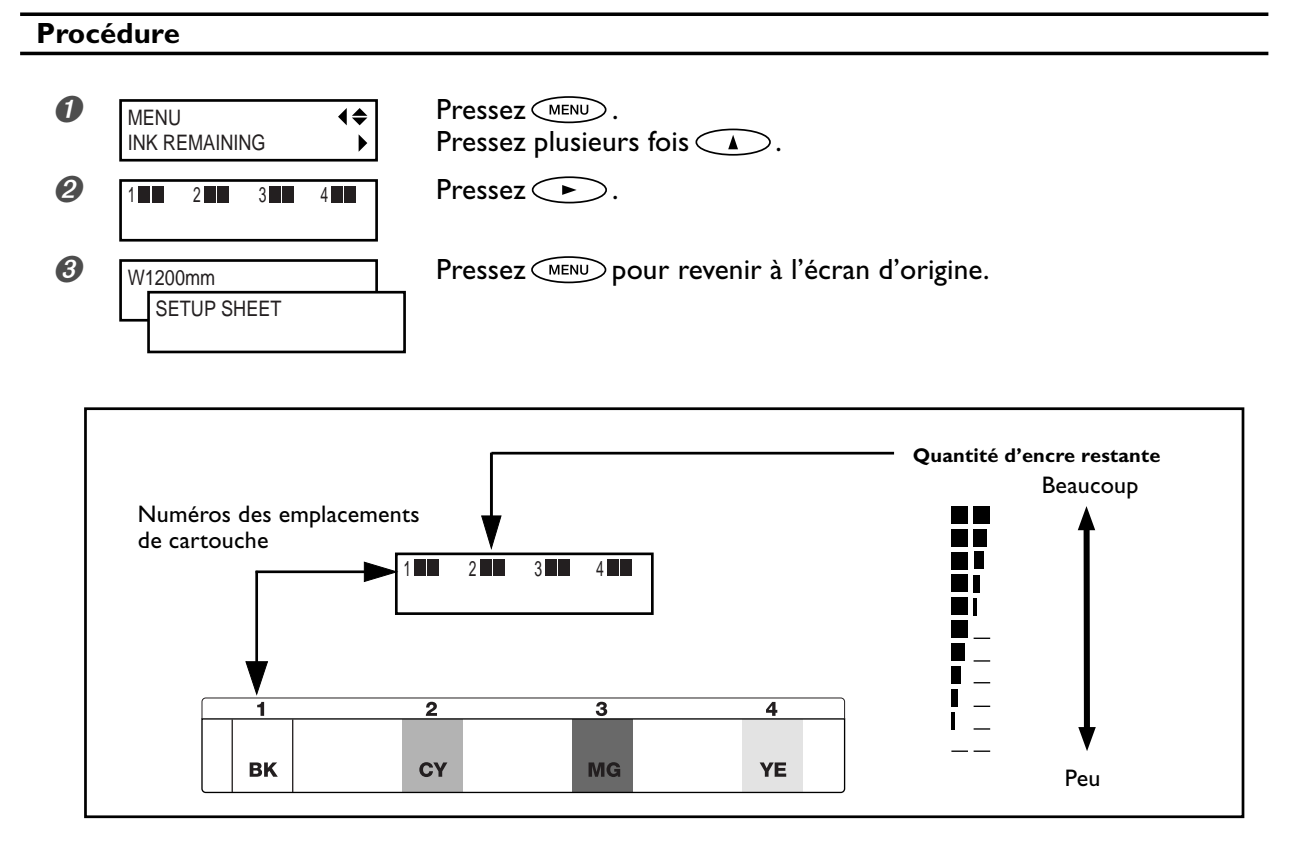

L'écran LCD indique de façon approximative la quantité d'encre restante. Cette indication peut différer légèrement de la quantité effectivement restante.

### **S'il n'y a plus d'encre**

Lorsqu'il n'y a plus d'encre en cours d'impression, une alarme sonore retentit, et l'impression est suspendue (à moins que vous n'ayez changé les réglages par défaut). Retirez la cartouche vide et remplacez-la par une nouvelle. L'impression reprend.

#### **Procédure**

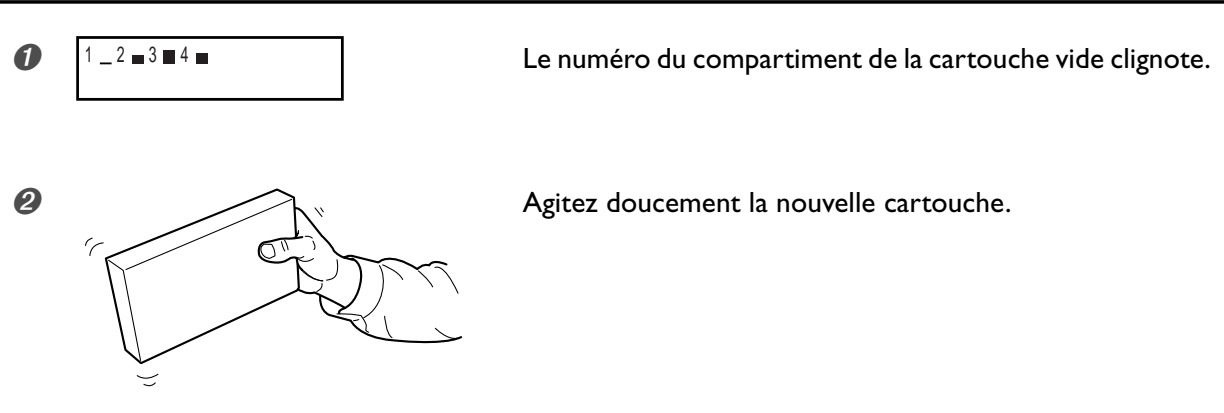

➌ Retirez la cartouche vide et remplacez-la immédiatement par une neuve.

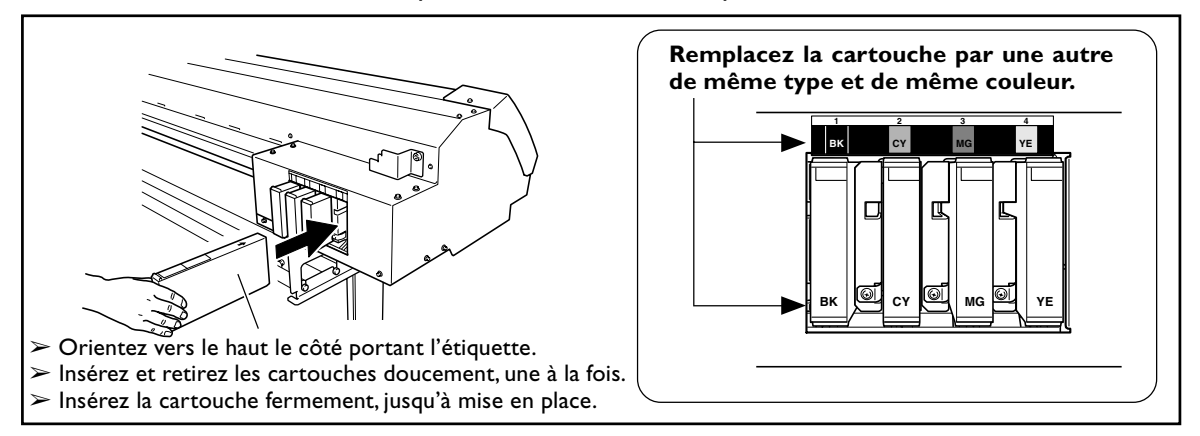

#### **Remarques importantes concernant le remplacement des cartouches d'encre**

- ➢Remplacez toujours une cartouche par un modèle identique. Ne mélangez jamais des éléments de types différents.
- ➢Ne laissez jamais la machine avec une cartouche d'encre retirée : les têtes d'impression pourraient s'encrasser.
- ➢Ne jamais insérer ou enlever une cartouche d'encre partiellement utilisée.
- ➢N'enlevez jamais brutalement une cartouche d'encre alors que l'imprimante fonctionne.
- ➢Si l'impression est mise en pause, la couleur peut être altérée à l'endroit où l'impression reprend. Avant de procéder à un travail d'impression long, vérifiez la quantité d'encre restant dans les cartouches.

#### **ATTENTION Si vous utilisez un modèle employant de l'encre ECO-SOL MAX, ne placez jamais l'encre, le liquide de nettoyage ou les fluides usagés aux endroits suivants**

- **• Près d'une flamme nue**
- **• Dans un endroit où la température peut être élevée**
- **À proximité d'eau de Javel, de produits chimiques, explosifs ou assimilés • À la portée des enfants**

Vous risqueriez de provoquer un incendie. L'ingestion accidentelle par un enfant représente un risque pour sa santé.

### **Pour réaliser une découpe**

Pour réaliser une découpe, suivez la procédure décrite ci-dessous.

➢Déplacez les pinces de maintien à un endroit où elles ne pincent plus le matériau ou enlevez-les.

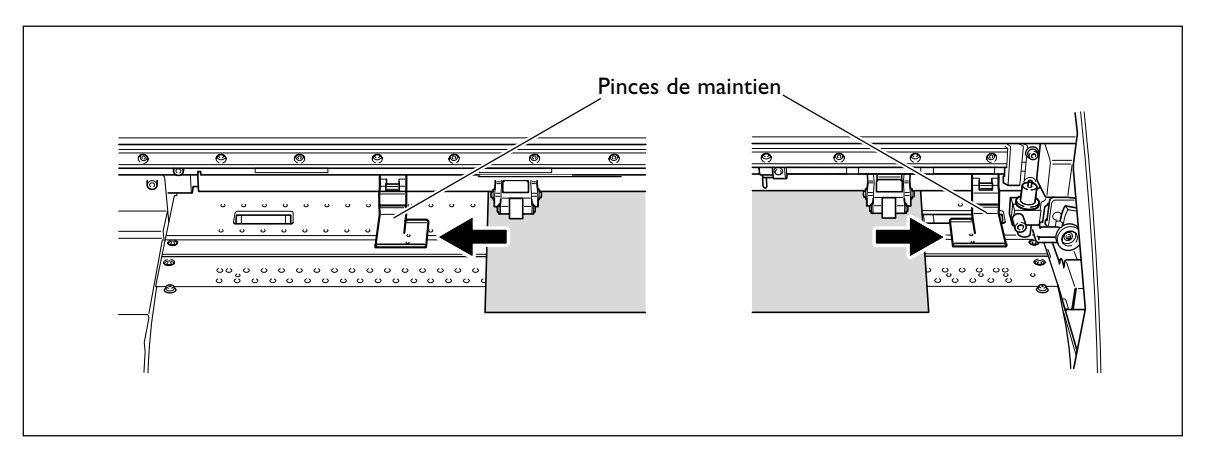

➢Lorsque vous effectuez une découpe seule, puis que vous séparez la partie découpée du matériau en rouleau, laissez le matériau pendre librement à l'arrière de la machine.

Si vous ne respectez pas cette consigne, une erreur moteur risque de se produire ou le rouleau pourrait tomber car une force excessive serait exercée.

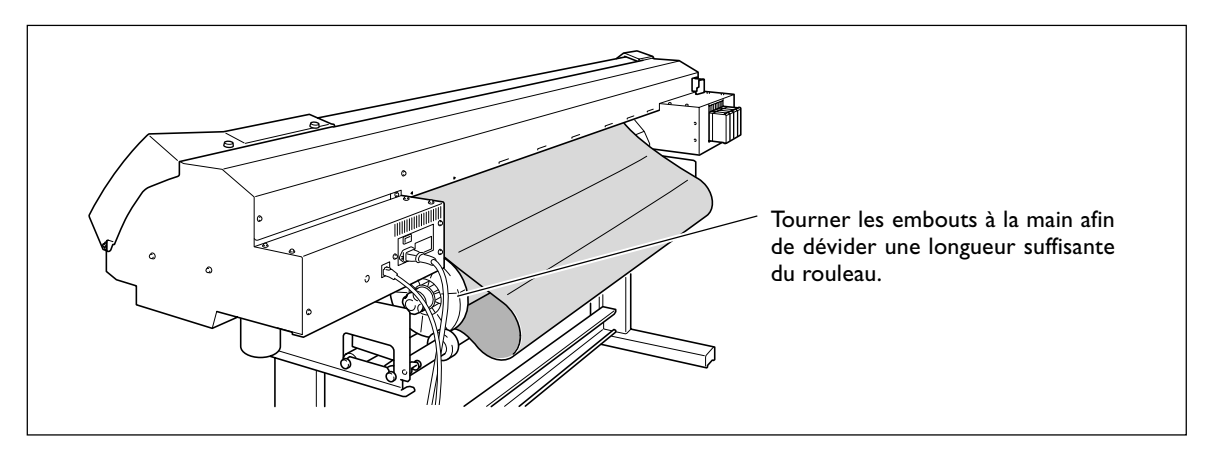

#### *Remarques importantes concernant la découpe*

➢N'utilisez jamais de pinces. Vous pouvez aussi les enlever lorsque vous ne les utilisez pas.

☞ p 81 "Imprimer sur un matériau qui gondole facilement"

➢Lorsque vous effectuez une impression suivie d'une découpe, laissez sécher le matériau suffisamment avant de commencer la découpe. Utilisez votre programme RIP pour régler le temps de séchage. Pour de plus amples informations sur la manière de faire ce réglage, reportez-vous à la documentation de votre programme RIP. Le temps de séchage varie en fonction du matériau utilisé.

#### *Astuces et conseils pour la découpe*

- ➢Si vous utilisez la fonction [PREFEED] (réglée sur "ENABLE"), le matériau avance automatiquement puis revient en place avant que la découpe ne soit effectuée. C'est pourquoi il est nécessaire de dévider le matériau à l'arrière de la machine avant de procéder à cette opération.
- ☞ p. 91 "Éviter que le matériau ne soit tiré trop fortement lors d'une découpe"
- ➢Lorsque vous effectuez une découpe, éteignez le chauffage de l'impression ainsi que le sécheur et laissez la température redescendre avant de procéder à la découpe, vous aurez des résultats plus stables. ☞ p. 87 "Éteindre le chauffage de l'impression et le sécheur"
- ➢Le bout du capuchon du porte-outil peut rayer ou abîmer la surface imprimée. Si cela se produit, augmentez le dépassement de la lame.
- ☞ p. 90 "Réglage précis de la valeur de découpe"

### **Effectuer un test de découpe**

Pour obtenir une découpe de qualité, nous vous recommandons de procéder à un test de découpe, avant de réaliser la découpe elle-même, afin de vérifier la qualité de la découpe sur le matériau employé.

#### **Effectuer un test de découpe**

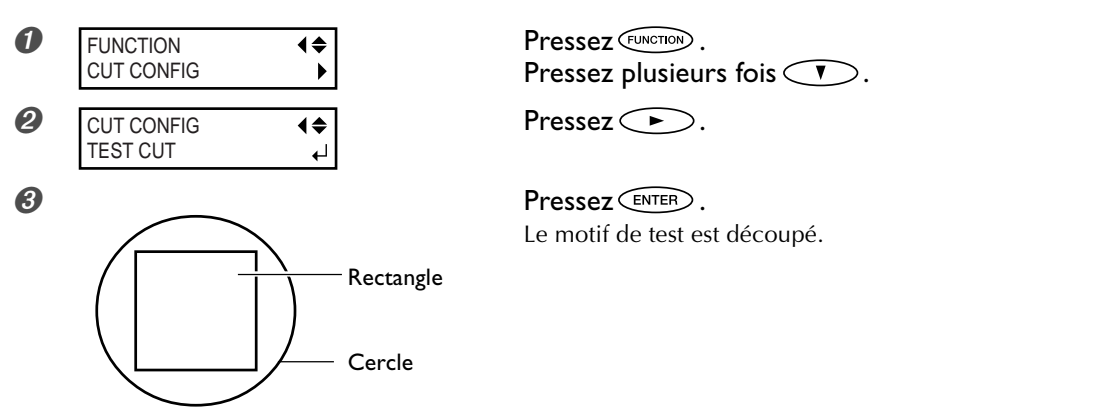

Vous pouvez commencer le test de découpe à partir de n'importe quel endroit en utilisant les touches **COCO** pour déplacer le chariot de découpe à l'endroit voulu.

Détachez les formes découpées, afin de vérifier la qualité de la découpe. Si les deux formes se détachent ensemble, refaites le réglage de pression de la lame.

### **Faire le réglage de pression de la lame**

**Procédure**

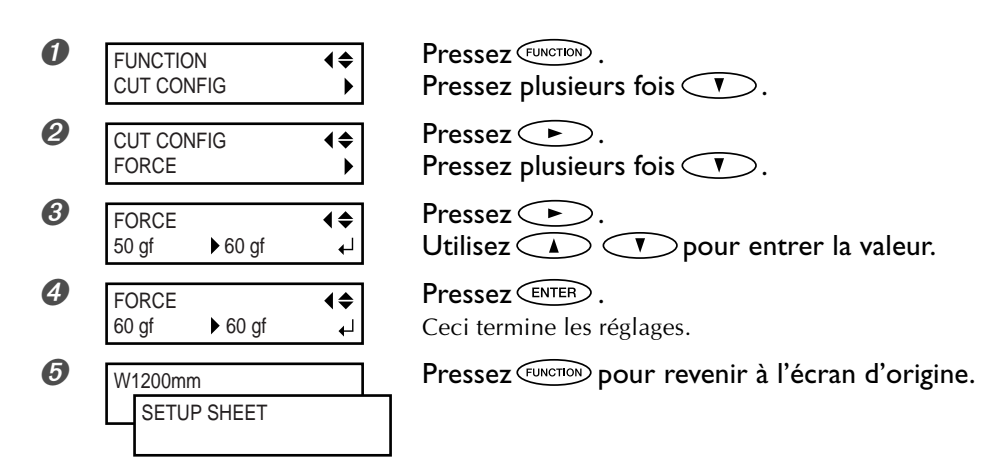

Dans le menu de configuration de la découpe [CUT CONFIG], vous pouvez aussi effectuer les réglages des autres conditions de découpe. Reportez-vous aux pages suivantes.

☞ p. 89 "Réglage précis de conditions de découpe"

# *Chapitre 3 Maintenance et réglages*

### **Comment jeter l'encre usagée**

L'imprimante dispose d'un récipient, le flacon de vidange, qui recueille les divers fluides évacués. Videz-le avant qu'il ne soit plein. Le message représenté sur la figure apparaît pour signaler qu'une certaine quantité de fluide a été recueillie dans le flacon. Suivez la procédure ci-dessous pour le vider.

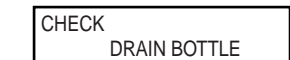

Pressez **ENTER**.

Remettre à zéro le compteur de fluide évacué après l'avoir jeté fait disparaître ce message.

*1.* **Choisir l'option de menu "DRAIN BOTTLE".**

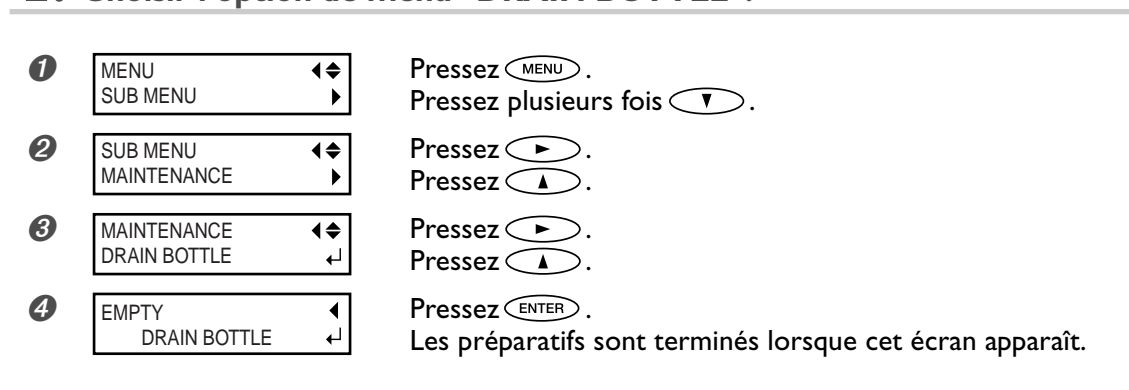

*2.* **Vider le flacon en jetant le fluide évacué.**

#### **PRUDENCE Avant de détacher le facon de vidange, attendez que l'écran indique "EMPTY DRAIN BOTTLE".**

Si vous ne suivez pas cette procédure, le fluide évacué peut couler du tube et se répandre en salissant vos mains et le sol.

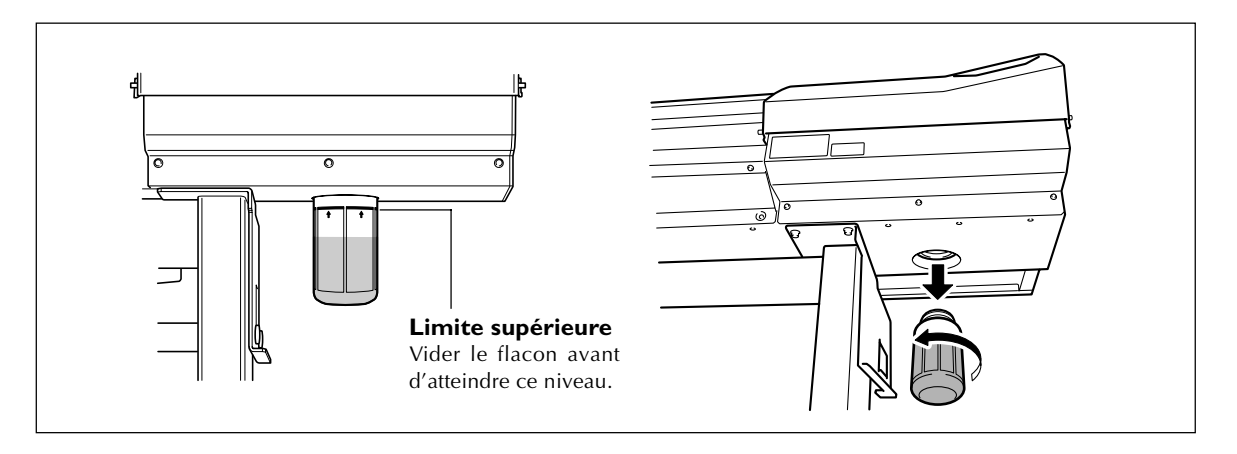

### *3.* **Remettre en place le flacon vidé et remettre le compteur à zéro.**

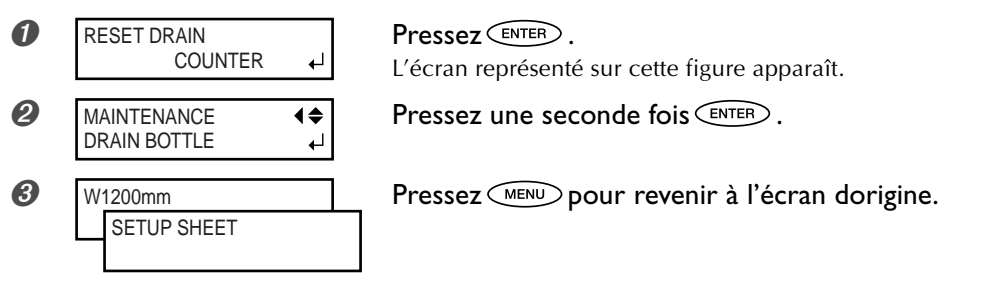

### **ATTENTION Ne stockez jamais de fluides usagés près d'une flamme.**

Il y aurait un risque d'incendie.

#### **PRUDENCE Pour stocker provisoirement les fluides usagés, laissez-les dans le flacon de vidange fourni ou un récipient solide et étanche, comme un bidon métallique ou un réservoir en polyéthylène, bien fermé.**

Toute fuite de liquide ou de vapeur peut provoquer des odeurs, des incendies ou des intoxications.

Jetez proprement les fluides évacués, en respectant la réglementation et les lois en vigueur dans votre pays. Les fluides évacués sont inflammables et contiennent des ingrédients toxiques. N'essayez pas de les incinérer ou de les jeter dans une poubelle ordinaire – ni à l'égout ou dans une rivière. Respectez l'environnement !

### **Nettoyage**

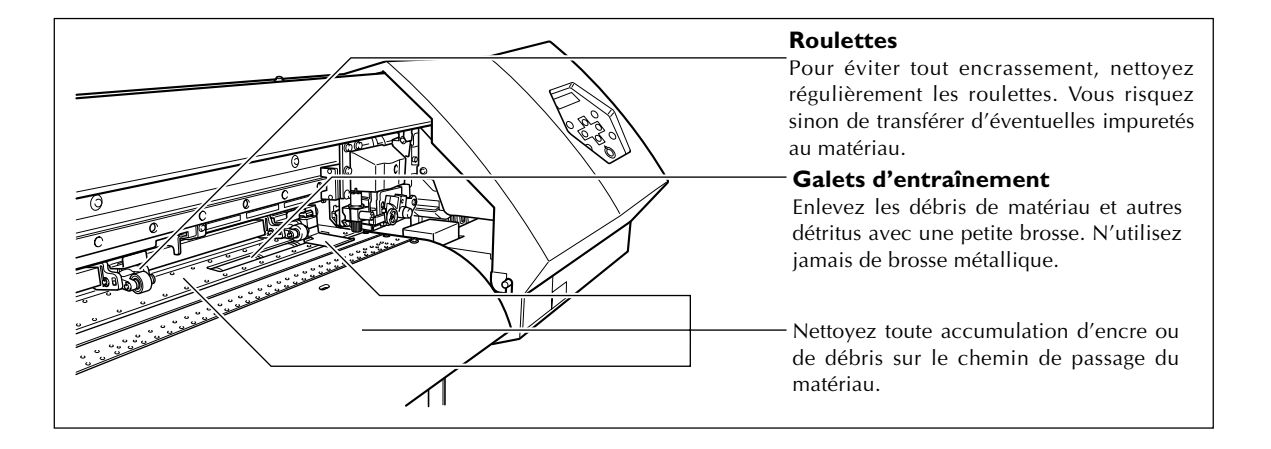

#### **ATTENTION N'utilisez jamais d'essence, de solvants, d'alcool ou toute autre substance inflammable.**

Risque d'incendie.

#### **PRUDENCE Avant de vous lancer dans le nettoyage, éteignez l'imprimante et attendez le refroidissement complet du plan de travail et du sécheur (ce qui prend environ 30 mn).**

Tout mouvement brusque de la machine peut provoquer des blessures, ou des brûlures par contact avec les zones chaudes.

➢ Cette machine est un appareil de précision, très sensible à la poussière et aux saletés. Un nettoyage quotidien est conseillé.

➢ Pour le nettoyage, utilisez un chiffon humidifié avec un détergent neutre dilué avec de l'eau, puis bien essoré.

➢ N'essayez jamais de graisser ou de lubrifier la machine.

### **Entretien et maintenance des têtes d'impression**

#### **Entretien régulier**

Effectuez cette maintenance à l'aide de la fonction de nettoyage des têtes de la machine.

☞ p. 42 "Tests d'impression et nettoyage ", p. 53 "Si le nettoyage des têtes n'est pas efficace"

#### **Entretien et maintenance périodiques**

Un entretien périodique est essentiel pour assurer un résultat optimal à tout moment. Il est basé sur la fréquence d'utilisation, il faut nettoyer périodiquement les têtes à l'aide du kit de nettoyage.

☞ p. 54 "Utilisation du kit de nettoyage"

Remarque : Les têtes d'impression sont des composants sujets à l'usure. Leur remplacement périodique est nécessaire, l'intervalle entre deux remplacements dépend de l'intensité d'utilisation. Achetez-les auprès de votre revendeur agréé ou de votre SAV Roland DG Corp.

### **Procéder à un nettoyage plus puissant**

Si les problèmes tels que des points manquants lors de l'impression ne sont pas résolus après un "nettoyage normal" essayez un nettoyage plus "puissant" tel que "medium cleaning" ou encore plus puissant tel que "powerful cleaning". Notez toutefois que, plus le nettoyage est énergique, plus il consomme d'encre ; effectué trop souvent, il peut endommager les têtes d'impression elles-mêmes. N'en abusez pas.

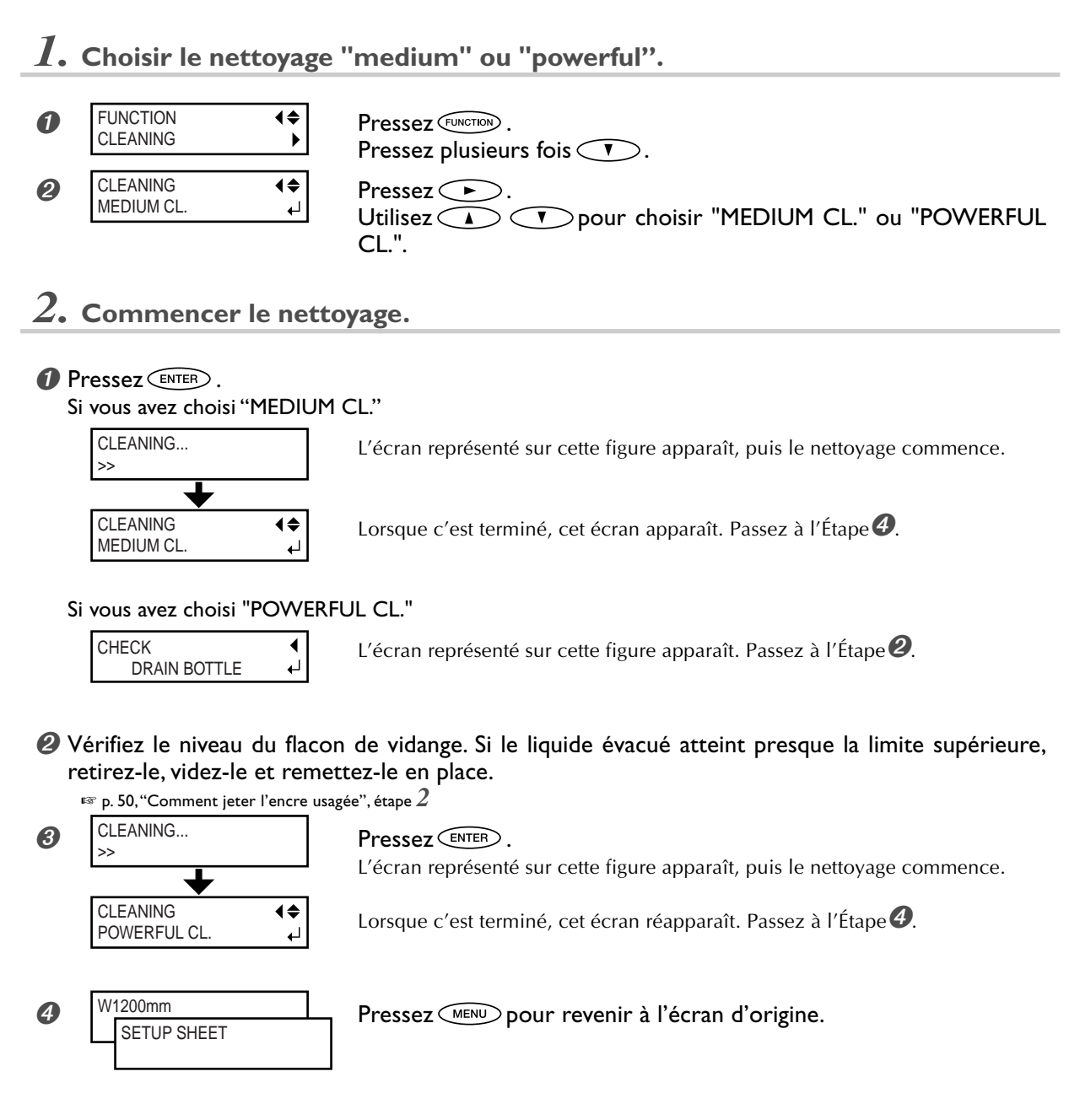

### **Si le nettoyage plus puissant n'est pas efficace**

Si les problèmes tels que des points manquants lors de l'impression persistent même après avoir effectué plusieurs fois un nettoyage puissant, il faut alors utiliser le kit de nettoyage. Ce type de nettoyage s'avère efficace s'il est effectué périodiquement, en fonction de la fréquence d'utilisation.

☞ p. 68 "Utilisation du kit de nettoyage"

### **Cas où le kit de nettoyage devient indispensable**

#### **Entretien et maintenance périodiques**

Utiliser le kit périodiquement pour nettoyer les têtes, en fonction de l'intensité d'utilisation de l'imprimante.

#### **Si des problèmes d'impression surviennent fréquemment**

Si la fonction de nettoyage des têtes de la machine ne donne pas un résultat satisfaisant, nettoyez les têtes à l'aide du kit de nettoyage.

- ➢ Lorsque le kit de nettoyage est usé, vous pouvez en acheter un autre auprès de votre revendeur agréé ou de votre SAV Roland DG Corp.
- ➢ Les têtes d'impression sont des composants sujets à l'usure. Leur remplacement périodique est nécessaire, l'intervalle entre deux remplacements dépend de l'intensité d'utilisation.

### **Comment effectuer un nettoyage avec le kit**

#### **Remarques importantes à propos de cette procédure**

➢Pour éviter que les têtes ne se déssèchent, terminer cette procédure en moins de 30 minutes.

- ➢Une alerte sonore retentit au bout de 30 minutes. Il est alors impératif d'arrêter le nettoyage, de remettre en place le capot latéral et le capot de maintenance et de quitter le mode de nettoyage manuel comme indiqué à la page 57, étape 4. Après cela, reprenez la procédure depuis le début.
- ➢N'utilisez jamais d'autres ustensiles que les bâtonnets de nettoyage fournis. Des coton-tiges ou autres produits pelucheux pourraient endommager les têtes.
- ➢Ne touchez jamais la surface des buses des têtes.
- ➢Passez les éponges très doucement, en appliquant aussi peu de pression que possible sans frotter, ni gratter, ni racler.

#### **PRUDENCE Suivez scrupuleusement ces recommandations, et ne touchez jamais une partie de l'appareil non spécifiée dans les instructions.**

Tout mouvement brusque de la machine peut provoquer des blessures.

*1.* **Passer en mode de nettoyage manuel des têtes d'impression.**

➊ Enlevez le matériau.

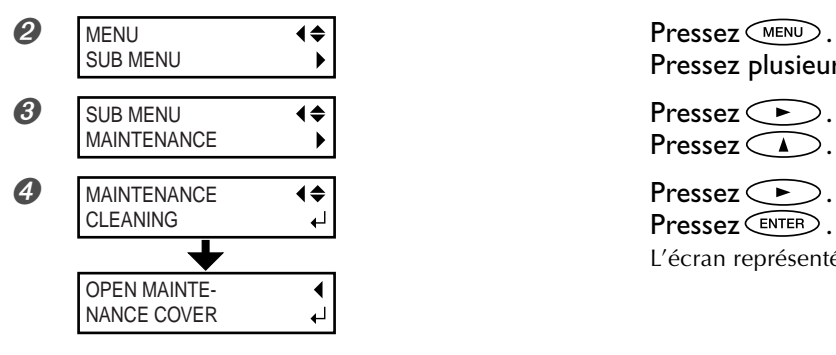

**O** Netirez le capot de maintenance, puis Capot de maintenance Vis Vis

Pressez plusieurs fois  $\circled{}$ .

Pressez $\subset \blacksquare$ 

Pressez *CENTER*. L'écran représenté sur cette figure apparaît.

# pressez **ENTER**.

Le chariot des têtes d'impression se déplace vers la gauche de la machine.

FINISHED?  $\overline{ }$ 

*O* FINISHED? **Les préparatifs sont terminés lorsque cet écran** apparaît.

*2.* **Retirer le capot latéral.**

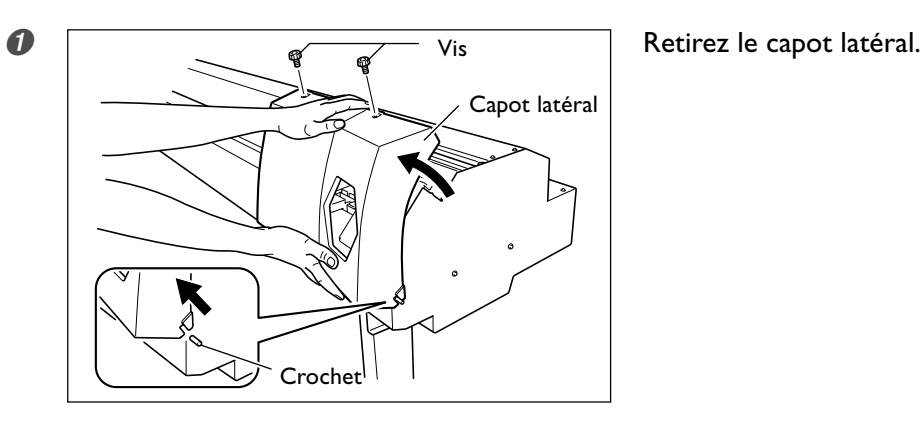

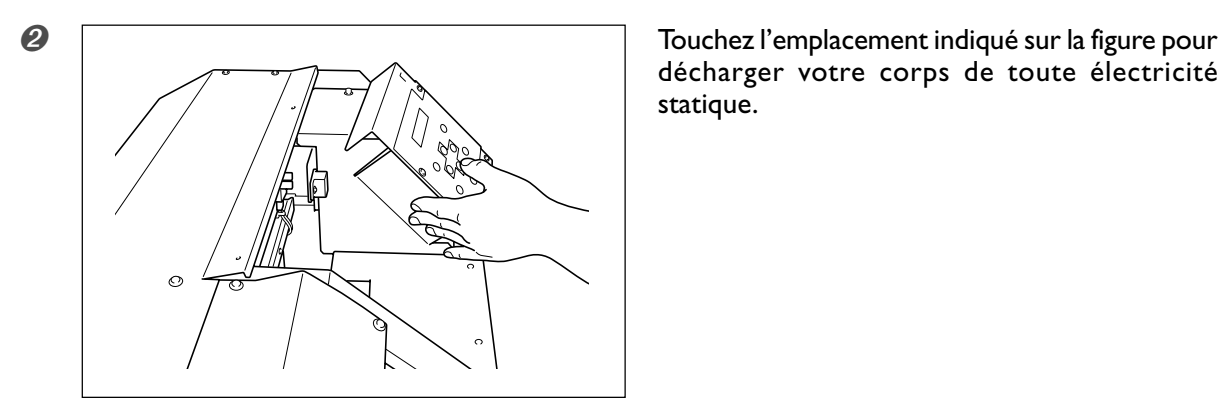

décharger votre corps de toute électricité statique.

*3.* **Procéder au nettoyage en utilisant un bâtonnet de nettoyage fourni. Enlever tous les débris fibreux.**

Adoptez l'ordre ci-dessous :

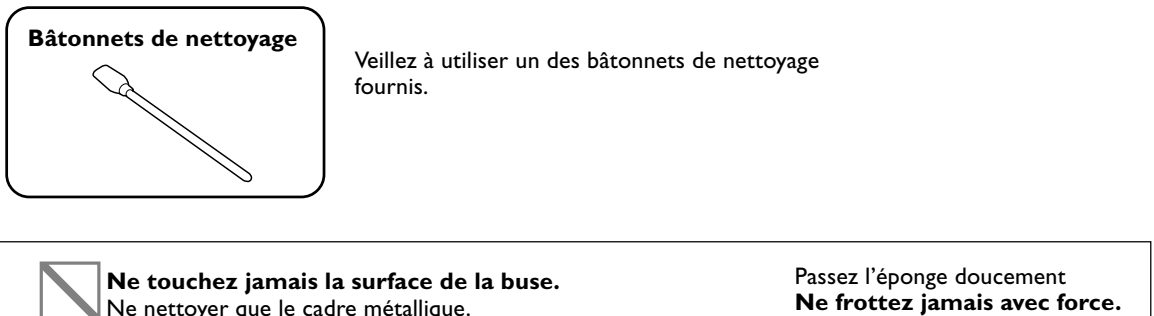

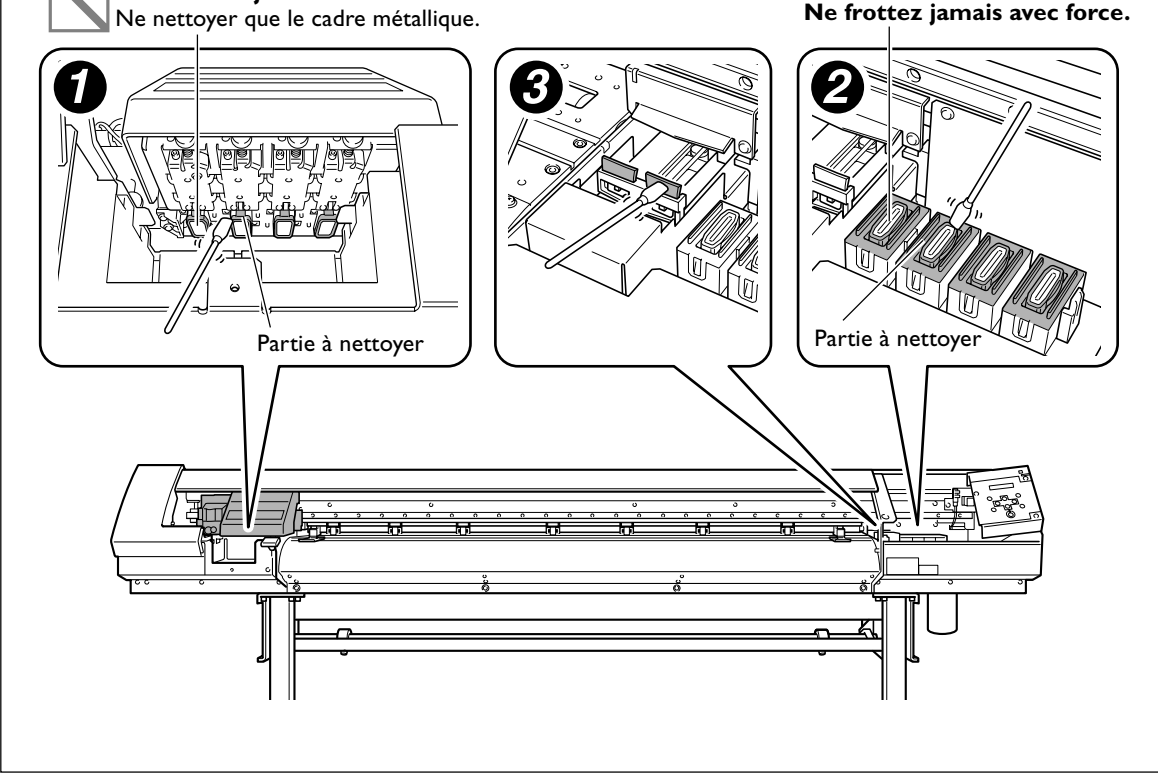

*4.* **Remettre en place le capot latéral et de maintenance puis quitter le mode de nettoyage manuel.**

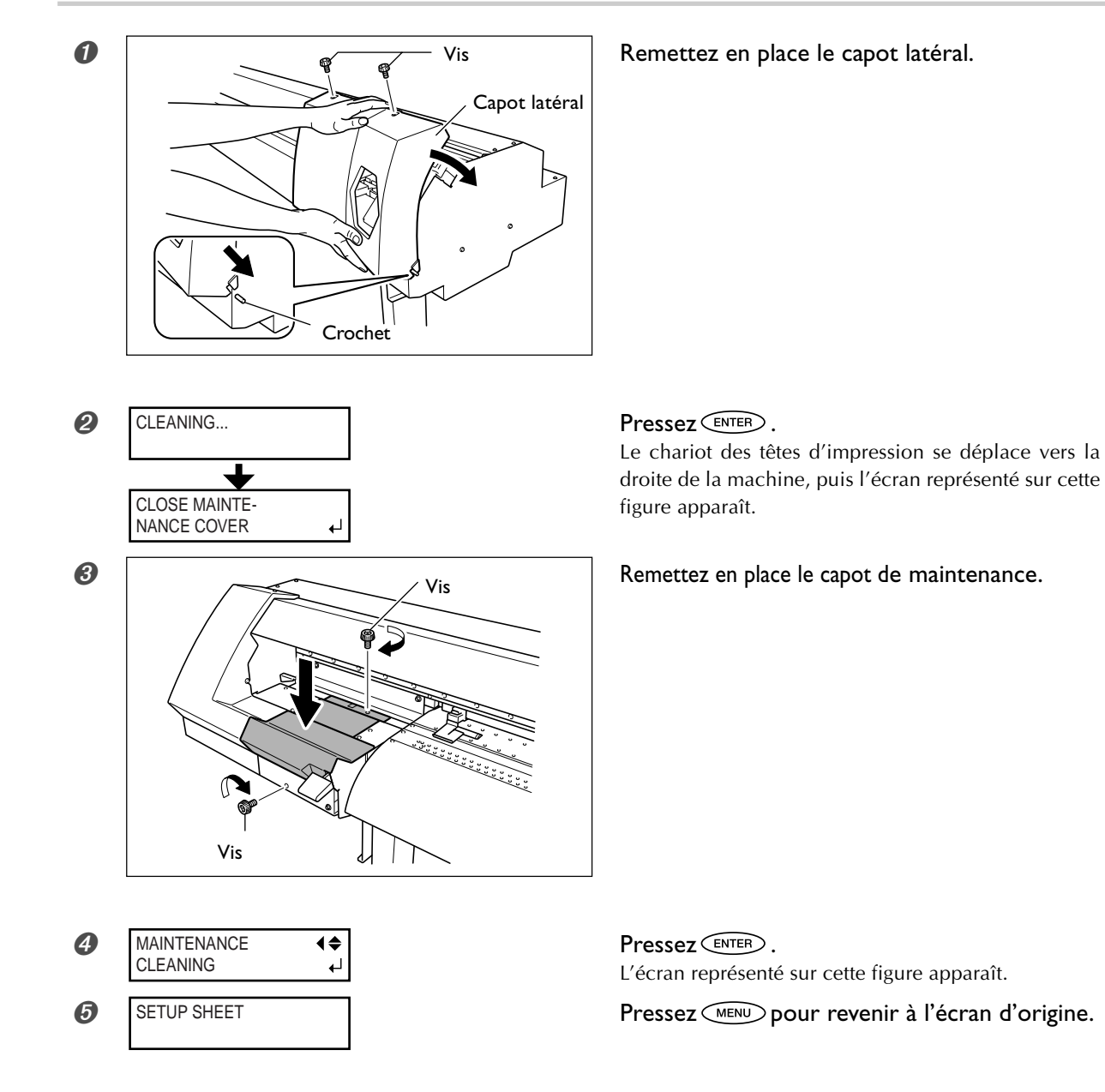

*5.* **Lancer un test d'impression pour vérifier les résultats obtenus après la procédure de nettoyage.**

Effectuez un test d'impression pour vérifier les résultats. Effectuez plusieurs fois le nettoyage automatique si nécessaire. ☞ p. 42 "Tests d'impression et nettoyage"

*Chapitre 3 Maintenance et réglages 57*

### **Remplacement des raclettes de nettoyage (wipers)**

TIME FOR WIPER REPLACE

Pressez **ENTER** 

Les raclettes de nettoyage sont des composants servant à nettoyer les têtes d'impression. Lorsque l'écran de l'imprimante affiche un message comme celui reproduit ici, il est temps de remplacer les raclettes par des neuves.

### **PRUDENCE Suivez scrupuleusement ces recommandations, et ne touchez jamais une partie de l'appareil non spécifiée dans les instructions.**

Tout mouvement brusque de la machine peut provoquer des blessures.

### *1.* **Afficher le menu [REPLACE WIPER].**

➊ Enlevez le matériau de la platine.

لە

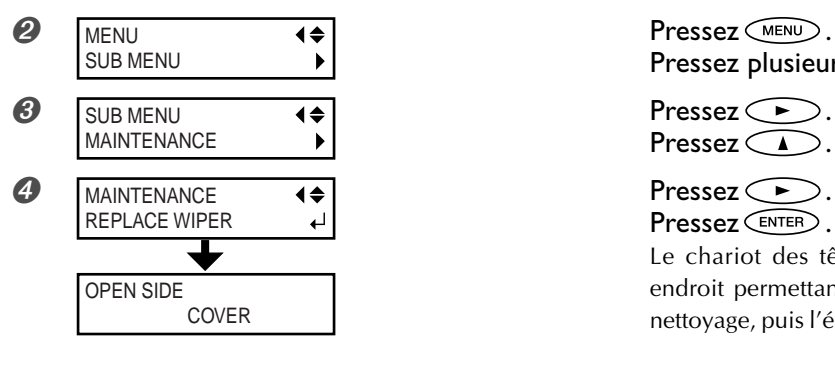

Pressez plusieurs fois  $\circled{}$ .

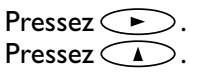

Pressez **ENTER**.

Le chariot des têtes d'impression se déplace à un endroit permettant le remplacement des raclettes de nettoyage, puis l'écran représenté sur la figure apparaît.

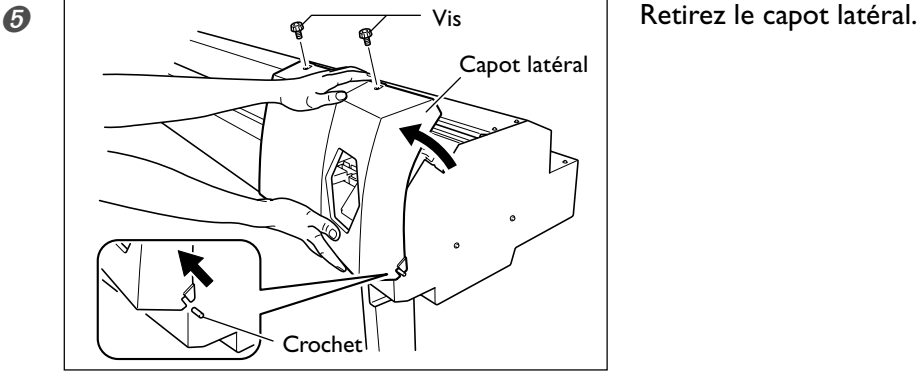

décharger votre corps de toute électricité statique.

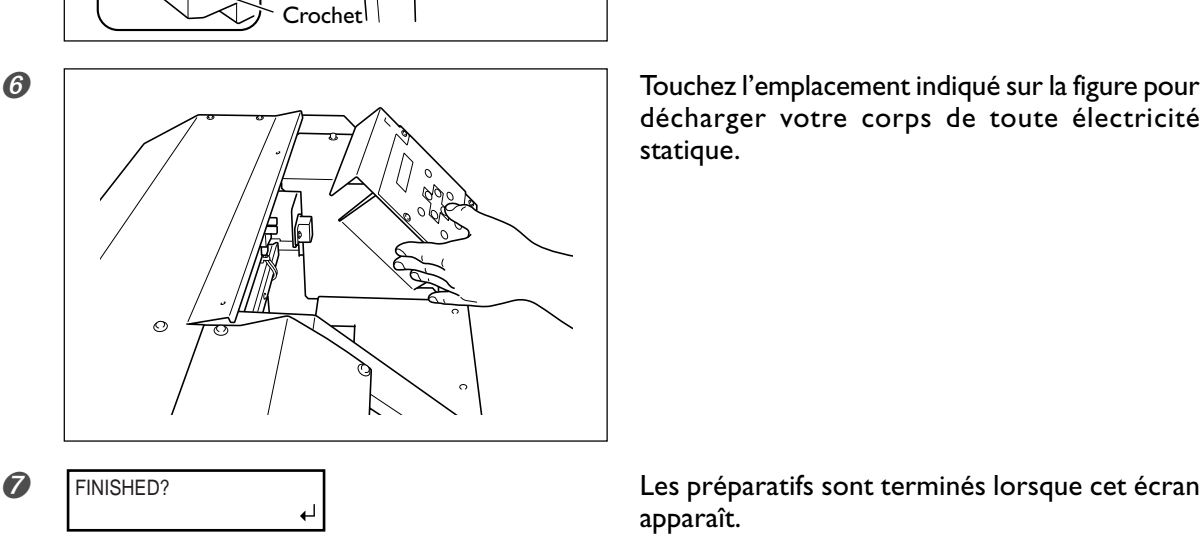

apparaît.

*2.* **Remplacer les raclettes de nettoyage à l'aide des pinces fournies.**

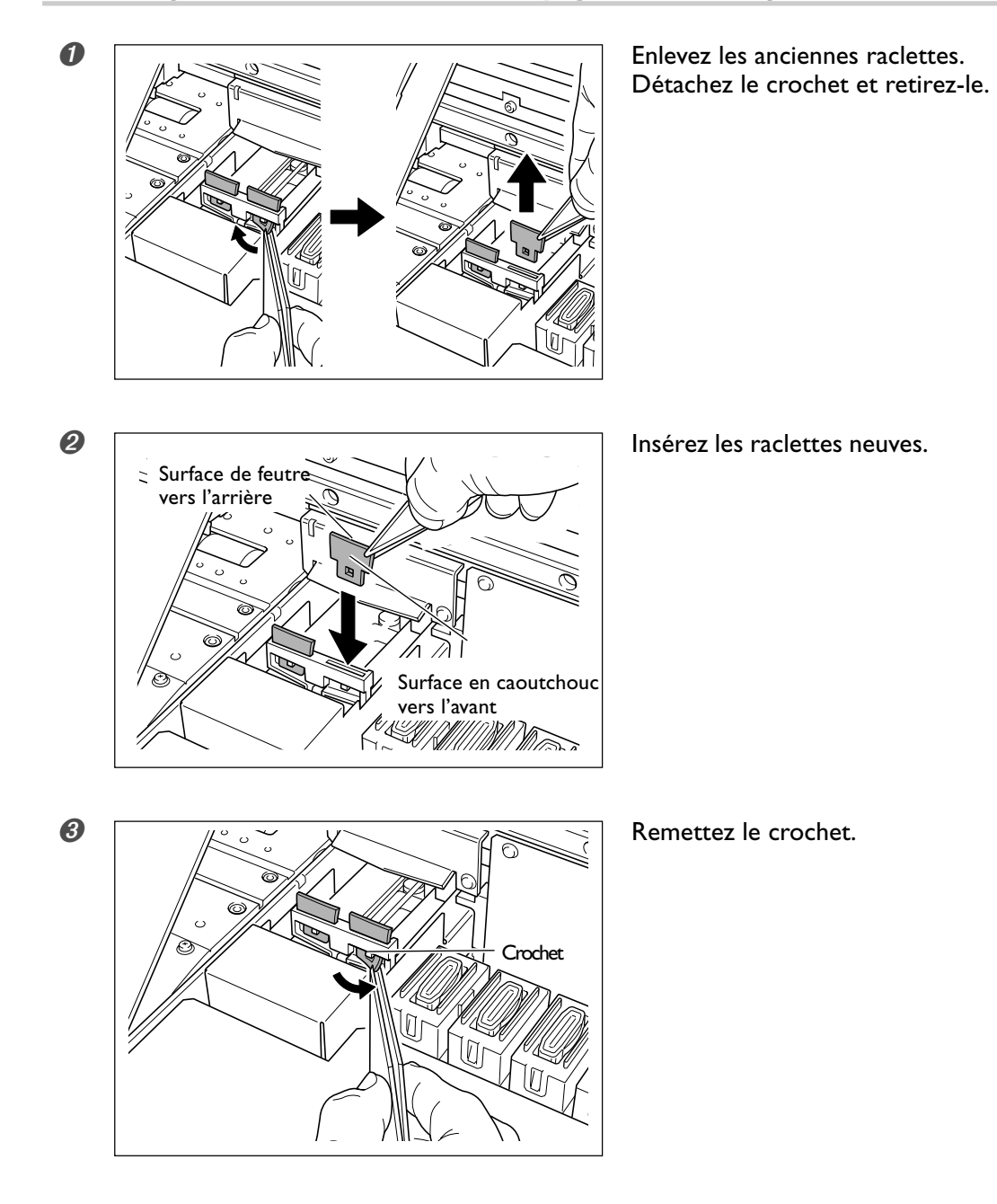

## *3.* **Remettre en place le capot latéral et quitter le mode de remplacement.**

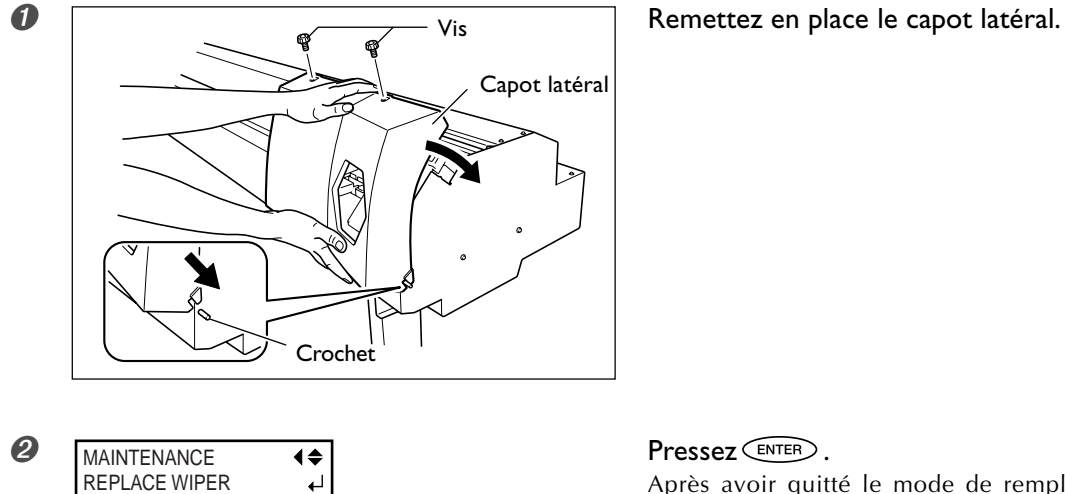

Après avoir quitté le mode de remplacement des raclettess, l'écran représenté sur cette figure apparaît.

SETUP SHEET

**3** SETUP SHEET **REVISTED ENCONOMIST PRESSEZ** (MENU) pour revenir à l'écran d'origine.

➍ Procédez à un test d'impression pour vérifier les résultats de la procédure.

☞ p. 42, "Tests d'impression et nettoyage"

### **Remplacement de la lame**

Si la lame est usée, remplacez-la par la lame de rechange fournie.

- **PRUDENCE Suivez scrupuleusement ces recommandations, et ne touchez jamais une partie de l'appareil non spécifiée dans les instructions.** Tout mouvement brusque de la machine peut provoquer des blessures.
- **PRUDENCE Ne pas toucher le bout de la lame avec les doigts.** Vous risqueriez de vous blesser.

*1.* **Passer en mode de remplacement de lame.**

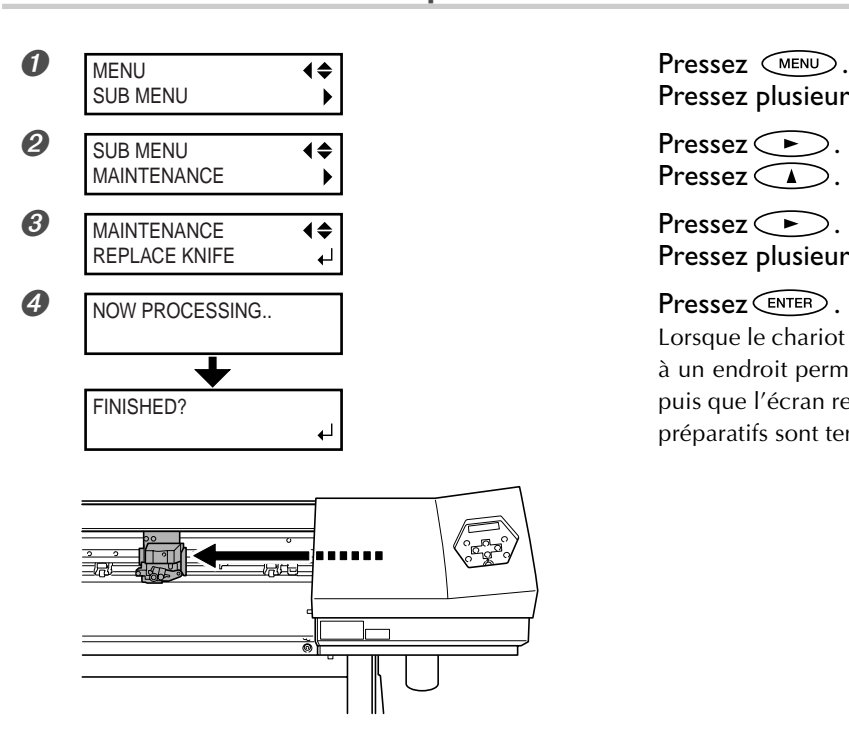

Pressez plusieurs fois  $\circled{}$ .

Pressez $\bigcirc$ .

Pressez plusieurs fois  $\bigcirc$ .

Lorsque le chariot des têtes d'impression s'est déplacé à un endroit permettant le remplacement de la lame, puis que l'écran représenté sur la figure est apparu,les préparatifs sont terminés.

*2.* **Remplacer la lame.**

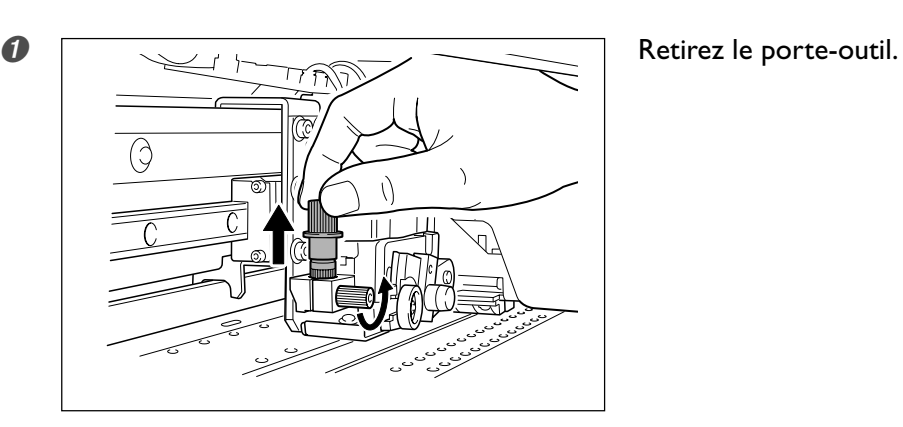

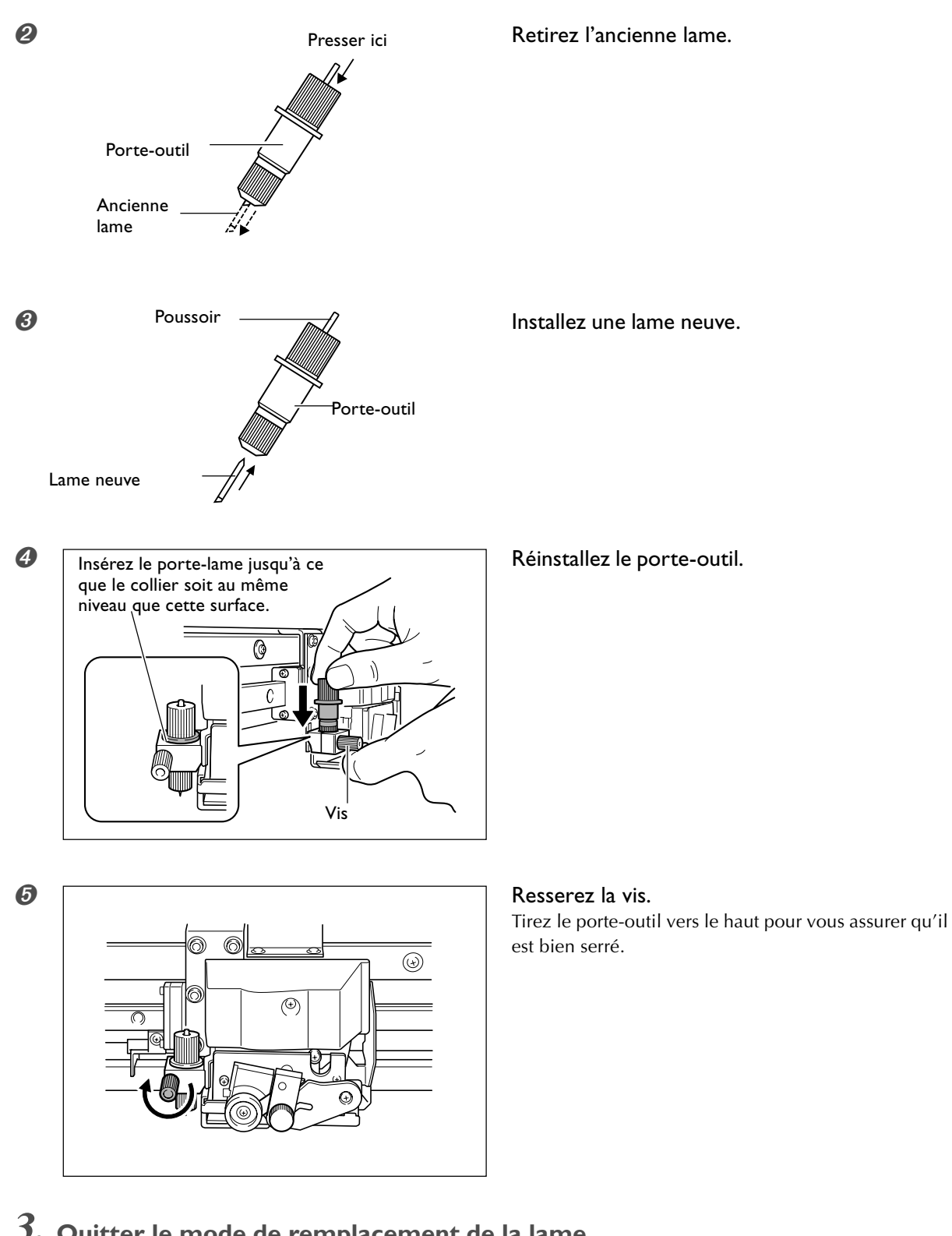

*3.* **Quitter le mode de remplacement de la lame.**

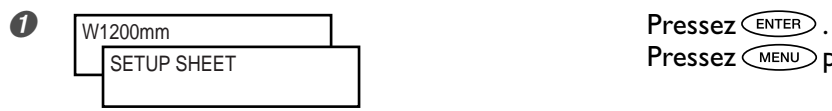

Pressez **MENU** pour revenir à l'écran d'origine.

### **Remplacement de la lame du massicot**

Si la lame du massicot est usée, remplacez-la par la lame de rechange fournie.

**PRUDENCE Suivez scrupuleusement ces recommandations, et ne touchez jamais une partie de l'appareil non spécifiée dans les instructions.** Tout mouvement brusque de la machine peut provoquer des blessures.

**PRUDENCE Ne pas toucher le bord de la lame du massicot avec les doigts.** Vous risqueriez de vous blesser.

*1.* **Passer en mode de remplacement de lame.**

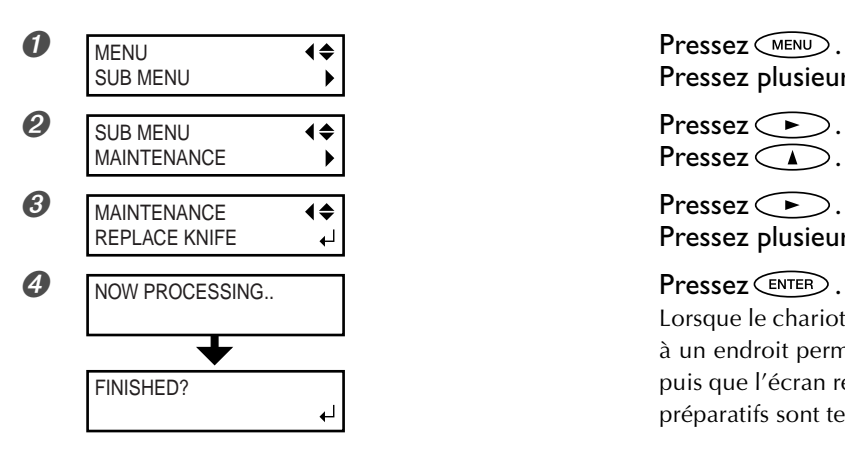

Pressez plusieurs fois  $\circled{}$ .

Pressez $\widehat{\phantom{a}}$ 

Pressez plusieurs fois  $\bigcirc$ .

Lorsque le chariot des têtes d'impression s'est déplacé à un endroit permettant le remplacement de la lame, puis que l'écran représenté sur la figure est apparu,les préparatifs sont terminés.

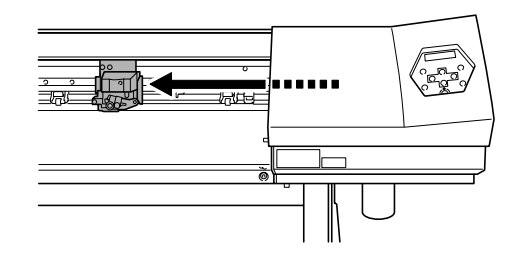

*2.* **Remplacer la lame du massicot.**

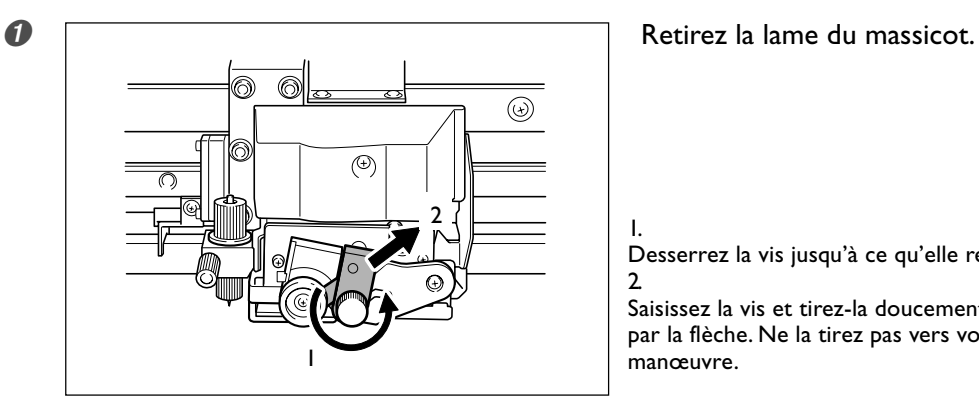

Desserrez la vis jusqu'à ce qu'elle ressorte.

2.

Saisissez la vis et tirez-la doucement dans le sens indiqué par la flèche. Ne la tirez pas vers vous lors de cette manœuvre.

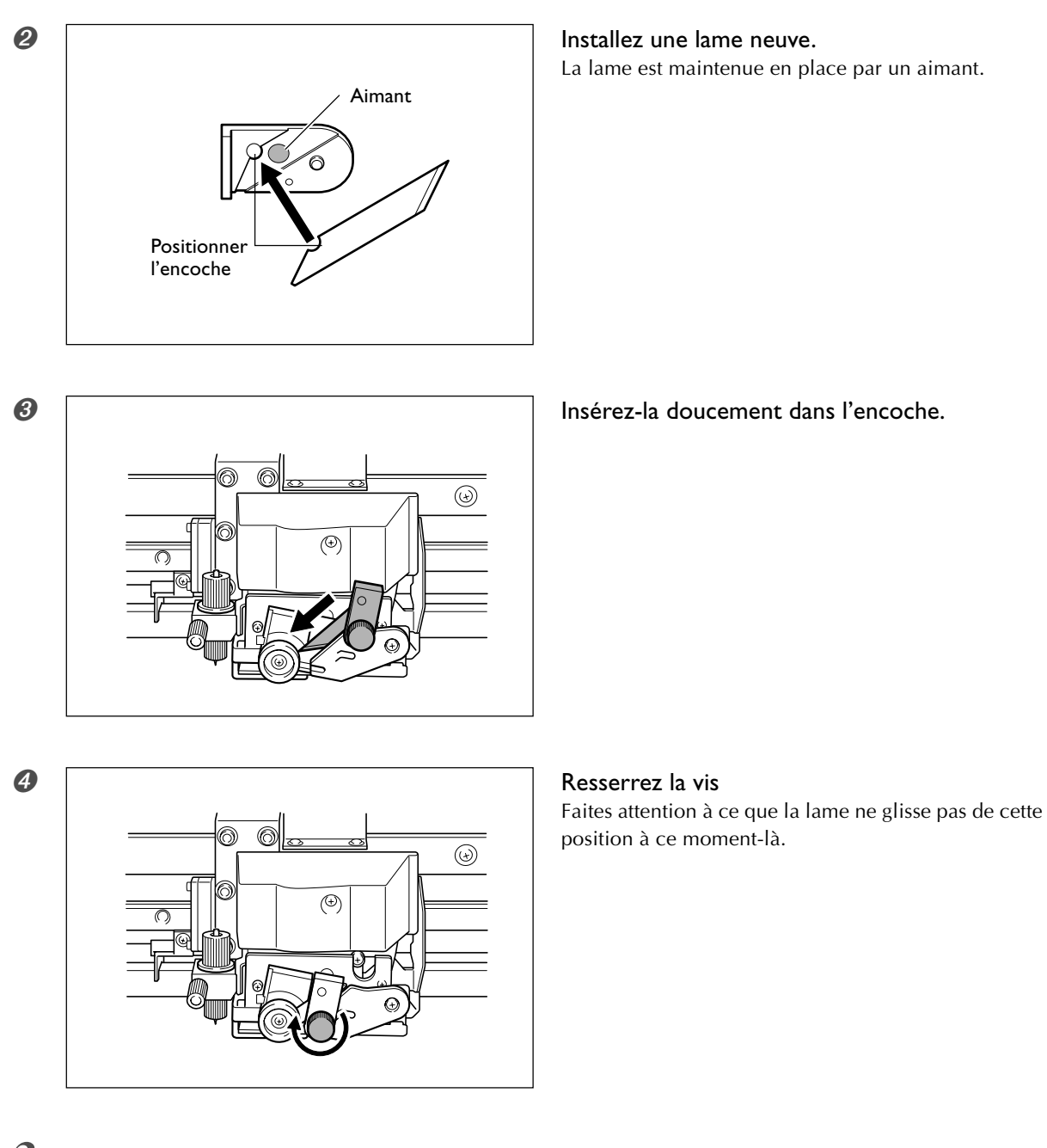

*3.* **Quitter le mode de remplacement de la lame.**

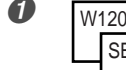

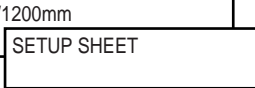

**O** W1200mm Pressez ENTER. Pressez **MENU** pour revenir à l'écran d'origine.

### **Continuer à entretenir l'appareil**

#### **Mettez-le sous tension au moins une fois par mois.**

Activez l'interrupteur secondaire au moins une fois par mois. Lorsque vous la mettez sous tension, l'imprimante lance un certain nombre d'opérations importantes, dont certaines permettent d'éviter, par exemple, le dessèchement des têtes d'impression. Si vous laissez l'imprimante complètement inutilisée pendant une longue durée, vous risquez d'abîmer les têtes d'impression : il suffit de la mettre sous tension une fois par mois et de la laisser effectuer automatiquement les opérations d'entretien pour éviter tout problème.

#### **Maintenez l'imprimante à une température et à une hygrométrie relative constantes.**

Même si vous n'utilisez pas l'imprimante, maintenez-la à une température comprise entre 5 et 40°C et à une hygrométrie relative comprise entre 20 et 80%, sans condensation. Des températures trop élevées peuvent dégrader l'encre et endommager les têtes.

<sup>13</sup>® Le Guide d'Installation décrit également ce qu'il faut faire lorsque la machine doit restée inutilisée pendant une longue période. Veuillez vous reportez à ce guide.

# *Chapitre 4 Guide de Référence*

# **4-1 Interruption ou annulation de l'impression**

### **Annulation avant la fin de l'impression**

#### **Procédure**

TO CANCEL, HOLD DOWN PAUSE KEY

*O* **TO CANCEL, HOLD Pressez**  $\overline{P^{AUSE}}$ .

L'écran représenté sur cette figure apparaît.

**⊘** Maintenez <sup>PAUSE</sup> pendant au moins une seconde.

➌ Arrêtez l'envoi des données d'impression depuis l'ordinateur.

#### **Description**

interrompt l'impression.

Appuyer à nouveau sur *PAUSE* reprend l'impression, mais une rayure horizontale apparaît à l'endroit où l'impression a été interrompue. Nous vous déconseillons d'utiliser ce processus de reprise d'impression.

## **4-2 Régler la position de départ de l'impression**

### **Réglage de la position de début d'impression**

#### **Procédure**

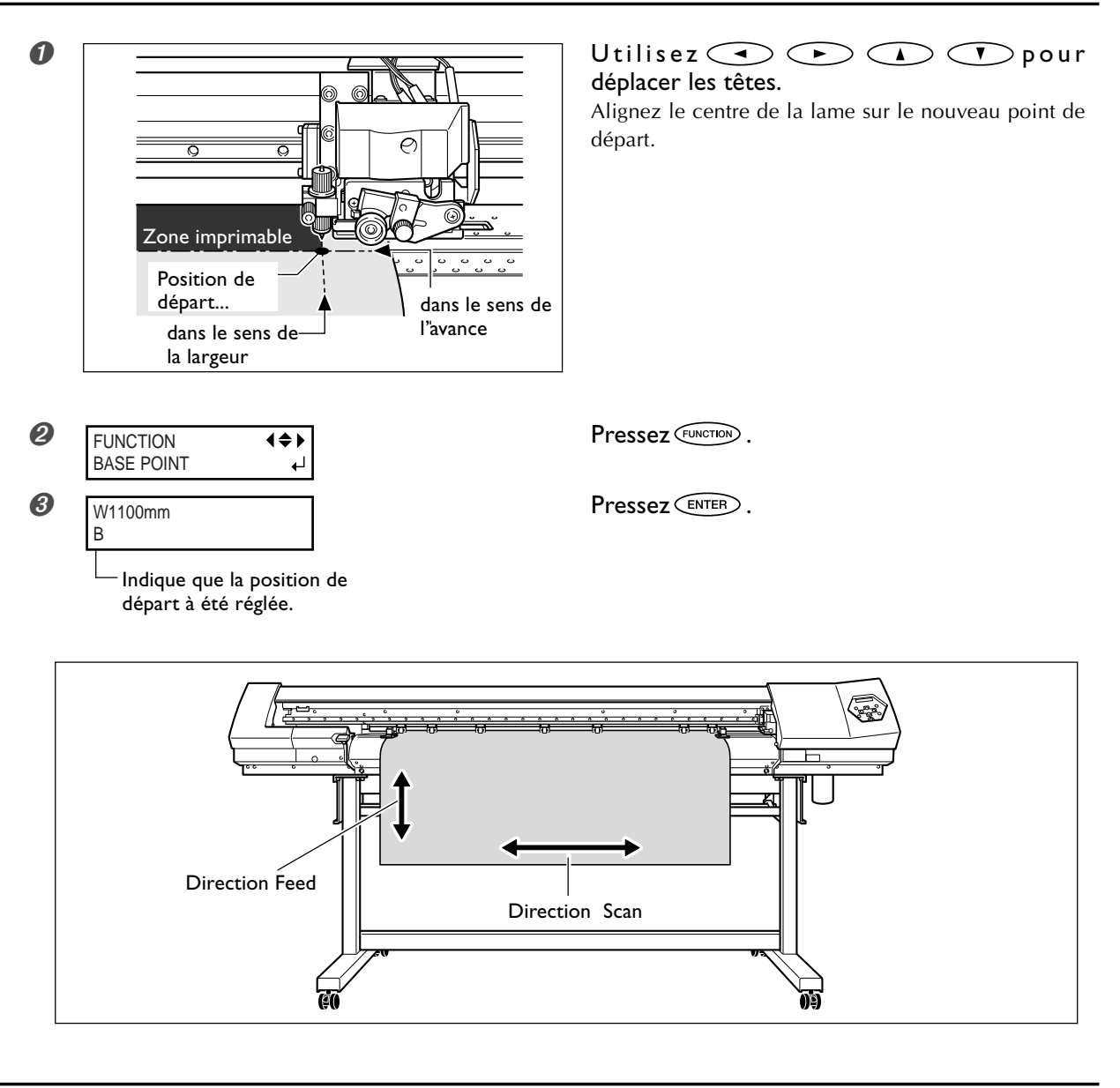

#### **Description**

Vous pouvez régler le point de départ où vous voulez. Veuillez cependant noter que ce réglage doit être fait individuellement pour chaque page. Lorsque l'impression d'une page se termine, le positionnement du point de départ reprend sa valeur par défaut. Lorsque le positionnement est défini, le voyant [BASE] s'allume et l'écran affiche la lettre "B" ainsi que la laize imprimable en fonction de la position de départ.

Cette fonction est également disponible lorsque vous imprimez ou découpez les différents motifs de test, pur vous évitez de gâcher trop de matériau. Notez toutefois, que les positions gauche et droite ne sont pas remises à leurs valeurs par défaut pour les motifs de test.

Si vous employez le réenrouleur, n'utilisez jamais la touche  $\bigodot$ . Vous risqueriez de trop tirer sur le matériau et de provoquer un dysfonctionnement.

# **4-3 Réglages pour adapter l'imprimante au matériau**

### **Sauvegarder les réglages optimum pour un matériau comme préréglages**

#### **Procédure**

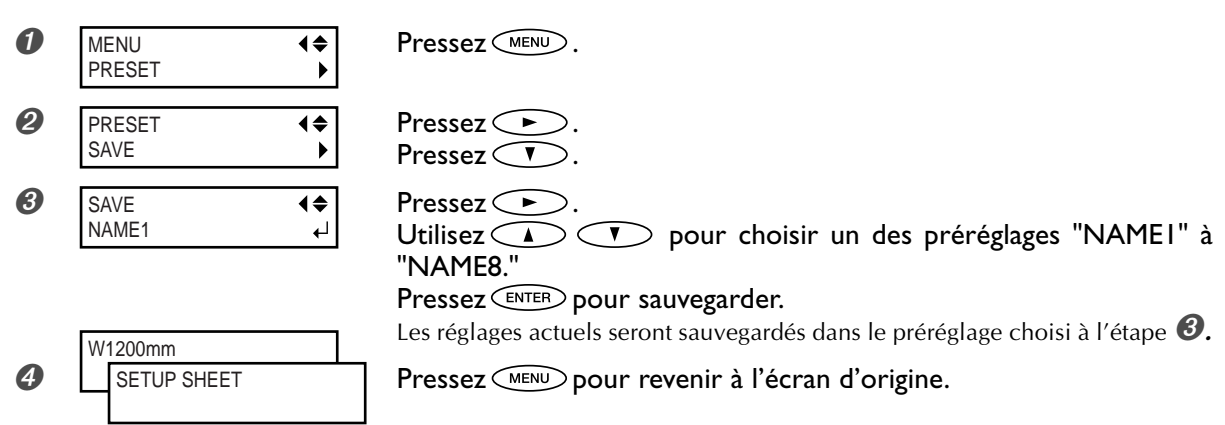

#### **Description**

Grâce au menu [PRESET] vous pouvez aisément modifier les différents réglages permettant d'optimiser l'impression en fonction du matériau employé.

Le fait de devoir effectuer ces réglages à chaque changement de matériau peut devenir fastidieux. C'est pourquoi il peut s'avérer utile de sauvegarder les différents réglages optimisés pour un type de matériau sous la forme d'un préréglage (ou Preset). La prochaine fois que vous utiliserez ce matériau, vous retrouverez tous vos réglages optimum simplement en chargeant le préréglage sauvegardé. Les réglages effectués dans les menus mentionnés ci-dessous peuvent être sauvegardés sous la forme de préréglages.

#### [PRINT] (Chauffage d'impression), [DRYER]

☞ p. 39, "Réglage du système de chauffage du matériau"

#### [EDGE DETECTION]

☞ p. 78, "Utilisation d'un matériau transparent"

#### [SCAN INTERVAL]

☞ p. 78, "Impression sur un matériau difficile à sécher"

#### [VACUUM POWER]

☞ p. 79, "Empêcher le matériau de glisser"

#### [FULL WIDTH S]

☞ p. 79, "Accélérer la sortie des matériaux à laize étroite"

#### [FEED FOR DRY]

☞ p. 88, "Séchage du bord avant de la zone imprimée"

#### [CALIBRATION]

(dans le menu [CUTTING])

☞ p. 77, "Effectuer la correction de la distance pendant la découpe"

### [FORCE], [SPEED], [OFFSET], [UP-SPEED]

☞ p. 89, "Réglage précis des conditions de découpe"

#### [ADJUST BI-DIR SIMPLE SETTING]

☞ p 73, "Correction de l'alignement en impression bidirectionnelle"

#### [ADJUST BI-DIR DETAIL SETTING]

☞ p. 74, "Correction plus précise de l'alignement en impression bidirectionnelle"

#### [CALIBRATION]

☞ p. 76, "Effectuer une correction de l'avance pour éliminer les bandes horizontales"

#### [PRINT-CUT ADJ.]

☞ p. 92, "Correction de l'alignement des positions d'impression et de découpe"

#### [CROP-CUT ADJ.]

☞ p. 99, "Correction de l'alignement des positions d'impression et découpe avec hirondelles"

#### [PREHEATING]

☞ p. 87, "Déterminer le fonctionnement du système de chauffage"

Vous pouvez sauvegarder un maximum de huit préréglages et leur donner un nom à chacun. Utiliser des noms de matériaux vous aidera à reconnaître ces préréglages.

☞ p 71 "Charger un préréglage sauvegardé", p 71 "Nommer un préréglage"
### **Charger un préréglage sauvegardé**

#### **Procédure**

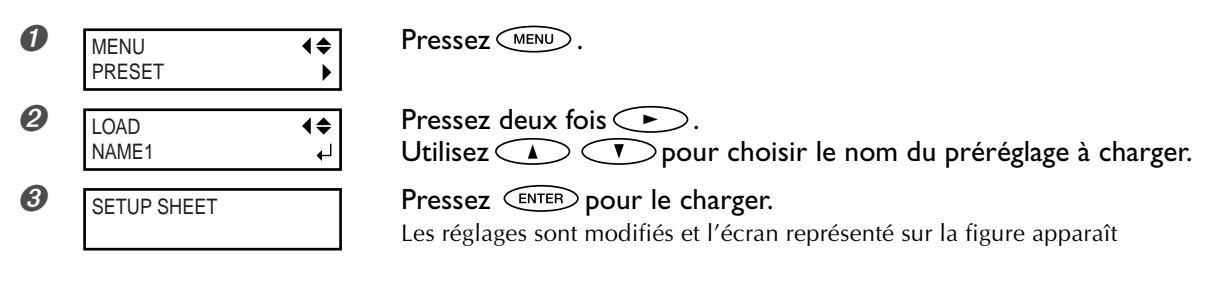

#### **Description**

Ceci charge le préréglage sauvegardé. Vous pouvez sélectionner un des huit préréglages. (Si vous ne leur avez pas donné de noms, ils s'appellent NAME1 à NAME8.) Si vous chargez un préréglage alors que **SETUP** est allumé, SETUP) s'éteindra. Si cela se produit, relevez le levier de chargement, vérifiez que le matériau est correctement chargé, puis abaissez levier de chargement afin de rendre la sortie possible.

### **Nommer un préréglage**

#### **Procédure**

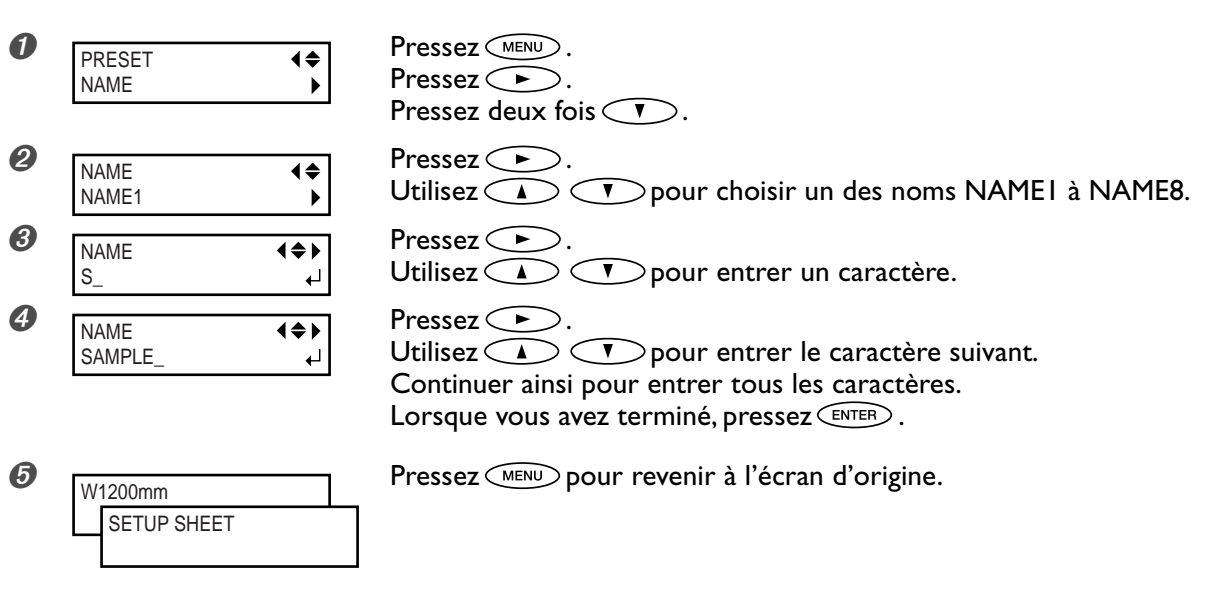

#### **Description**

Vous pouvez ainsi nommer le préréglage sauvegardé en lui donnant un nom associé à un type de matériau, ce qui rendra vos préréglages facilement reconnaissables.

Les caractères utilisables sont les lettres de "A" à "Z", les chiffres de "0" à "9" et le tiret "–". Vous disposez de 15 caractères par nom, espaces inclus.

# **4-4 Optimiser l'impression selon l'épaisseur du matériau**

### **Ajuster la hauteur des têtes en fonction de l'épaisseur du matériau (Modèle 54")**

#### **Procédure**

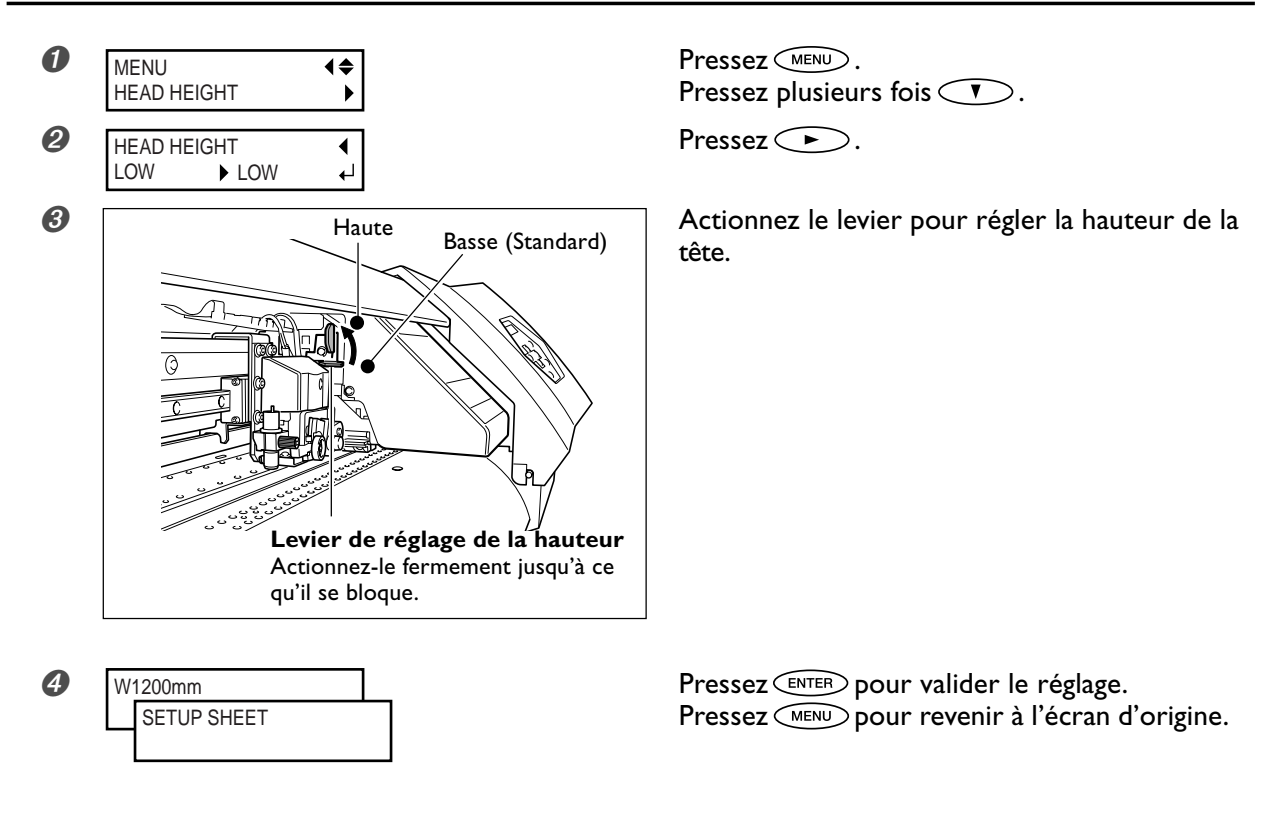

#### **Description**

Selon le matériau employé, ce dernier peut se plisser ou se désengager du plateau lors de l'impression, ce qui augmente les risques de contact avec les têtes d'impression. Lorsque vous utilisez un tel matériau, réglez la hauteur des têtes sur "HIGH" (position haute). (Sur le modèle 30 pouces, la hauteur des têtes n'est pas réglable.)

Notez que la hauteur des têtes ne peut pas être déterminée uniquement par l'épaisseur du matériau.

### **Correction de l'alignement en impression bidirectionnelle**

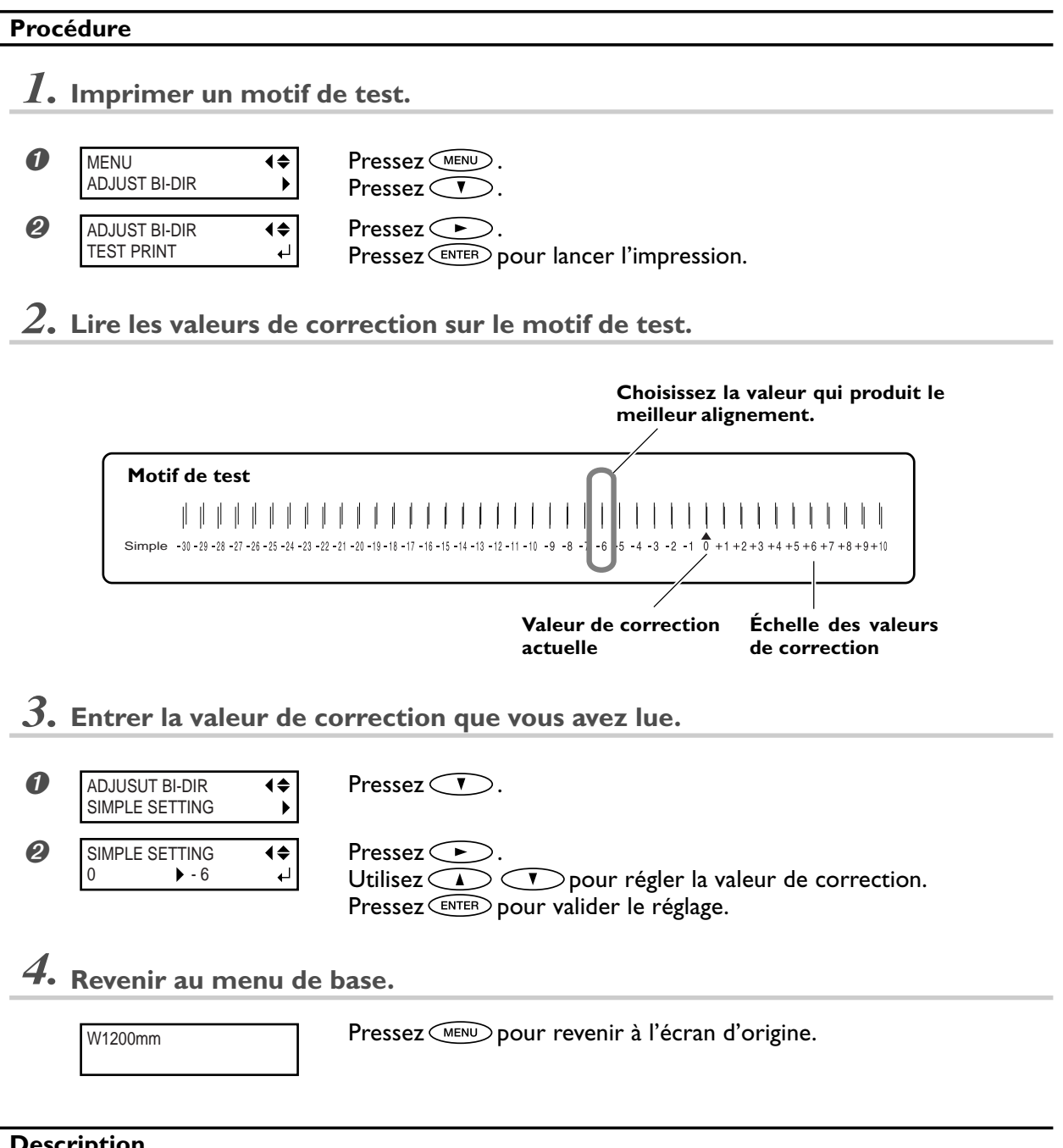

**Description**

Le mode d'impression bidirectionnelle (par lequel les têtes impriment à la fois lors de leur passage-aller et de leur passage-retour) offre l'avantage d'être rapide,mais de légères imprécisions d'alignement peuvent se produire entre les passages aller et retour. La procédure qui permet de corriger ce problème et d'éliminer le mauvais alignement est appelée correction bidirectionnelle. Ce mauvais alignement varie selon la hauteur des têtes et l'épaisseur du matériau, c'est pourquoi nous vous recommandons d'effectuer cette correction pour une adaptation au matériau utilisé. Ce réglage sert également à corriger l'alignement des positions d'impression et de découpe. Dans ce cas, vérifiez ou modifiez ce réglage.

☞ p. 92 "Correction de l'alignement des positions d'impression et de découpe ", p. 99 "Correction de l'alignement des positions d'impression et de découpe avec hirondelles"

### **Correction plus précise de l'alignement en impression bidirectionnelle**

#### **Procédure**

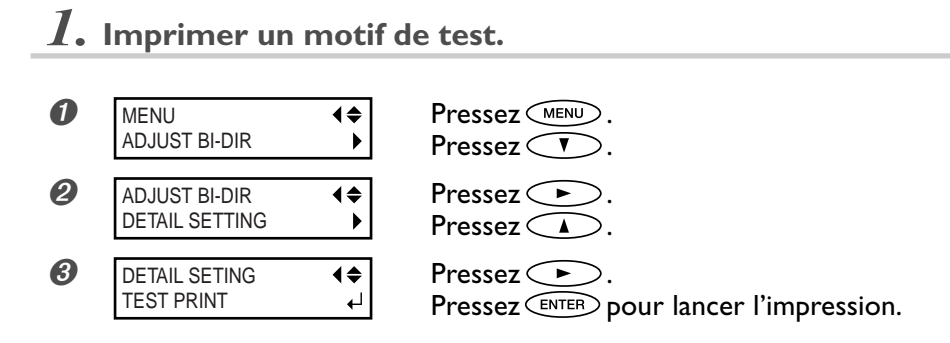

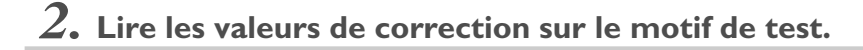

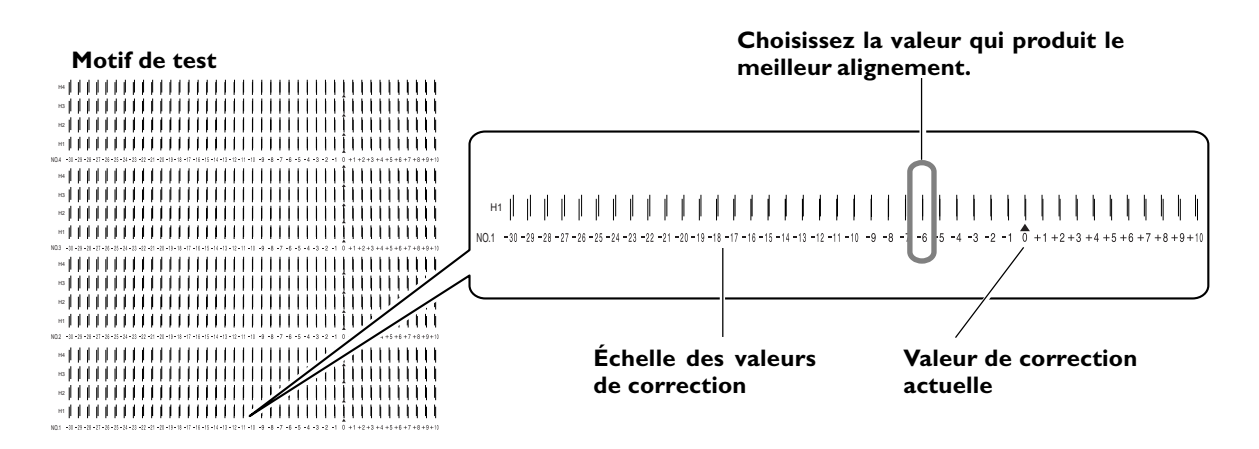

### *3.* **Entrer les valeurs de correction que vous avez lues.**

Entrez les valeurs de correction adéquates, de H1 à H4.

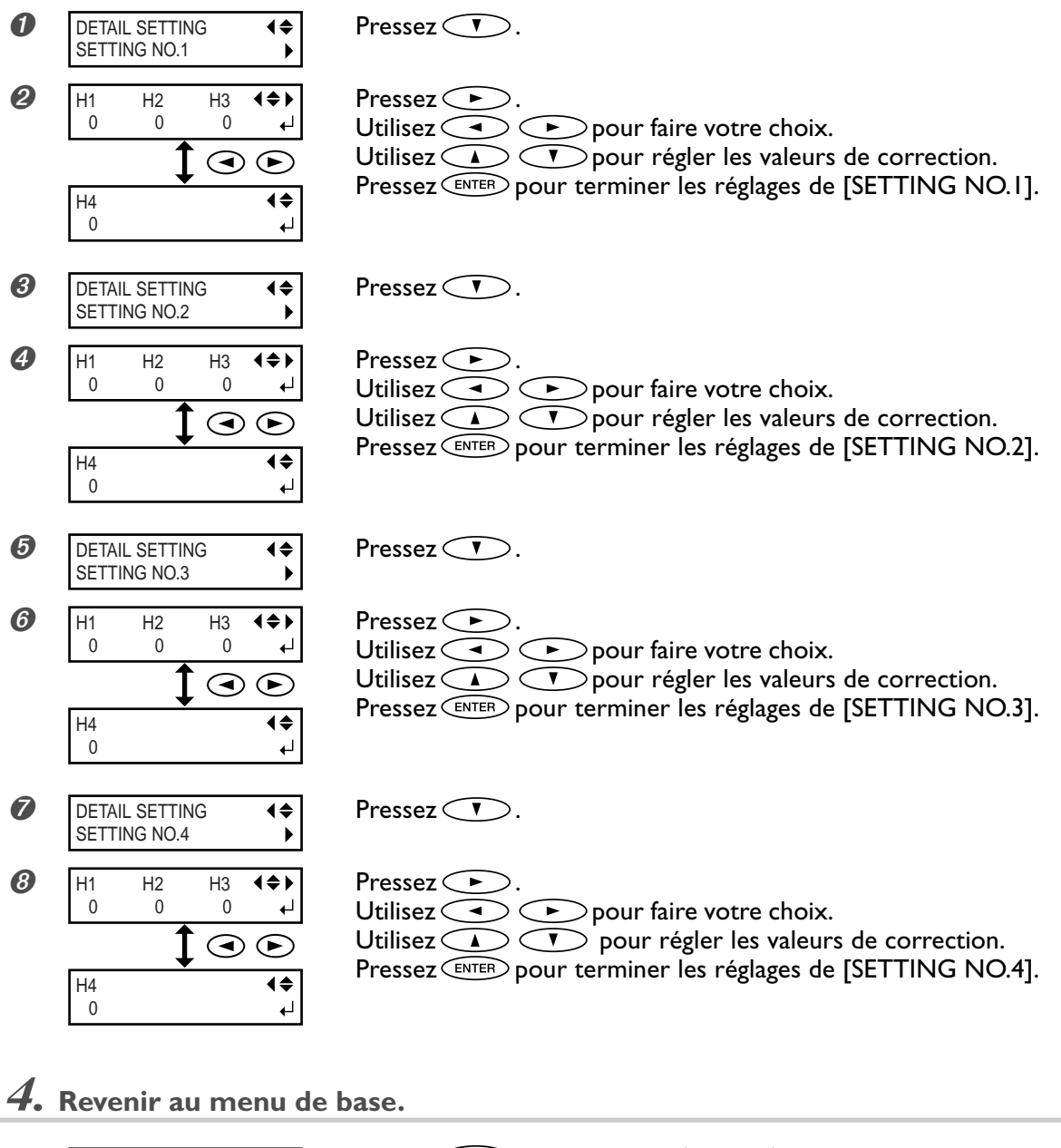

W1200mm

Pressez **MENU** pour revenir à l'écran d'origine.

#### **Description**

Ceci corrige, pour chaque tête, le moindre désalignement pouvant se produire en mode d'impression bidirectionnelle. Si une autre correction s'avère nécessaire, par exemple si le réglage effectué avec [SIMPLE SETTING] n'améliore pas l'impression, employez [DETAIL SETTING] pour faire des corrections plus précises pour chacune des têtes.

### **Effectuer une correction de l'avance pour éliminer les bandes horizontales**

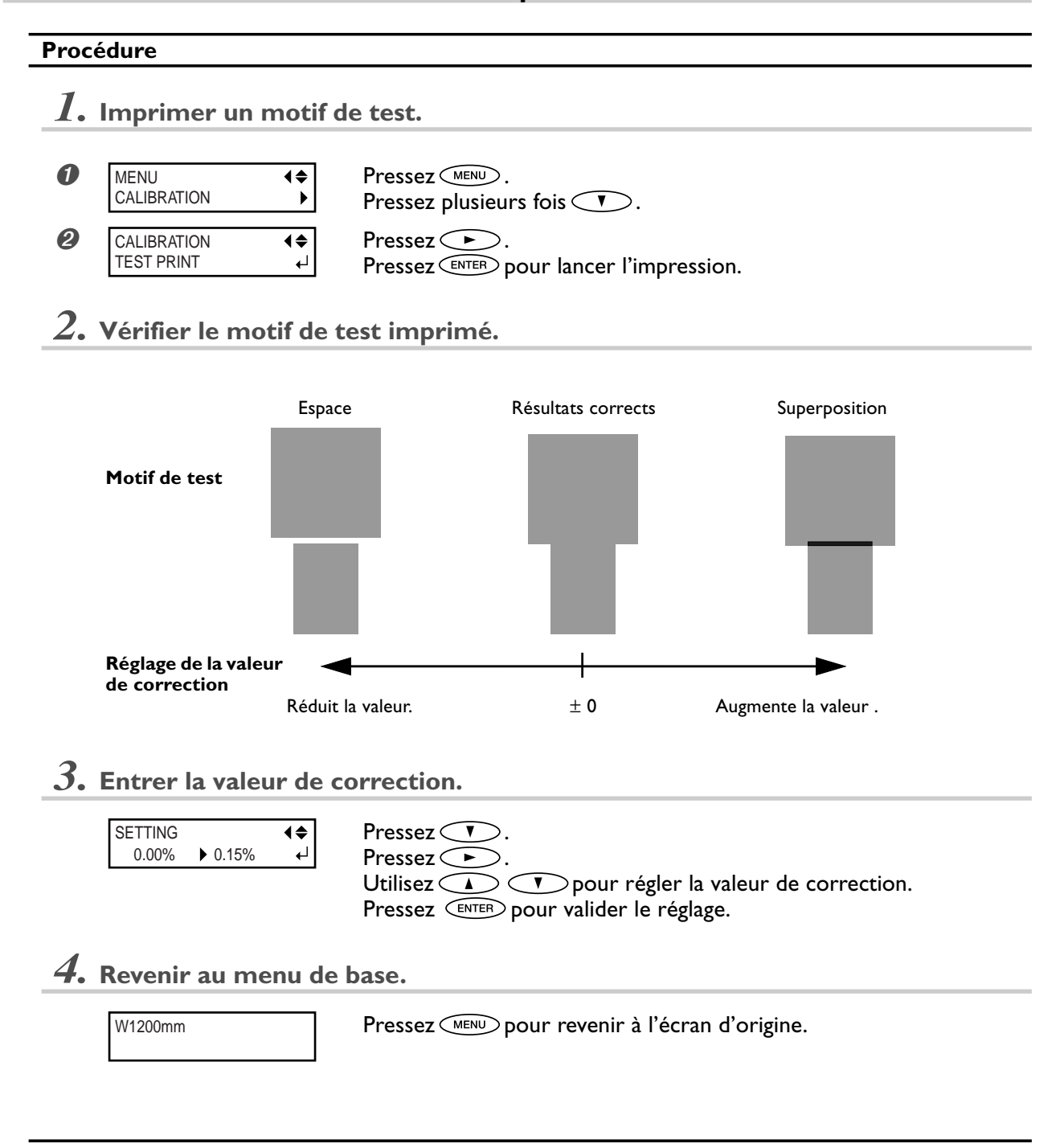

#### **Description**

Le transfert de mouvement du matériau subit de légères variations dues à l'épaisseur du matériau et à la température du système de chauffage. Lorsque l'amplitude du mouvement s'accentue, des rayures horizontales sont plus susceptibles de se produire durant l'impression. Nous vous recommandons d'effectuer une correction en fonction du matériau utilisé et en tenant compte du système de chauffage. Répétez plusieurs fois le processus d'impression des motifs de test et de saisie d'une valeur de correction afin de trouver le réglage optimal.

Veuillez noter toutefois que vous pouvez aussi effectuer ce réglage depuis l'ordinateur (par ex., en choisissant le type de matériau dans le programme RIP que vous utilisez). Utilisez cette procédure lorsque vous souhaitez faire le réglage sur l'imprimante, sans changer aucun réglage dans l'ordinateur. Lorsque vous effectuez le réglage à partir de l'ordinateur, il prévaut sur le réglage fait sur l'imprimante.

#### **Réglage par défaut**

[SETTING]: 0.00%

### **Effectuer la correction de la distance pendant la découpe**

**Procédure**

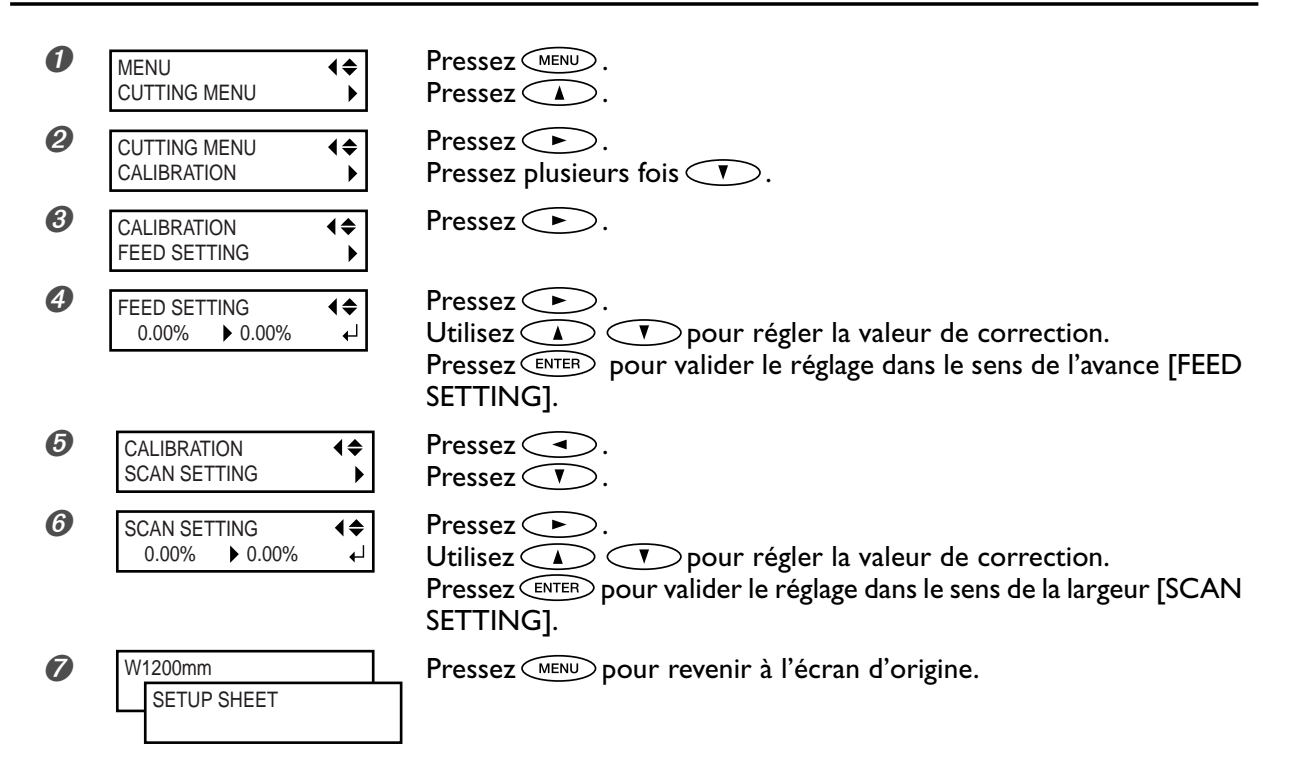

#### **Description**

L'ampleur du mouvement du matériau change légèrement en fonction de l'épaisseur de celui-ci. Cela signifie que la longueur d'une ligne lorsqu'elle est découpée peut être différente du réglage de longueur des données. Vous pouvez définir une valeur de correction lorsque vous désirez faire correspondre avec précision les longueurs des tracés de découpe.

Lorsque vous effectuez une impression immédiatement suivie d'une découpe, réglez cette valeur sur "0.00". Sinon les positions d'impression et de découpe ne seront pas alignées.

#### **Réglage par défaut**

[FEED SETTING]: 0.00% [SCAN SETTING]: 0.00%

### **Utilisation d'un matériau transparent**

#### **Procédure**

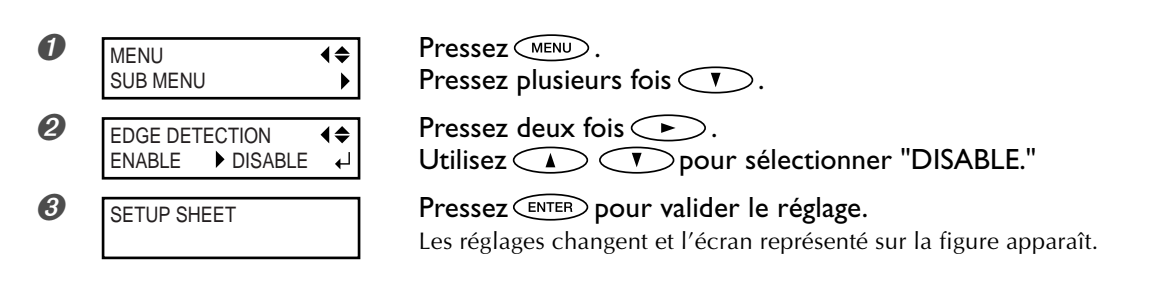

#### **Description**

Ce réglage active ou désactive la détection des bords avant et latéraux du matériau. Normalement il est réglé sur "ENABLE". Lorsqu'un matériau transparent est chargé, réglez-le sur "DISABLE".

Si [EDGE DETECTION] est réglé sur "DISABLE", la machine ne peut pas détecter qu'il n'y a plus de matériau. Et dans ce cas, l'impression ne s'arrête pas même s'il n'y a plus de matériau, ce qui risque de salir le plan de travail ou autre ou faire pénétrer de l'encre dans la machine ce qui risque de l'endommager. S'il n'y a plus de matériau alors qu'une  $impression$  est en cours, appuyez immédiatement sur  $\overline{Q}$  pour arrêter l'impression.

#### **Réglage par défaut**

[EDGE DETECTION]: ENABLE

### **Impression sur un matériau difficile à sécher**

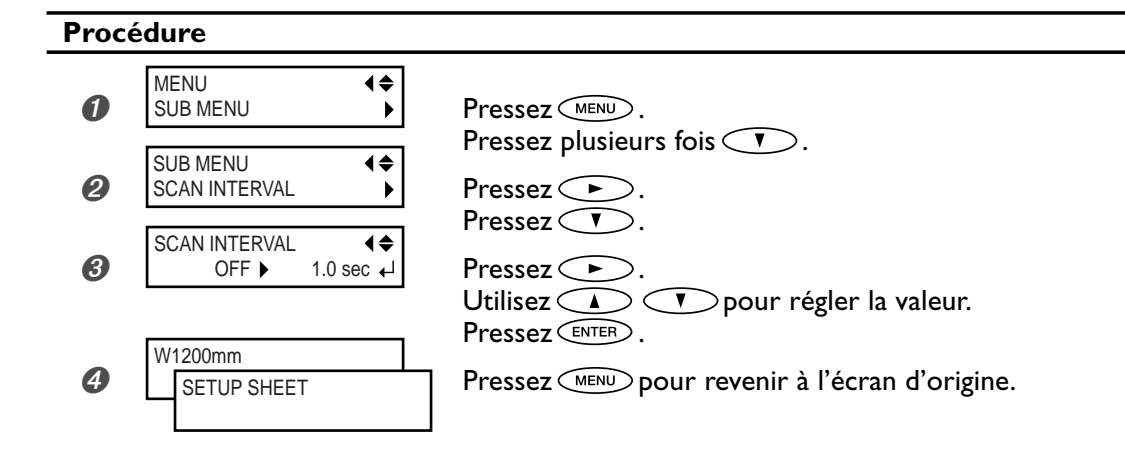

#### **Description**

Utilisez cette procédure lorsque l'encre sèche difficilement même en utilisant le système de chauffage. Des valeurs plus élevées ralentissent progressivement le mouvement du matériau, ce qui vous permet d'augmenter proportionnellement le temps de séchage. Le temps d'impression est plus long, en fonction du ralentissement. Vous pouvez également effectuer ce réglage à partir de l'ordinateur. Lorsque c'est le cas, ce réglage prévaut sur celui fait sur l'imprimante.

#### **Réglage par défaut**

[SCAN INTERVAL]: OFF

### **Empêcher le matériau de glisser**

#### **Procédure**

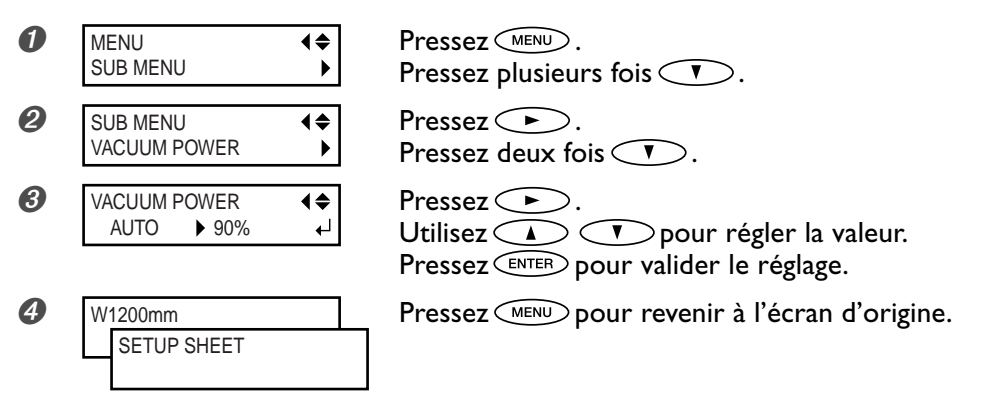

#### **Description**

Le plateau procède par "aspiration" pour saisir le matériau et le maintenir de façon stable. Si le matériau se désengage du plateau parce qu'il est gondolé ou froissé, le fait d'augmenter la force d'aspiration peut aider à résoudre ce problème. À l'inverse, lorsque le matériau est fragile et ne peut être déplacé régulièrement, la réduction de cette force d'aspiration peut être la solution.

Réglé sur "AUTO", la force de l'aspiration est réglée automatiquement au niveau optimal en fonction de la laize du matériau.

Vous pouvez également effectuer ce réglage à partir de l'ordinateur. Lorsque c'est le cas, ce réglage prévaut sur celui fait sur l'imprimante.

#### **Réglage par défaut**

[VACUUM POWER]: AUTO

### **Accélérer la sortie des matériaux à laize étroite**

#### **Procédure**

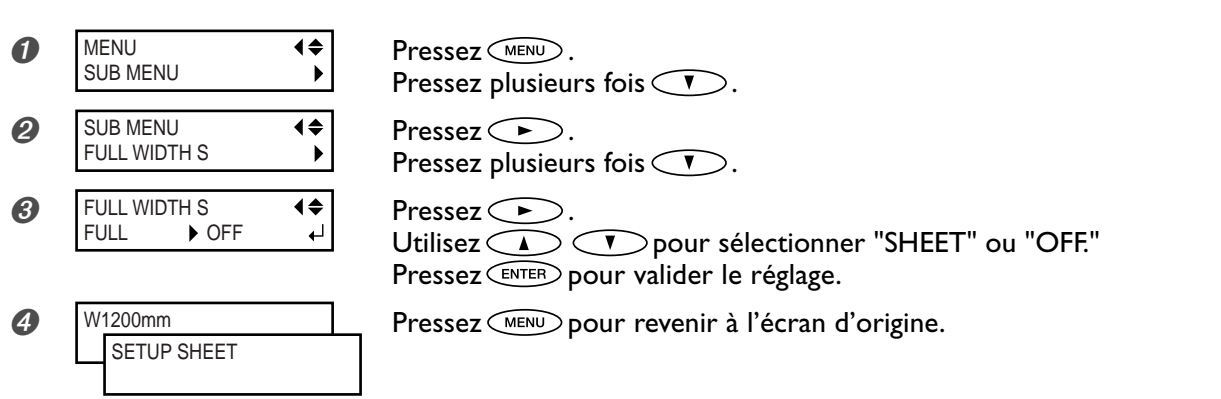

#### **Description**

Réduire l'amplitude du déplacement des têtes au minimum nécessaire réduit le temps de sortie. C'est efficace principalement lorsque vous utilisez un matériau de faible laize.

"SHEET" adapte l'ampleur du déplacement des têtes à la laize du matériau.

"OFF" adapte l'ampleur du déplacement des têtes aux données à restituer. Le mouvement est limité au minimum requis et c'est le réglage qui permet la sortie la plus rapide. Veuillez cependant noter qu'en raison de la vitesse désormais variable du déplacement du matériau, les couleurs peuvent être irrégulières.

"FULL" rend constante en permanence la vitesse de déplacement du matériau.

#### **Réglage par défaut**

[FULL WIDTH S]: FULL

### **Éviter que le matériau ne soit sali par des gouttes d'encre**

#### **Procédure**

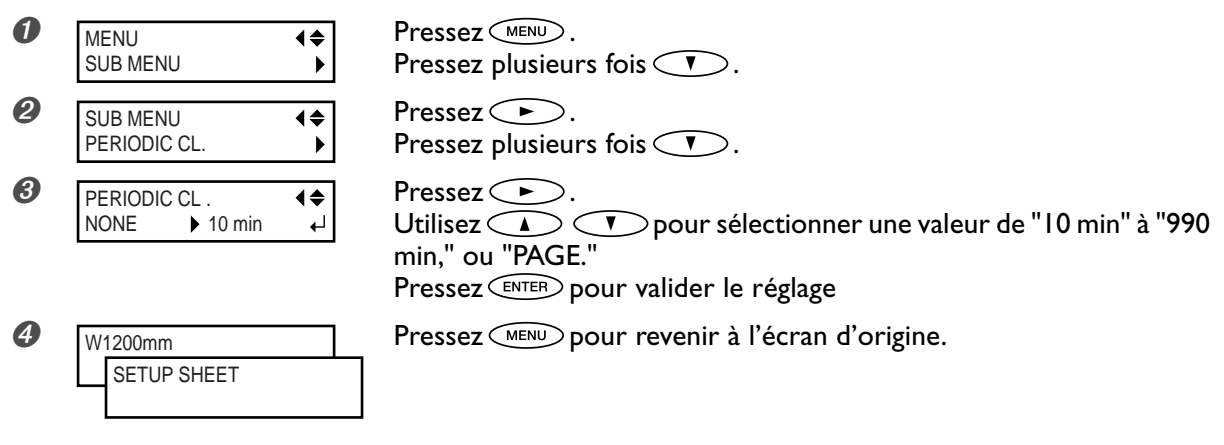

#### **Description**

L'encre peut se fixer sur la surface des têtes lorsque vous utilisez un matériau ayant tendance à constituer une charge statique, par exemple lorsque la température ambiante est basse. Dans certaines conditions, l'encre peut être transférée sur le matériau. Dans ce cas, utilisez cette procédure. L'encre amalgamée est enlevée au début de l'impression. Si cette option est réglée sur "PAGE", un nettoyage automatique sera effectué avant chaque impression.

Si elle est réglée sur une valeur allant de "10min" à "990min", un nettoyage automatique sera effectué lorsque le temps d'impression cumulé atteint la valeur que vous avez choisie ici.

Si elle est réglée sur "NONE", aucun nettoyage automatique ne sera effectué.

Les réglages sur "PAGE" ou sur une des valeurs de "10min" à "990min", donneront des temps d'impression plus longs. De plus, si vous avez choisi une valeur de "10min" à "990min", les couleurs peuvent également être irrégulières en raison de l'interruption de l'impression.

#### **Réglage par défaut**

[PERIODIC CL.]: NONE

### **Imprimer sur un matériau ayant tendance à gondoler**

#### **Procédure**

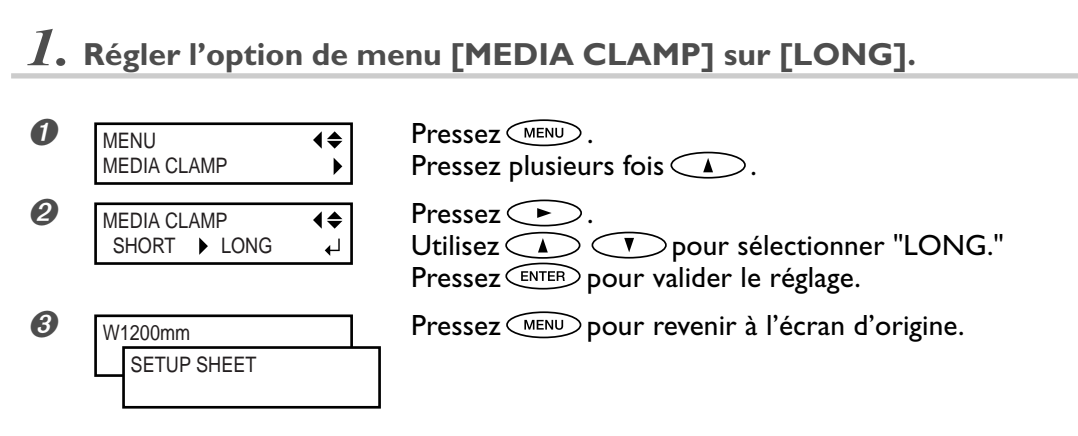

- *2.* **Remplacer les pinces de maintien courtes par des longues.**
- ➊ Otez les pinces de maintien courtes.

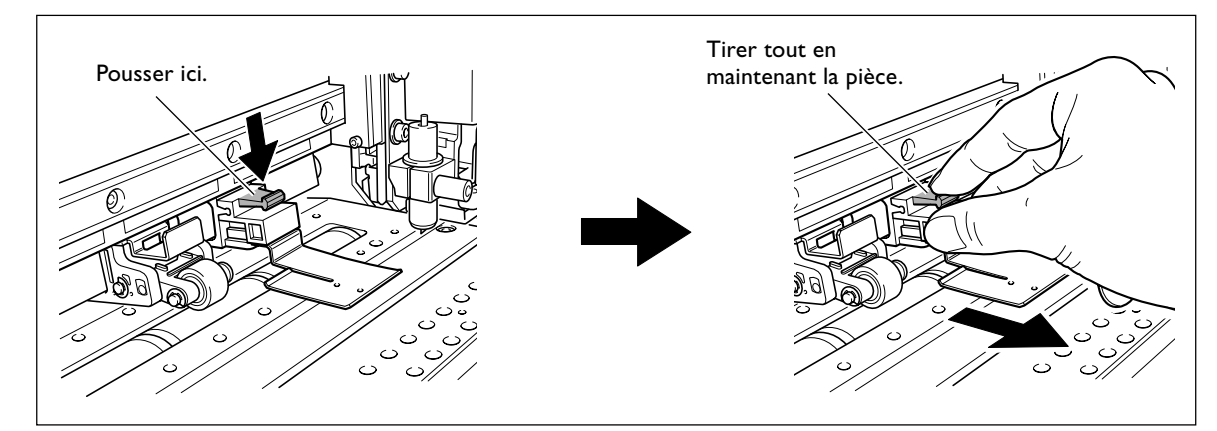

➋ Mettez en place les pinces de maintien longues.

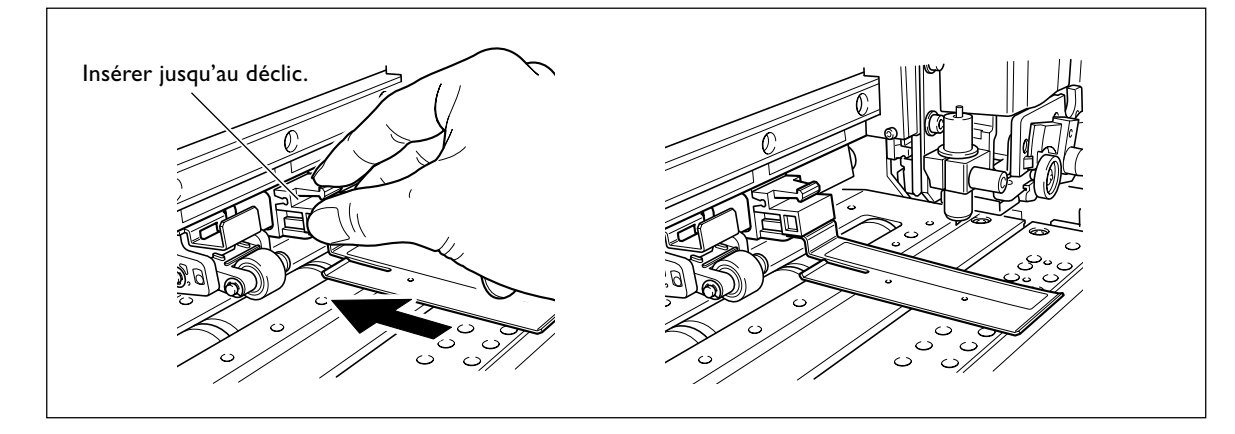

#### **Description**

Si vous désirez maintenir en place le matériau d'une façon plus sûre, par exemple pour imprimer sur un matériau ayant tendance à gondoler, utilisez les pinces de maintien longues pour fixer les bords du matériau bien en place. Notez que lorsque vous employez ces pinces, il faut vous assurer que le réglage mentionné ci-dessus a bien été effectué, afin d'empêcher toute opération de séparation du matériau. En effet, lors d'une opération de séparation, les pinces de maintien longues installées risqueraient de toucher le massicot, ce qui provoquerait un dysfonctionnement. Si l'option de menu [MEDIA CLAMPS] est réglée sur [LONG], la séparation du matériau n'est pas effectuée. ☞ p. 38, "Comment séparer le matériau"

**Chargement d'un matériau en feuilles**

Pour charger un matériau de taille standard ou tout autre matériau non enroulé (matériau en feuille), suivre la procédure ci-dessous.

#### **Procédure**

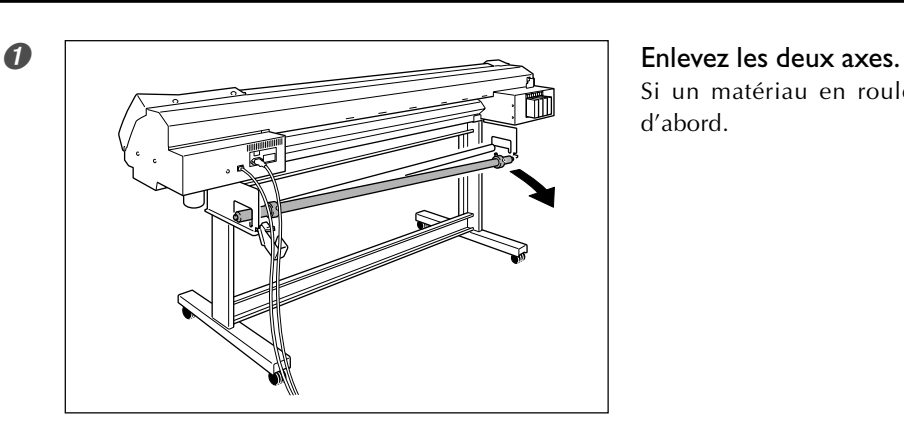

Si un matériau en rouleau est chargé, enlevez-le d'abord.

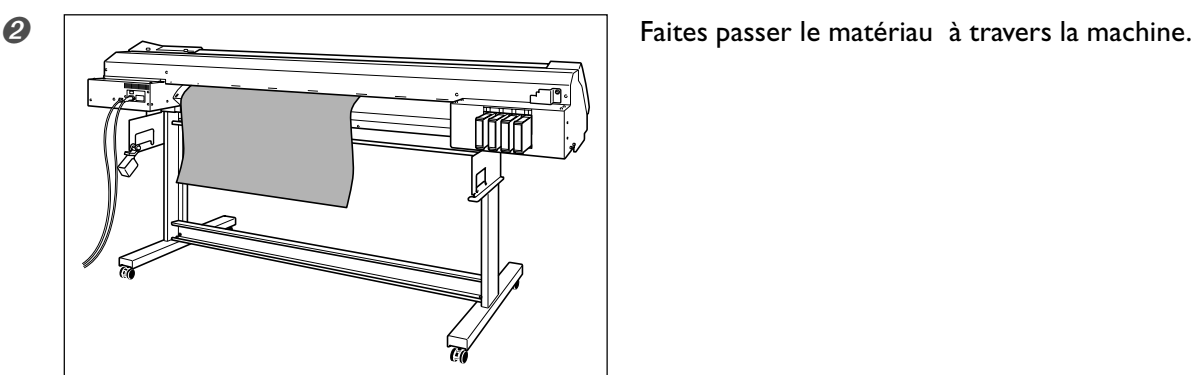

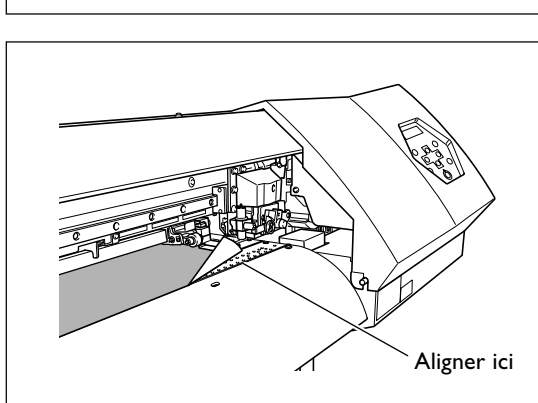

➌ Alignez le bord avant du matériau sur l'endroit indiqué sur la figure.

➍ Abaissez le levier de chargement pour maintenir le matériau en place

➎ Si vous effectuez une impression, mettez en place les pinces de maintien.

Voir également les pages suivantes.

☞ p. 32, "Comment charger le matériau"

## **Adaptation automatique à l'environnement**

#### **Procédure**

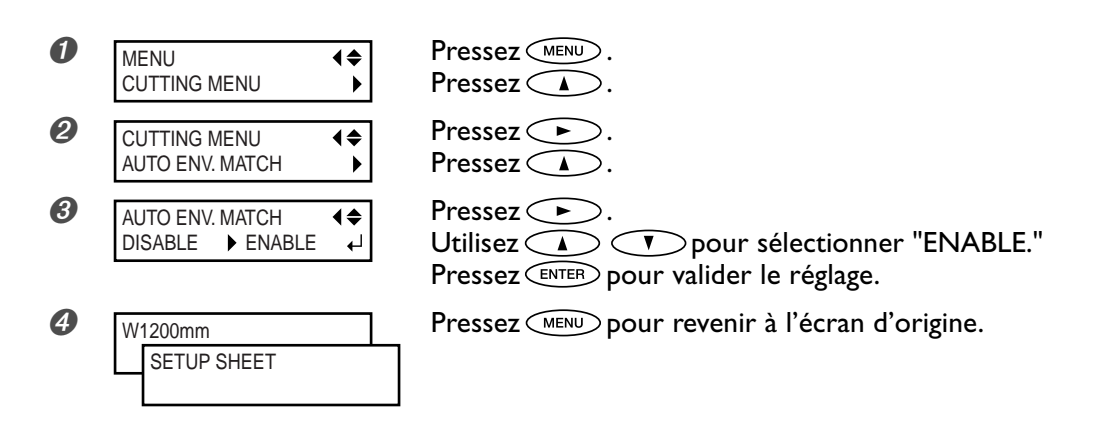

#### **Description**

Ce réglage active ou désactive la fonction de réglage automatique pour optimiser l'état de la machine en fonction de l'environnement dans lequel elle est utilisée (température et humidité). Ce réglage automatique peut réduire le mauvais alignement dans le sens du déplacement du chartiot pendant l'impression ou la découpe. Normalement il est réglé sur "ENABLE".

#### **Réglage par défaut**

[AUTO ENV. MATCH]: ENABLE

### **Déterminer le fonctionnement lorsqu'il n'y a plus d'encre**

#### **Procedure**

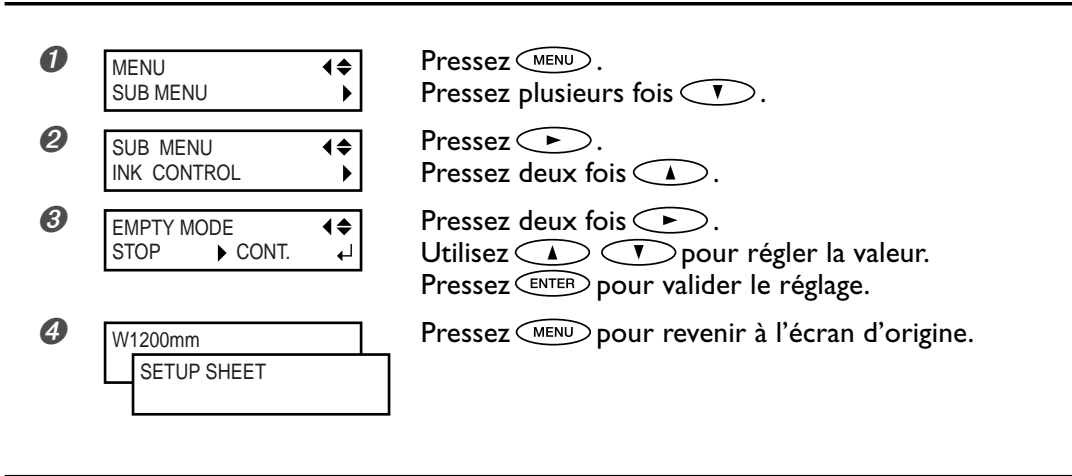

#### **Description**

Vous permet de modifier selon vos besoins le fonctionnement de l'imprimante lorsqu'une cartouche d'encre est vide. "STOP" arrête immédiatement l'impression lorsqu'une cartouche est presque vide. Dans la mesure où l'interruption d'une impression en cours peut conduire à des couleurs irrégulières, il est préférable de s'assurer qu'il y a une quantité d'encre suffisante avant de commencer l'impression.

"CONT." (continue) est un mode qui n'arrête pas automatiquement l'impression. Lorsque la quantité d'encre restante atteint un niveau à peu près égal à un mètre carré, une alerte sonore est émise mais l'impression continue sans interruption. Pour remplacer une cartouche, vous devez soit attendre la fin de l'impression soit appuyer sur CPAUSE pour interrompre l'impression. Notez que l'impression ne s'arrête pas même si la cartouche est entièrement vide.

#### **Réglage par défaut**

[EMPTY MODE]: STOP

### **Réglage de la durée avant activation du mode Veille**

#### **Procédure**

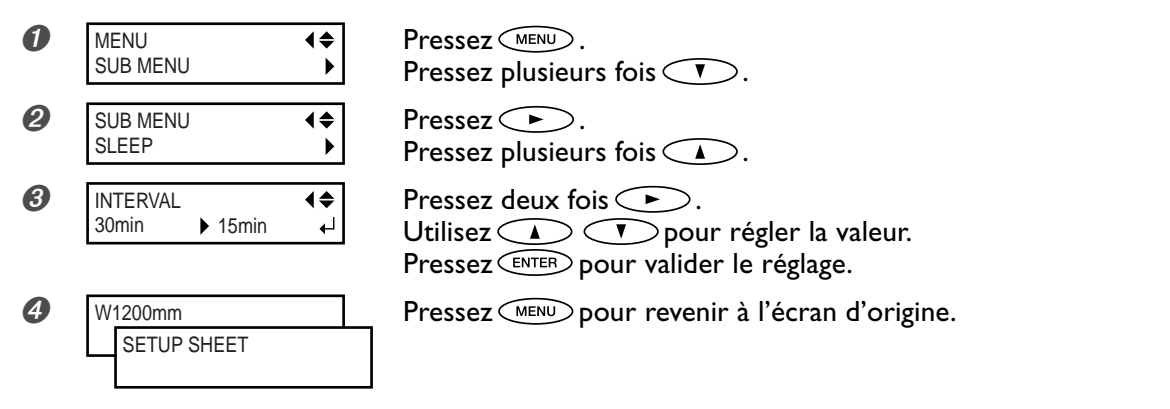

#### **Réglage par défaut**

[INTERVAL]: 30min

### **Désactiver le mode veille**

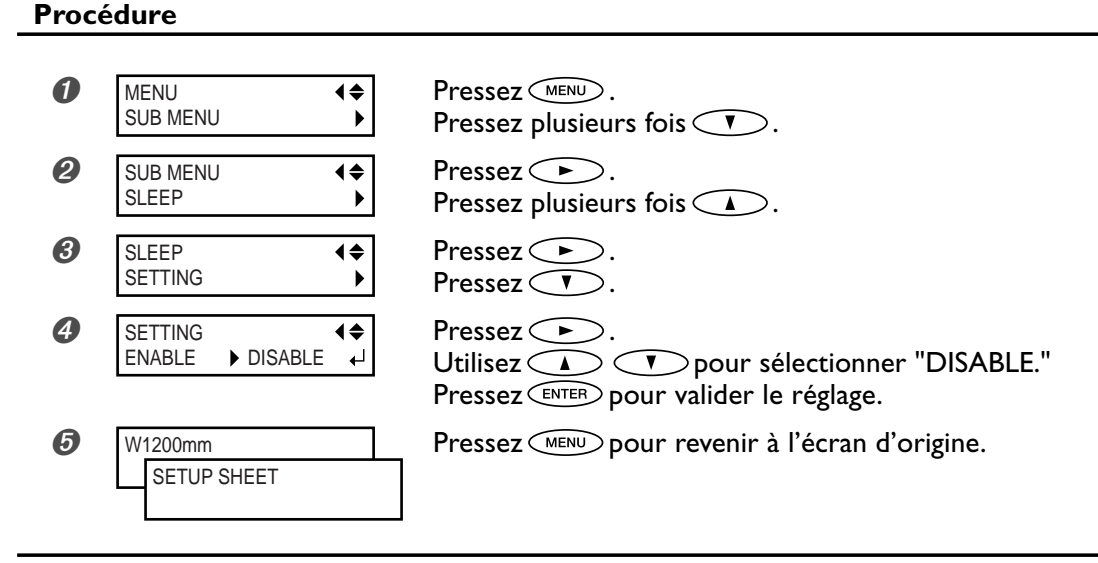

#### **Réglage par défaut**

[SETTING]: ENABLE

### **Changer la langue des menus et les unités de mesure**

#### **Procédure**

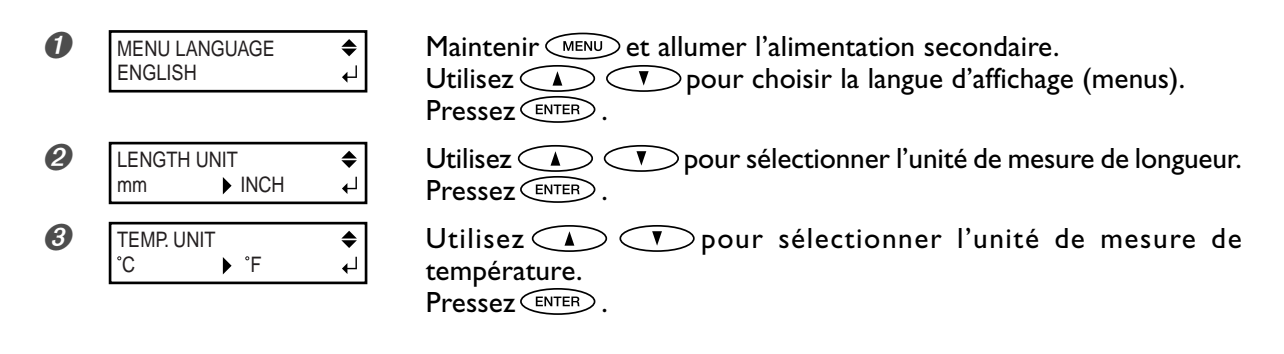

#### **Description**

Ceci définit la langue et les unités de mesure qui seront affichées à l'écran du panneau de commande.

#### **Réglage par défaut**

[MENU LANGUAGE]: ENGLISH [LENGTH UNIT]: mm [TEMP. UNIT]: ˚C

### **Réinitialiser tous les réglages sur leurs valeurs initiales**

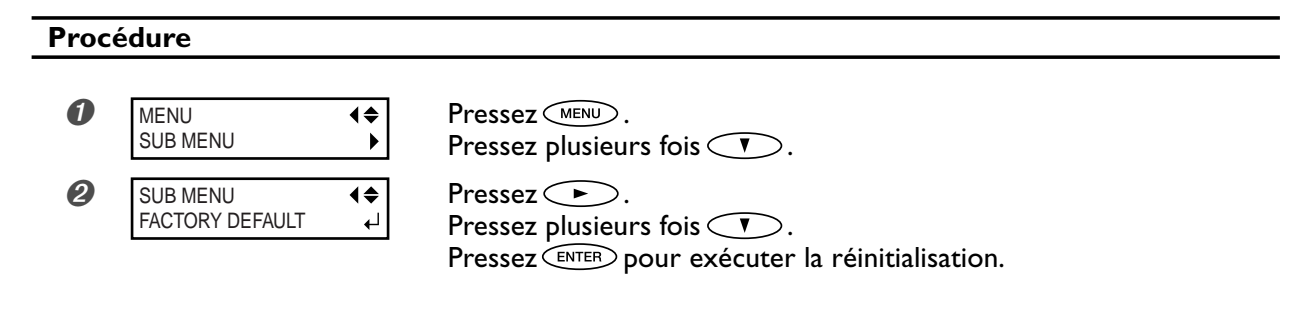

#### **Description**

Cette option de menu ramène tous les réglages à leur valeur d'origine, sauf pour les réglages de [LANGUAGE], [LENGTH UNIT] et [TEMP. UNIT].

# **4-7 Changer la méthode de séchage**

## **Désactiver le chauffage d'impression et le sécheur**

#### **Procédure**

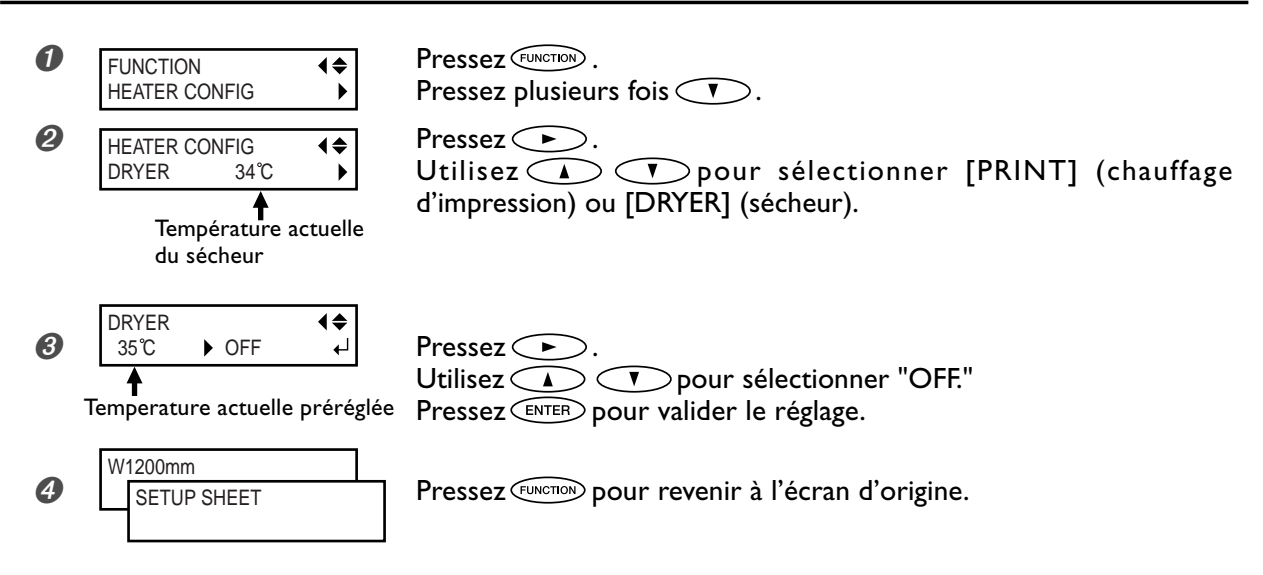

#### **Description**

Cette option de menu permet d'effectuer les réglages de température pour le chauffage d'impression et le sécheur, mais vous pouvez aussi l'utiliser pour désactiver ces deux fonctions. Pour ce faire, réglez-le sur [OFF].

Notez cependant que vous pouvez aussi effectuer ce réglage à partir de votre ordinateur. Lorsque c'est le cas, ce réglage prévaut sur celui fait sur l'imprimante.

#### **Réglage par défaut**

[PRINT] (chauffage d'impression) : 35˚C [DRYER] (sécheur) : 40˚C

### **Déterminer le fonctionnement du système de chauffage**

#### **Procédure**

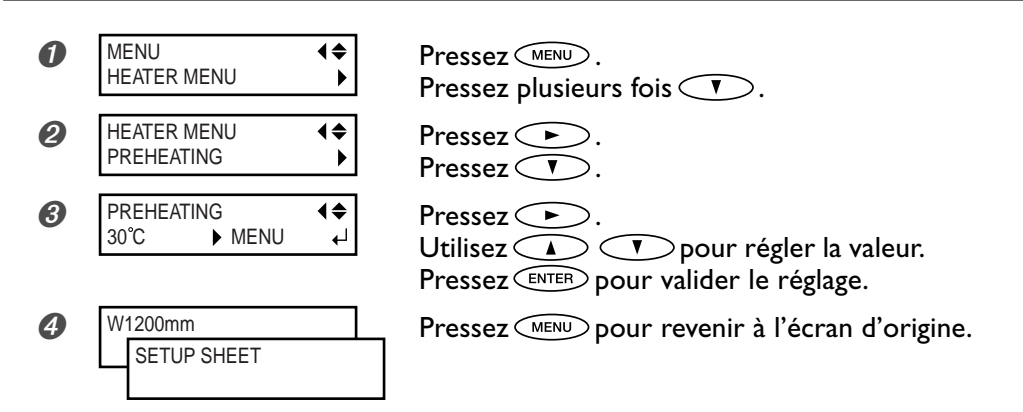

#### **Description**

Cette fonction contrôle automatiquement la température du système de chauffage du matériau lorsque le témoin SETUP est éteint.

"MENU" permet de chauffer en permanence selon la température sélectionnée, sans abaissement de celle-ci lorsque le témoin **ELECT est** éteint.

"30˚C" abaisse la température du système de chauffage du matériau à une température fixe (30˚C) lorsque le témoin SETUP est éteint.

"OFF" désactive le système de chauffage du matériau lorsque le témoin [SETUP] est éteint.

#### **Réglage par défaut**

[PREHEATING]: 30˚C

### **Séchage du bord avant de la zone imprimée**

#### **Procédure**

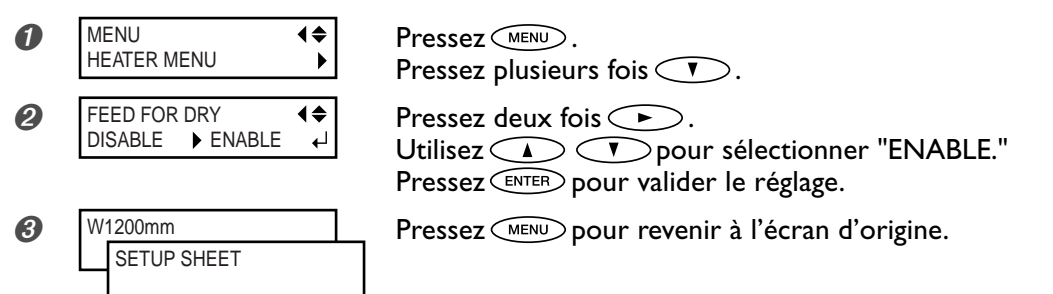

#### **Description**

Lorsque cette option de menu est réglée sur "ENABLE", une avance supplémentaire du matériau est effectuée afin que l'extrêmité de la zone imprimée soit positionnée juste au-dessus du sécheur. La marge entre la position finale de l'impression et la position de départ suivante est réglée sur une valeur d'au moins 100 millimètres.

Si cette option de menu est réglée sur "DISABLE", l'avance du matériau s'arrête dès la fin de l'impression. Dans ce cas, l'extrêmité de la zone imprimée n'avance pas jusqu'au sécheur, à moins qu'une opération d'impression ne prenne la suite.

#### **Réglage par défaut**

[FEED FOR DRY]: DISABLE

# **4-8 Les différents réglages de découpe**

### **Prise en compte des conditions de découpe réglées sur la machine**

#### **Procédure**

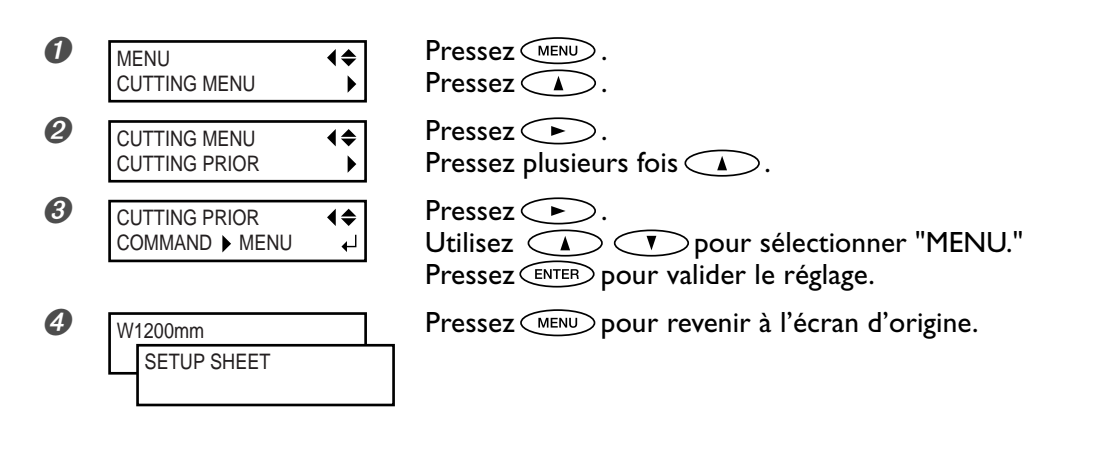

#### **Description**

Vous pouvez aussi faire les réglages des conditions de découpe sur l'ordinateur. Par défaut, les réglages effectués sur l'ordinateur ont la priorité. Pour que ce soit les conditions de découpe réglées sur la machine qui aient la priorité, il faut soit désactiver les réglages de l'ordinateur, soit faire le réglage mentionné ci-dessus.

#### **Réglage par défaut**

[CUTTING PRIOR]: COMMAND

### **Réglage précis des conditions de découpe**

#### **Procédure**

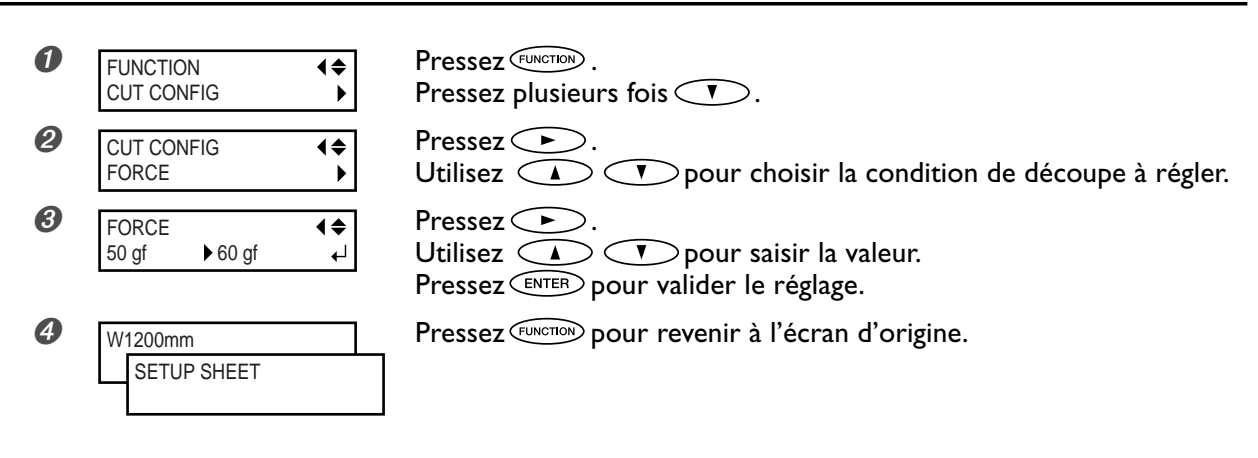

#### **Description**

Permet de vérifiez les réglages des conditions de découpe à l'aide des résultats d'un test de découpe.

☞ p. 47 "Effectuer un test de découpe"

[FORCE] : Règle la force (Pression) de la lame. [SPEED]: Règle la vitesse de découpe. [OFFSET]: Règle le décalage du dépassement de la lame. Entrez une des valeurs d'offset listée. (La valeur d'offset de la lame fournie est de 0,25 mm.) [UP-SPEED]: Règle la vitesse du déplacement "outil relevé" pendant la découpe (la vitesse à laquelle la lame se déplace d'un tracé à un autre). Si le matériau se détache lors de son avance et que la lame abîme la surface du matériau, réduisez cette vitesse. **Évaluation des résultats d'un test de découpe** ➊ Observez la forme du motif de test. Si la forme découpée est tordue. Réduisez la vitesse de découpe. ➋ Détachez le cercle 1. Si le rectangle 2 se détache aussi. Augmenter la pression de la lame. S'il reste des zones non découpées. Réduisez la vitesse de découpe. ➌ Détachez le rectangle 2. La lame doit laisser de légères traces sur le papier support. La trace de la lame est indistinct. Augmenter la pression de la lame. La trace de la lame est trop profonde et le papier support est aussi coupé. Réduisez la pression de la lame. ➍ Observer la forme du rectangle 2. A. La forme est correcte B. Les coins sont arrondis. Augmenter la valeur d'offset de la lame. Cercle 1 Rectangle 2

C. Les coins ont des "cornes". Réduisez la valeur d'offset de la lame.

## **Réglage précis de la valeur de découpe**

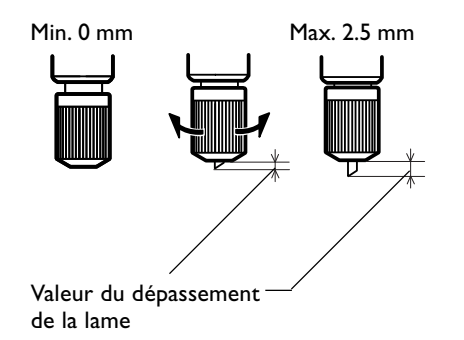

Lorsque vous désirez effectuer un réglage fin et précis de la valeur de découpe, par exemple pour découper un matériau dont le support papier est très fin, vous pouvez obtenir de bons résultats en réglant la pointe de la lame.

A B C

Tourner le capuchon du porte-lame afin de régler la valeur de dépassement de la lame.Chaque cran correspond à 0.1 mm, et vous obtenez un changement de 0.5 mm du dépassement en faisant une rotation d'un tour complet du capuchon.

Notez que si la lame ne dépasse pas assez, le bout du capuchon risque de toucher et endommager la surface imprimée. Il est important de faire très attention à ce réglage lorsque vous travaillez sur un matériau sur lequel l'encre a du mal à se fixer.

#### **Estimation approximative de la valeur du dépassement de la lame**

Utilisez la formule suivante pour faire une estimation du réglage de la valeur du dépassement de la lame.

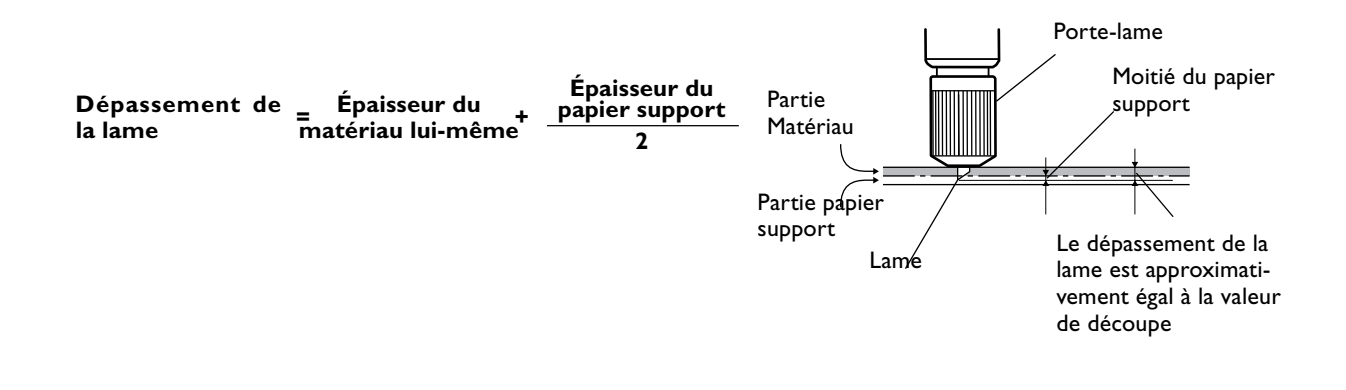

### **Éviter de tirer trop fortement sur le matériau pendant une découpe**

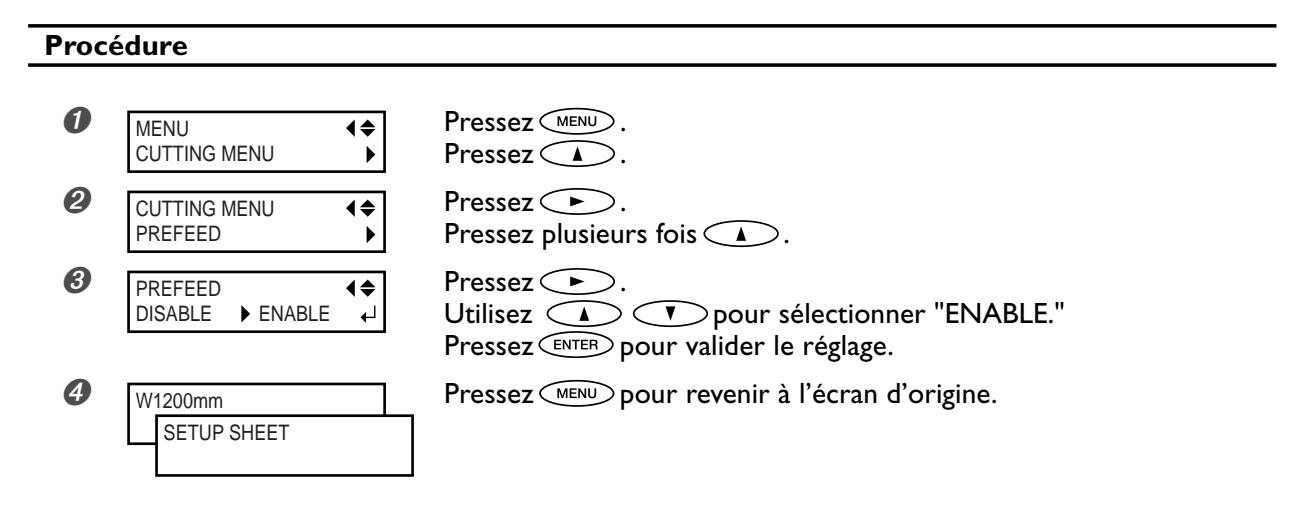

#### **Description**

Lorsque vous effectuez une découpe seule, il peut être pratique de régler la fonction [PREFEED] sur "ENABLE" (activée). Ainsi le matériau sera dévidé en fonction de la quantité de données envoyées par l'ordinateur avant de procéder à la découpe. Il ne sera donc plus nécessaire de tourner les embouts à la main pour dévider le matériau à chaque fois que vous procédez à une découpe. Notez toutefois, que le matériau avancera même si vous faites seulement une impression, dans ce cas, réglez la fonction sur "DISABLE", lorsqu'il n'est pas nécessaire de dévider le matériau.

#### **Réglage par défaut**

[PREFEED]: DISABLE

### **Correction de l'alignement des positions d'impression et de découpe**

#### **Procédure**

### *1.* **Vérifier le réglage de l'option de menu [AUTO ENV. MATCH].**

Vérifiez que l'option de menu [AUTO ENV. MATCH] est réglée sur "ENABLE".

☞ p. 84 "Adaptation automatique à l'environnement"

### *2.* **Exécuter la fonction [ADJUST BI-DIR].**

#### ➊ Chargez le matériau.

- ☞ p 32 "Comment charger le matériau"
- ☞ p. 82 "Chargement d'un matériau en feuilles"

#### ➋ Effectuez la correction bidirectionnelle.

- ☞ p. 73, "Correction de l'alignement en impression bidirectionnelle"
- ☞ p. 74, "Correction plus précise de l'alignement en impression bidirectionnelle"

### *3.* **Imprimer un motif de test et le découper.**

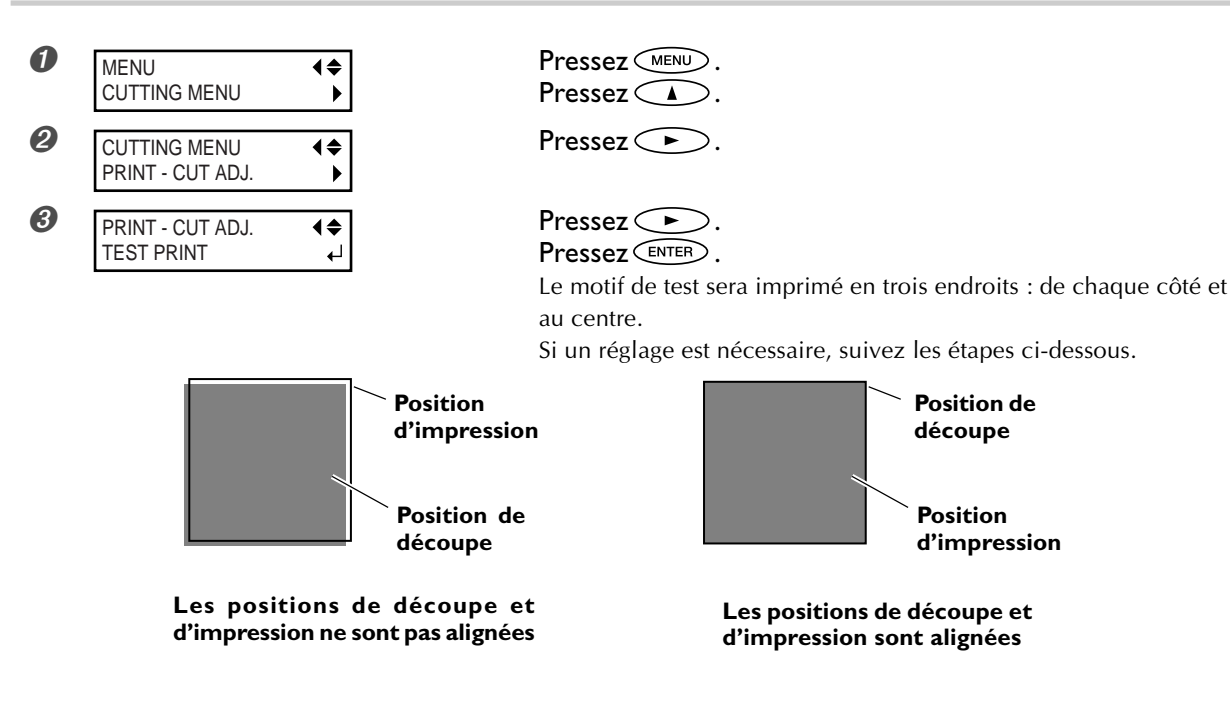

*4.* **Imprimer et découper un motif de test pour régler les valeurs de correction.**

PRINT - CUT ADJ.  $\blacklozenge$ TEST PRINT 2  $\overline{a}$ 

Pressez $\bigcirc$ . Pressez **CENTER** pour démarrer le test.

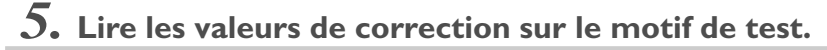

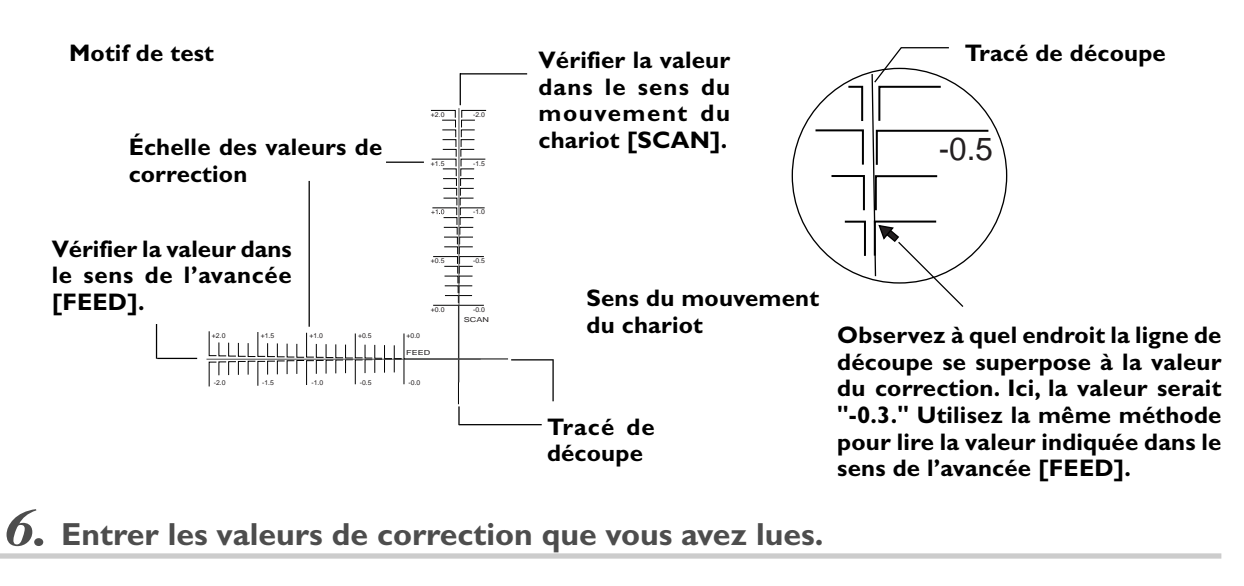

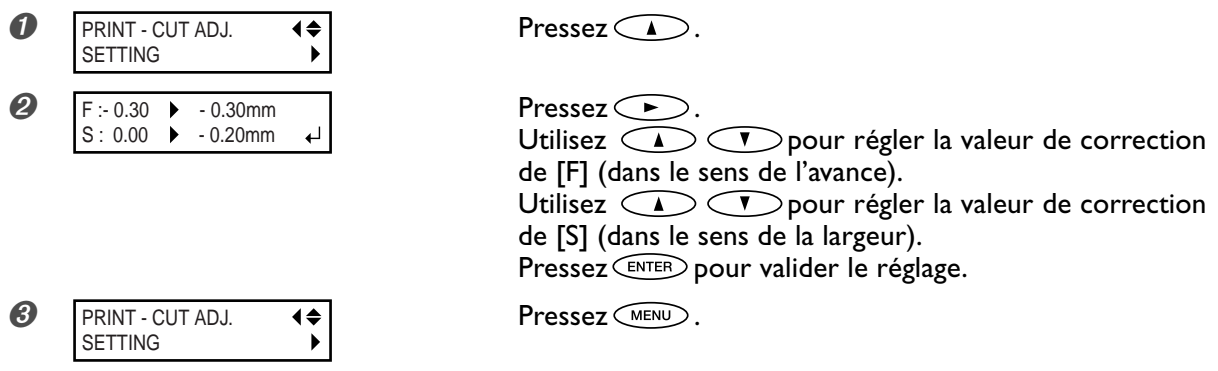

### *7.* **Vérifier les résultats du réglage.**

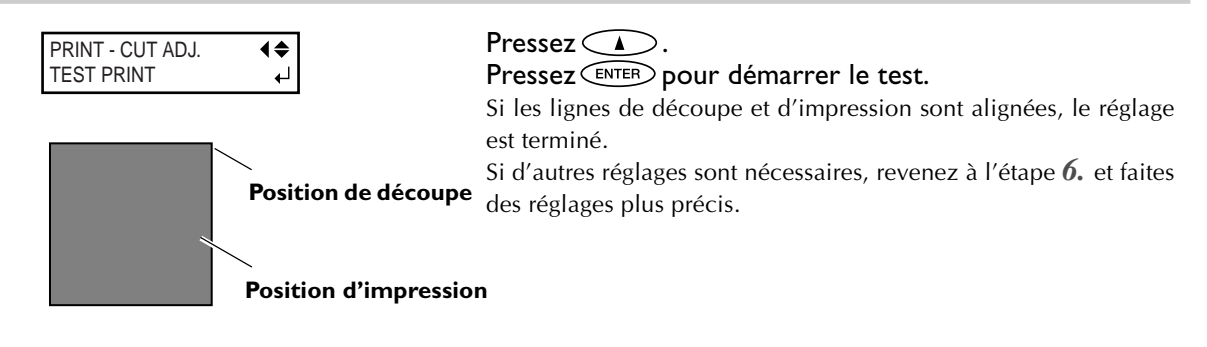

**Les positions de découpe et d'impression sont alignées**

#### **Description**

Vous effectuez cette procédure si lors d'une impression immédiatement suivie d'une découpe il se produit un léger décalage des tracés. Vous imprimez les reprères d'alignement (hirondelles), effectuez une détection de ces repères et corrigez le décalage.

Ces décalages peuvent être dûs à l'épaisseur du matériau ou au réglage de la hauteur des têtes. Nous vous recommandons de faire les corrections nécessaires en fonction du matétiau que vous utilisez.

#### **Réglage par défaut**

- [F] (feed direction): 0.00 mm
- [S] (scanning direction): 0.00 mm

### **Pour réaliser une impression et une découpe séparées**

Si vous avez enlevé le matériau imprimé et que vous devez le recharger pour procéder à la découpe, il vous faudra l'aligner afin de faire correspondre le résultat imprimé et les lignes de découpe. Vous aurez à faire cela, si par exemple, vous avez effectué une plastification ou tout autre traitement après impression, et que vous avez rechargé le matériau pour procéder à une découpe ; vous aurez alors besoin d'imprimer des hirondelles. Grâce à celles-ci, l'alignement sera automatique, du fait de la détection des hirondelles imprimées au moment de la découpe.

### **Impression avec hirondelles (Crop Marks)**

Utilisez votre logiciel RIP pour faire les réglages permettant d'imprimer des hirondelles. Pour de plus amples informations sur la façon de faire ces réglages, reportez-vous à la documentation du logiciel RIP que vous utilisez. Les repères d'alignement et symboles dessinés à l'aide de programmes graphiques ne peuvent pas servir d'hirondelles.

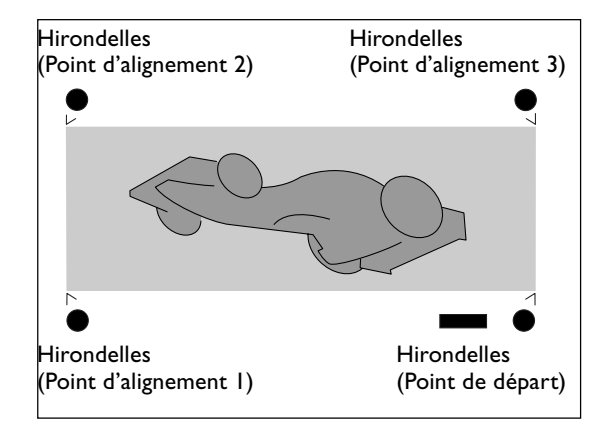

Les hirondelles sont imprimées comme indiqué sur cette figure.

#### **Format de matériau permettant la détection automatique des hirondelles**

Lorsque vous imprimez avec des hirondelles, réglez une marge d'au moins 90 mm avant la position de début d'impression suivante.

Vous pouvez régler les valeurs de marges avec le logiciel que vous utilisez. Pour de plus amples informations sur la façon de faire ces réglages, reportez-vous à la documentation du logiciel.

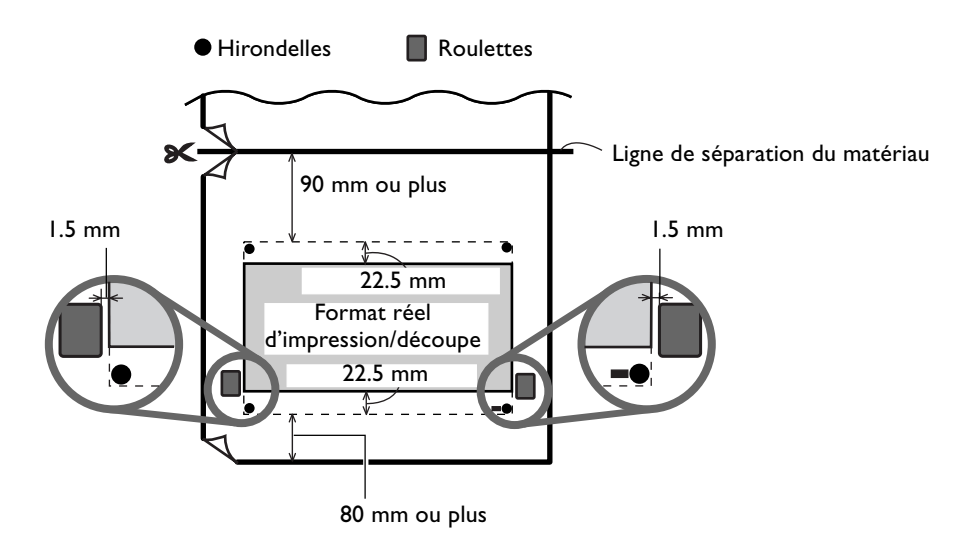

### **Alignement automatique et découpe**

Si vous avez effectué le réglage pour la lecture des hirondelles lors de l'envoi des données de découpe par l'ordinateur, l'alignement est effectué en fonction de la présence ou de l'absence des hirondelles déterminées automatiquement.

Pour de plus amples informations sur la façon de faire ce réglage, reportez-vous à la documentation du logiciel que vous utilisez.

#### **Procédure**

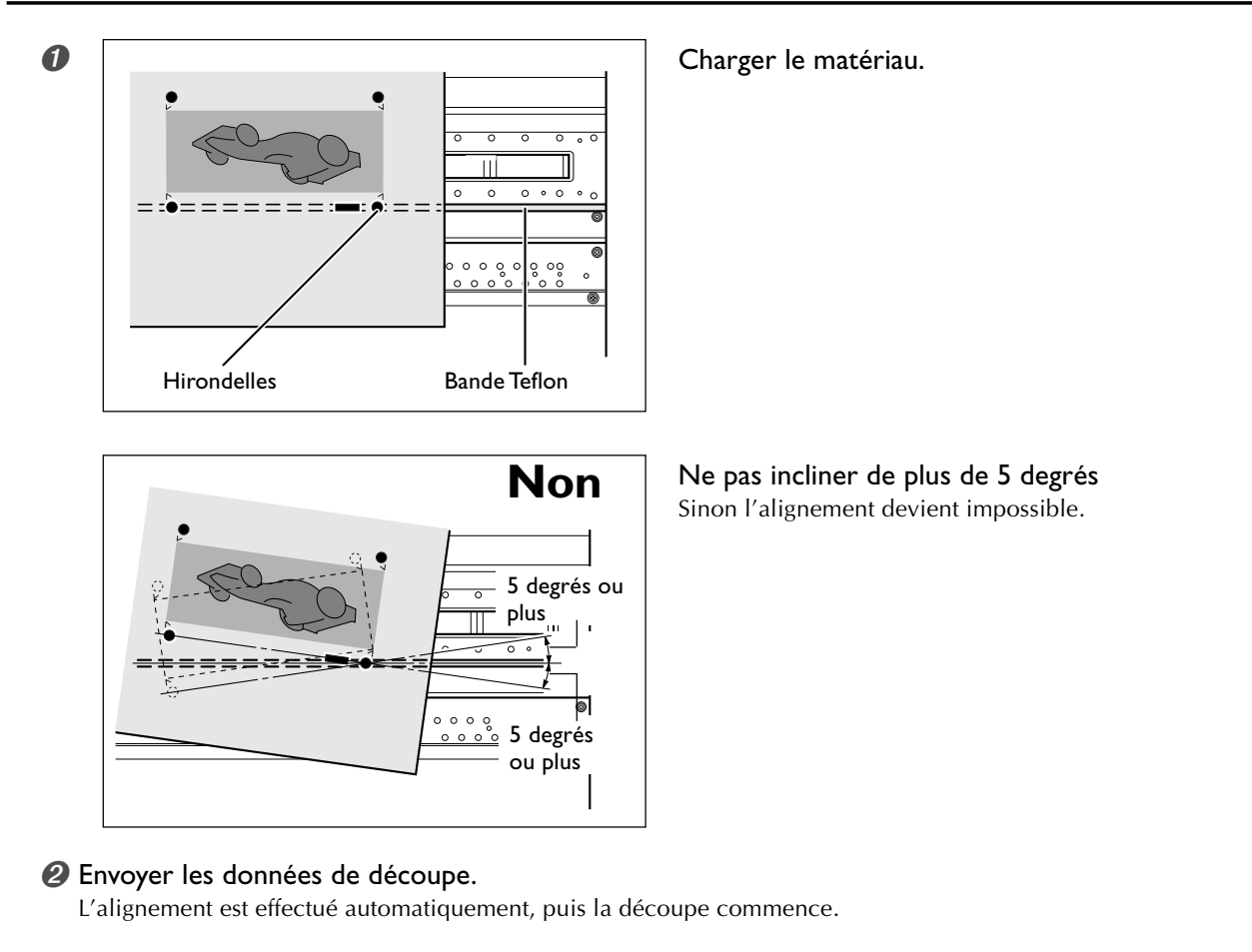

#### **Si l'alignement automatique n'est pas possible**

Si la machine ne détecte pas les hirondelles, l'écran représenté ci-dessous apparaît et l'opération s'arrête.

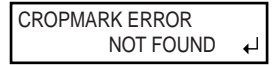

Si cela se produit, pressez la touche  $\overline{\text{ENTER}}$ , puis suivez ces instructionss.

➊ Rechargez le matériau, puis renvoyez à nouveau les données.

➋ Si cela ne résout pas le problème, procédez alors à un alignement manuel.

 $\n **•** P. 97$  "Alignement manuel et découpe"

Si les hirondelles ne peuvent pas être détectées facilement à cause de problèmes dûs au matériau (qui gondole ou autre), effectuez alors un alignement manuel.

Si vous désirez effectuer un alignement automatique sur un matériau d'une grande longueur, nous vous recommandons d'effectuer la sortie en séparant les données en plusieurs formats aussi petits que possibles. Sur de grands formats, des erreurs dues au matériau qui gondole ou autre, rendent impossible une détection fiable.

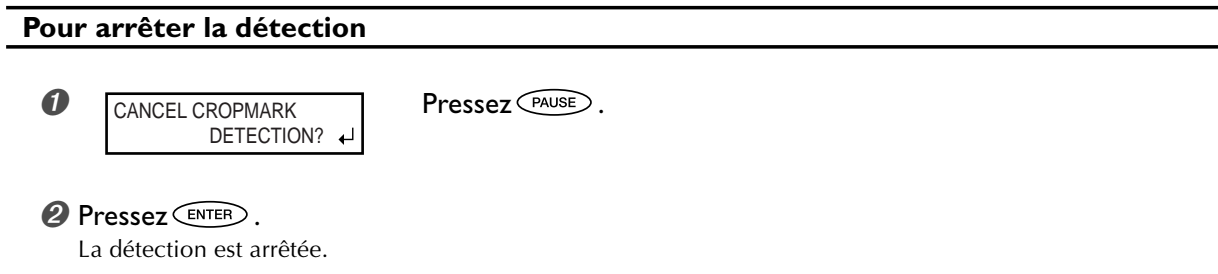

### **Alignement manuel et découpe**

En fonction du type de matériau, il n'est pas toujours possible de détecter les hirondelles automatiquement, il vous faudra alors procéder à un alignement manuel.

#### **Procédure**

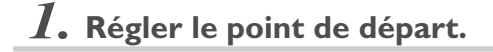

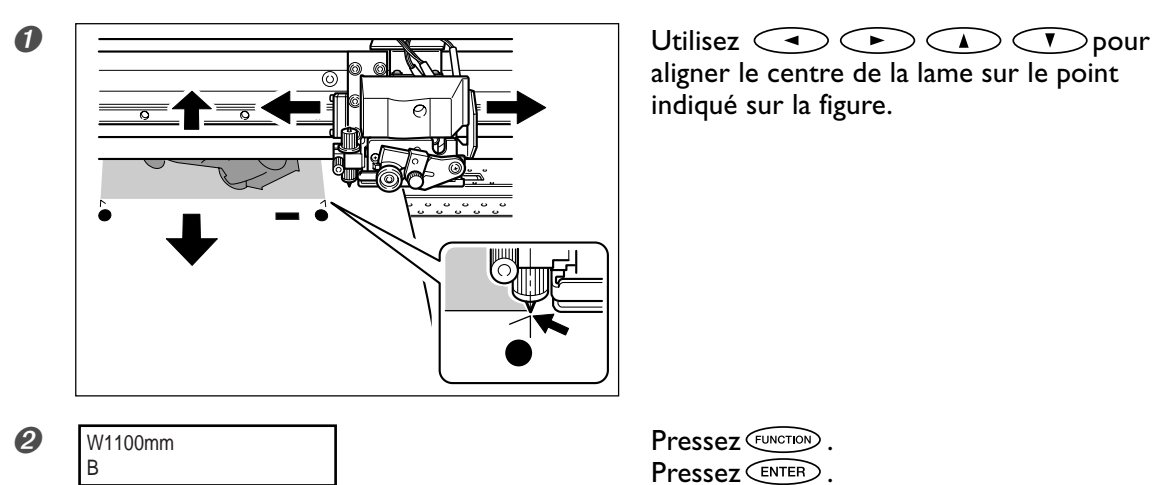

aligner le centre de la lame sur le point indiqué sur la figure.

Pressez **ENTER**.

### *2.* **Régler les points d'alignement.**

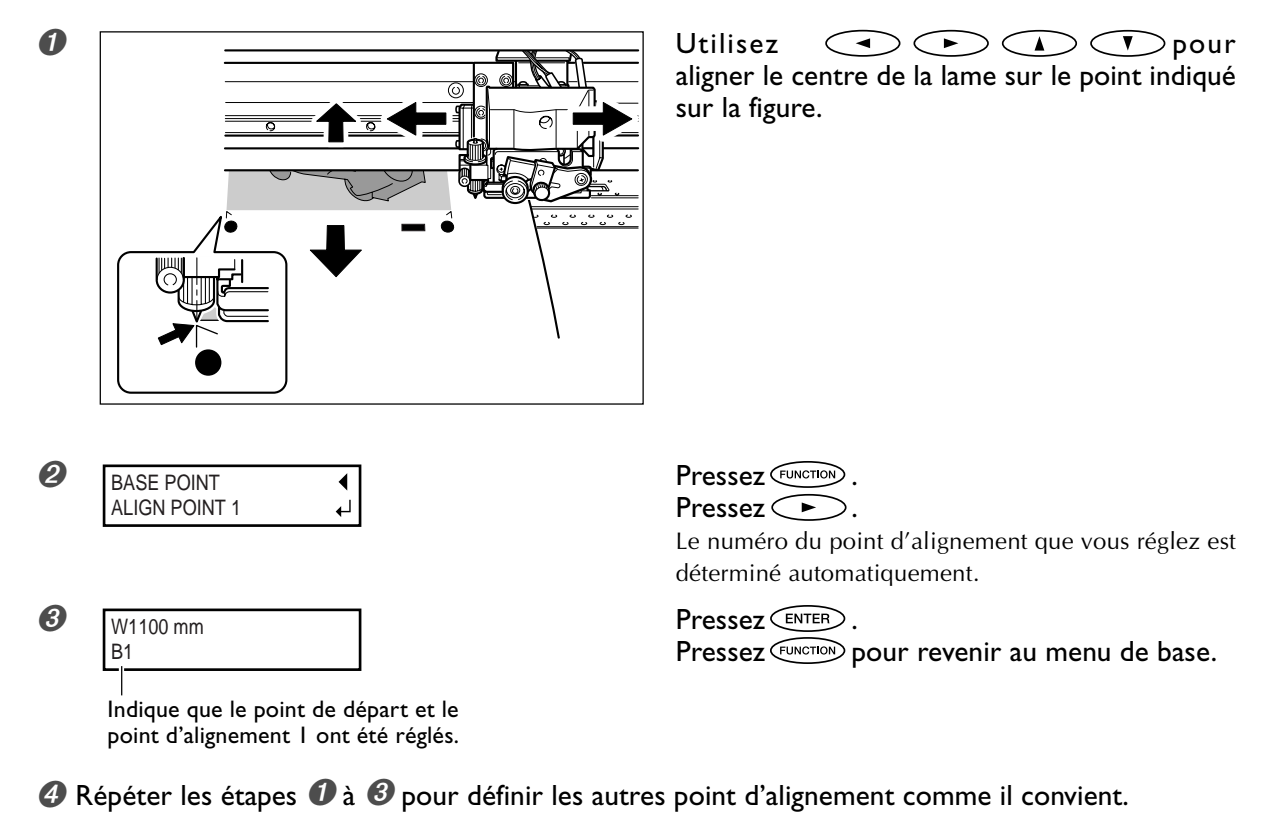

➎ Envoyer les données et effectuer la découpe.

#### **À propos des points d'alignement**

Les numéros des points d'alignement sont déterminés par rapport à l'emplacement du point de départ. Vous ne pourrez régler les points d'alignement qu'après avoir défini le point de départ. Modifier le réglage du point de départ annule les points d'alignement définis auparavant.

### **Correction de l'alignement des positions d'impression et découpe avec hirondelles**

#### **Procédure**

### *1.* **Vérifier le réglage de l'option de menu [AUTO ENV. MATCH].**

Vérifiez que l'option de menu [AUTO ENV. MATCH] est réglée sur "ENABLE".

☞ p. 84 "Réglages pour que la machine s'adapte automatiquement à son environnement"

### *2.* **Exécuter la fonction [ADJUST BI-DIR].**

#### ➊ Chargez le matériau.

☞ p 32 "Comment charger le matériau"

☞ p. 82 "Chargement d'un matériau en feuilles"

#### ➋ Effectuez la correction bidirectionnelle.

- ☞ p. 73 "Correction de l'alignement en impression bidirectionnelle"
- ☞ p. 74 "Correction plus précise de l'alignement en impression bidirectionnelle"

### *3.* **Imprimer un motif de test et le découper.**

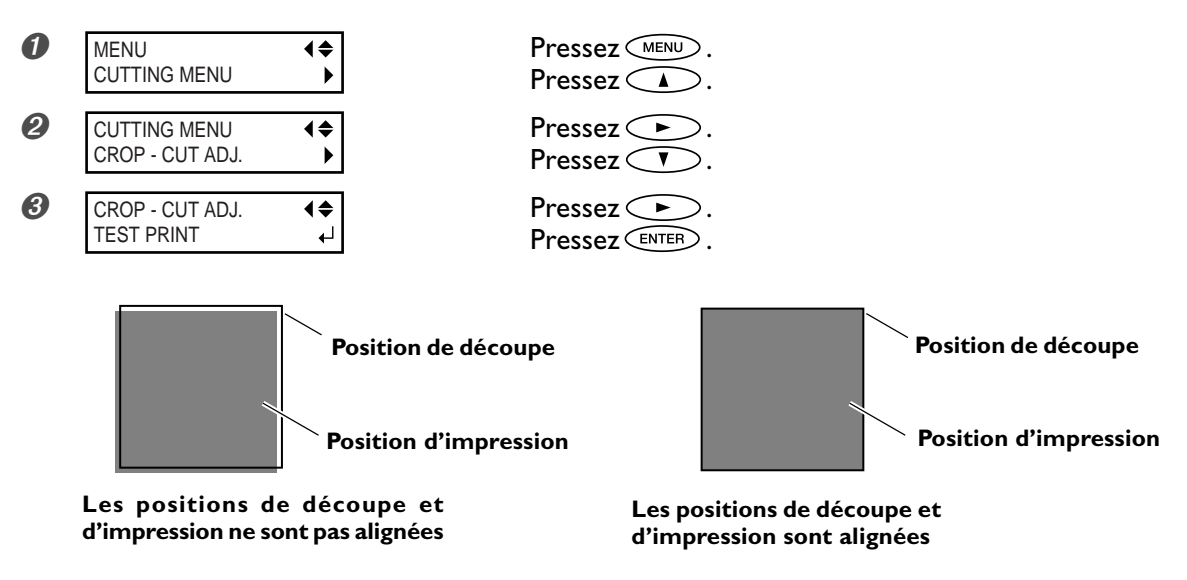

Si un réglage est nécessaire, suivez les étapes ci-dessous.

*4.* **Imprimer et découper un motif de test pour faire les réglages.**

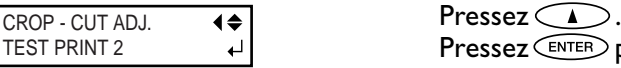

Pressez **CENTER** pour démarrer le test..

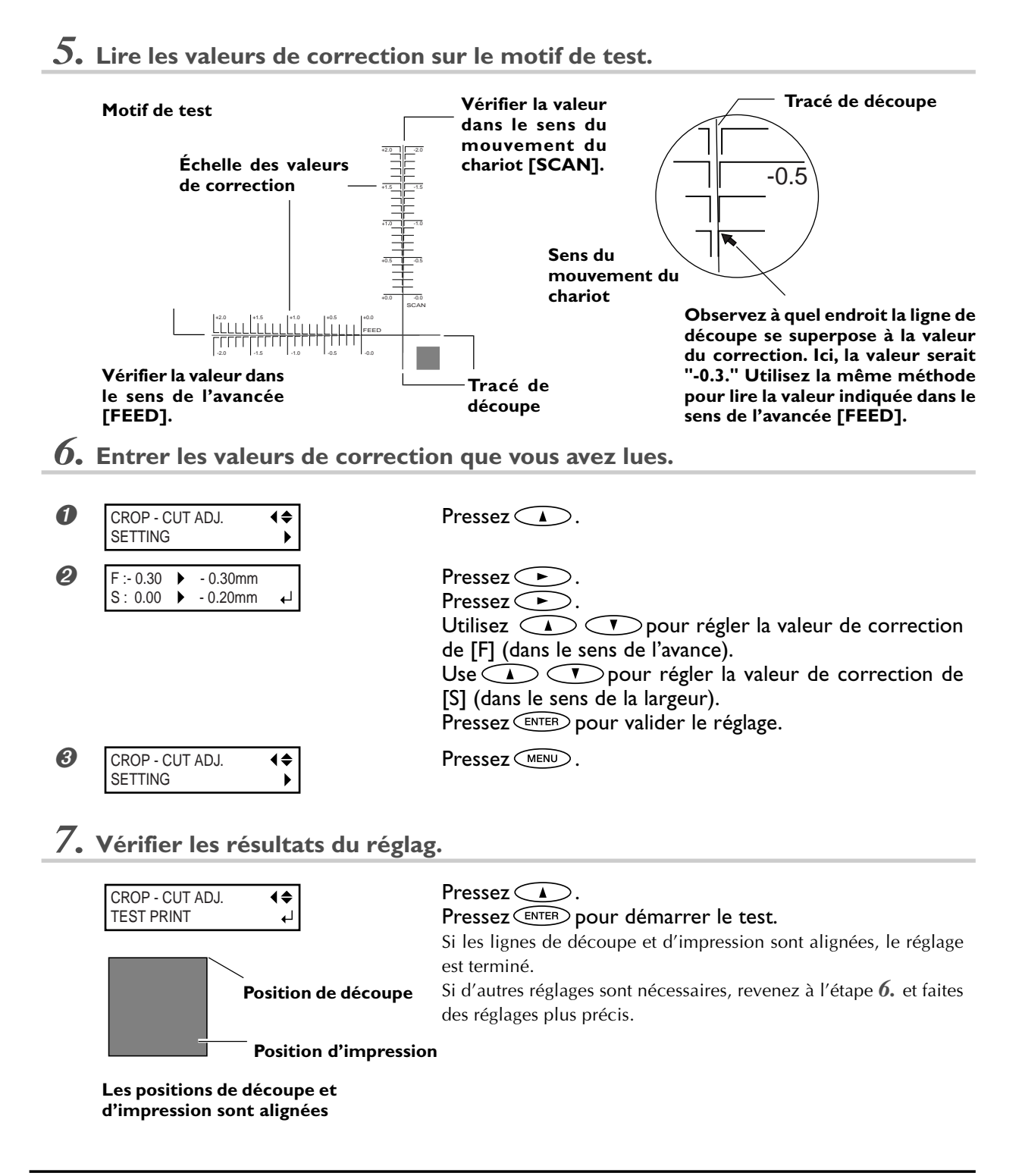

#### **Description**

En fonction de la composition du matétiau, les positions de découpe et d'impression peuvent ne pas être alignées même à l'aide d'hirondelles. Corrigez ce décalage en fonction du matétiau que vous utilisez.

#### **Réglage par défaut**

- [F] (sens de l'avance): 0.00 mm
- [S] (sens de la largeur): 0.00 mm

### **Réglage de l'adresse IP, du masque de sous-réseau, etc.**

#### **Procédure**

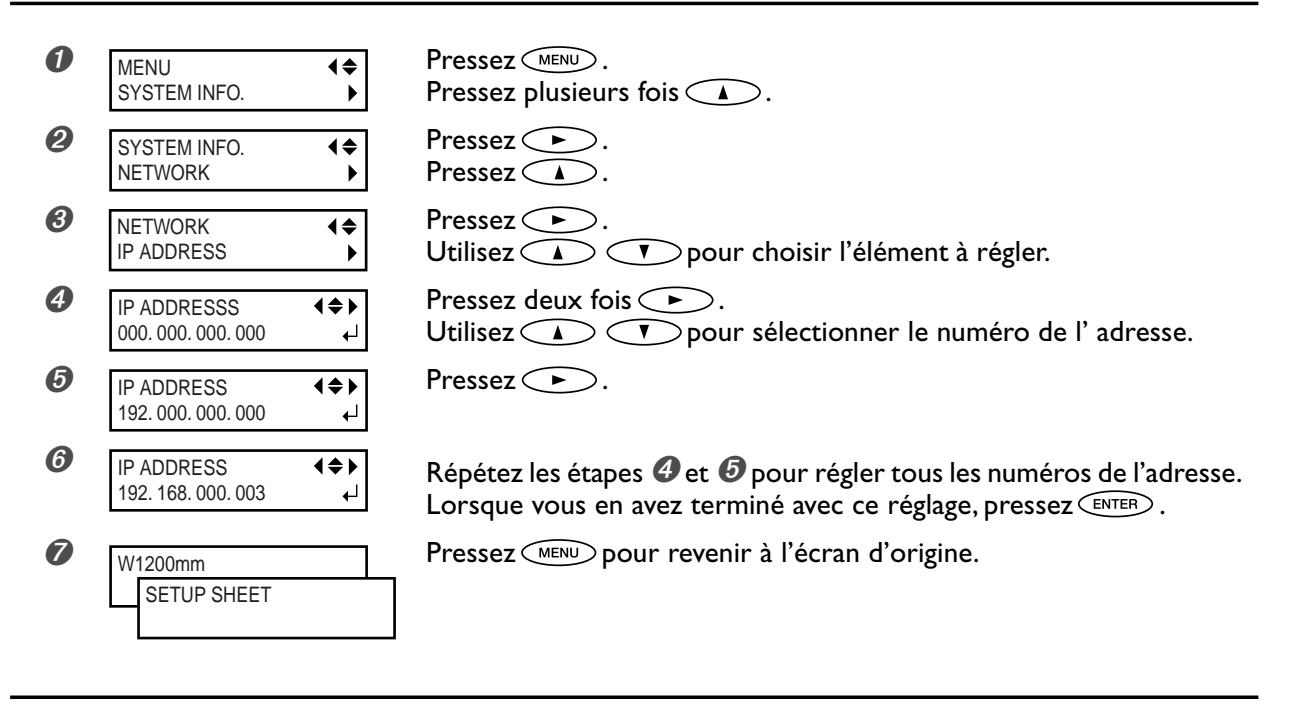

#### **Description**

Vérifiez que la machine est connectée au réseau au moyen d'un câble Ethernet. Pour en savoir plus sur ces réglages, adressez-vous à votre administrateur réseau.

[IP ADDRESS]: Adresse IP [SUBNET MASK]: Masque de sous-réseau [GATEWAY ADDRESS]: Adresse de passerelle

## **4-11 Visualiser les informations sur le matériau et le système**

### **Afficher la quantité de matériau restant**

#### **Procédure**

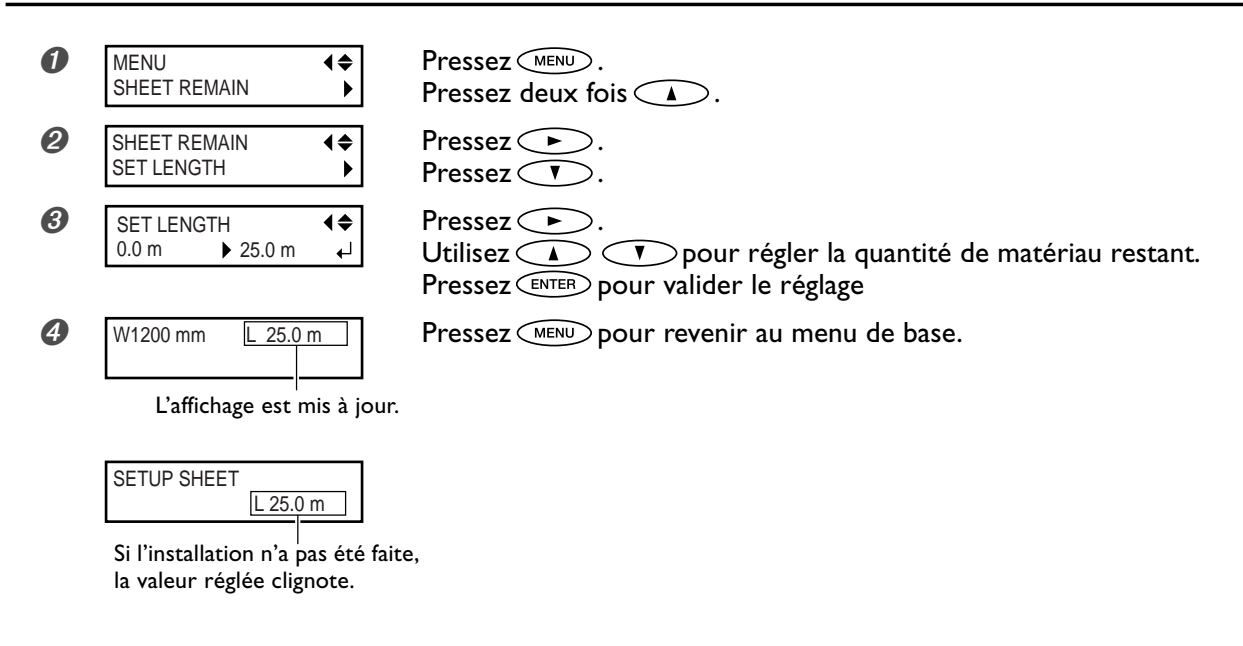

#### **Description**

Vous pouvez afficher la quantité de matériau restant à utiliser. Après avoir fait ce réglage, la quantité restante est affichée dans le menu de base jusqu'à ce qu'elle atteigne zéro. Si vous annulez ce réglage, par exemple en retirant le matériau ou en repoussant le levier de chargement, la quantité restante affichée se met à clignoter sur l'écran. Cette valeur n'est pas mise à jour automatiquement lorsque vous changez de matériau. Il faut refaire le réglage à chaque fois que vous changez de matériau. Vous pouvez aussi faire en sorte que cette valeur soit affichée automatiquement à chaque fois que vous changez de matériau. Voir le paragraphe suivant "Vérifier le réglage de la quantité restante chaque fois que le matériau est changé".

Note: La quantité restante qui est affichée est seulement une estimation, sa précision n'est pas assurée.

### **Vérifier le réglage de la quantité restante chaque fois que le matériau est changé**

#### **Procédure**

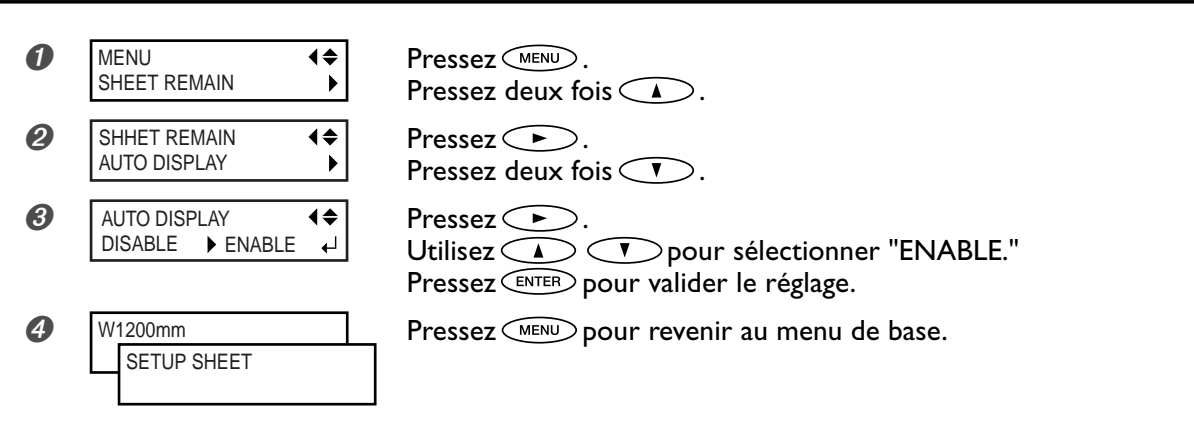

#### **Description**

Le fait d'activer cette fonction en la réglant sur "ENABLE" affiche automatiquement la valeur [SHEET REMAIN] à chaque fois que vous changez de matériau et terminez son installation. Cela rend impossible le passage à l'opération suivante tant que vous n'avez pas réactualisé le réglage de la quantité restante. C'est utile pour vous éviter d'oublier ce réglage à chaque changement de matériau.

Toutefois si cette fonction est réglée sur "ENABLE", vérifiez également que l'option de menu [EDGE DETECTION] est réglée sur "ENABLE". Si [EDGE DETECTION] est réglée sur "DISABLE", la valeur [SHEET REMAIN] n'est pas affichée automatiquement, quel que soit le réglage de [AUTO DISPLAY].

☞ p. 78, "Utilisation d'un matériau transparent"

#### **Réglage par défaut**

[AUTO DISPLAY]: DISABLE

### **Imprimer la quantité de matériau restant**

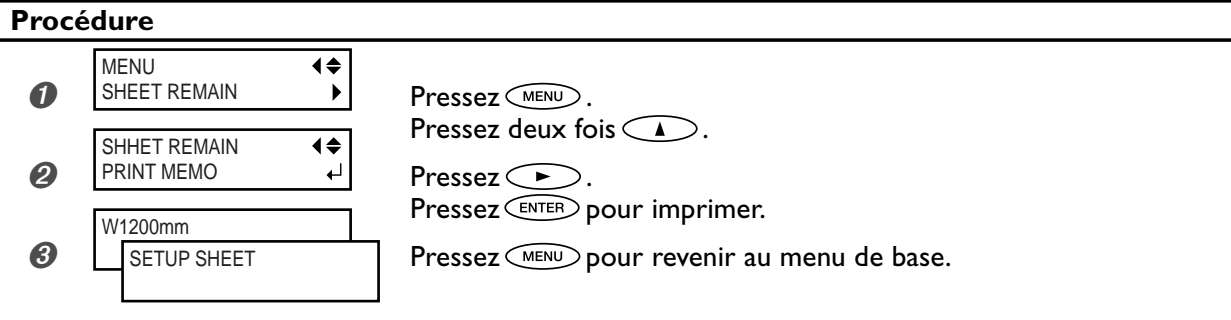

#### **Description**

Imprime la quantité de matériau restant qui est affichée dans le menu de base. C'est utile pour garder une trace de la longueur de matériau restant. Imprimez cette valeur avant de changer de matériau vous pourrez ainsi vous y référer et utiliser cette valeur pour refaire ce réglage la prochaine fois que vous réemploierez le même matériau.

Notez toutefois, que si vous continuez à imprimer, la sortie suivante commencera en haut de la partie où a été imprimée la la quantité de matériau restant.

Après avoir imprimé la quantité de matériau restant, nous vous recommandons de couper cette partie du matériau avant d'imprimer à nouveau.

☞ p. 38, "Comment séparer le matériau"

### **Voir le numéro de série, la version du logiciel, et autres informations**

#### **Procédure**

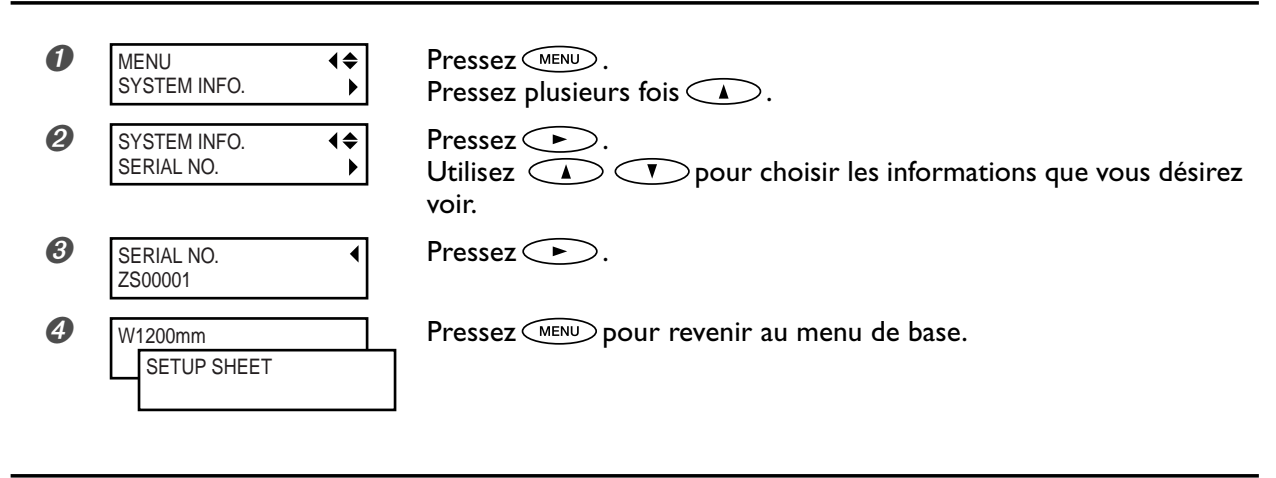

#### **Description**

Vous pouvez voir les informations suivantes. [MODEL]: nom du modèle [SERIAL NO.]: numéro de série [INK]: type d'encre [FIRMWARE]: version du logiciel

### **Voir les réglages réseau**

#### **Procédure**

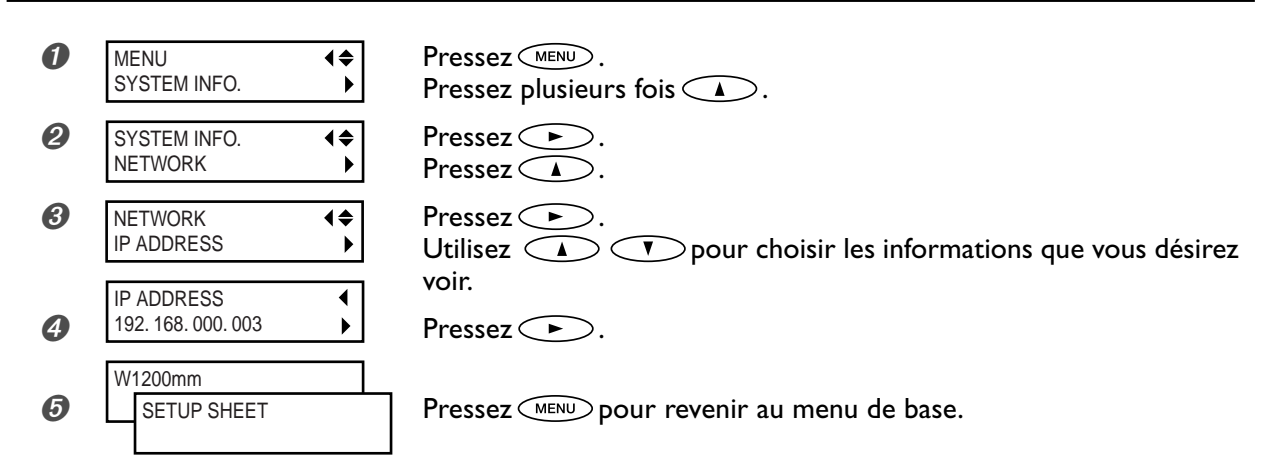

#### **Description**

Vous pouvez voir les informations suivantes. [IP ADDRESS]: Adresse IP [SUBNET MASK]: Masque de sous-réseau [GATEWAY ADDRESS]: Adresse de passerelle [MAC ADDRESS]: Adresse Mac

### **Imprimer un rapport-système**

#### **Procédure**

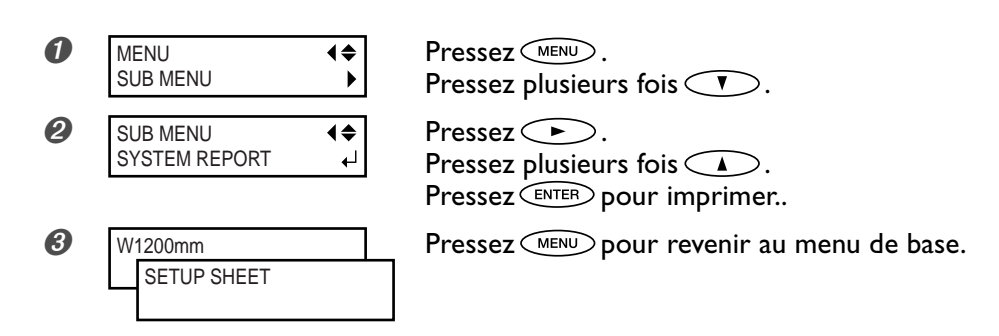

#### **Description**

Imprime les informations sur le système, y compris une liste des valeurs de réglage.

### **Évacuer l'encre et nettoyer l'intérieur**

#### **Procédure**

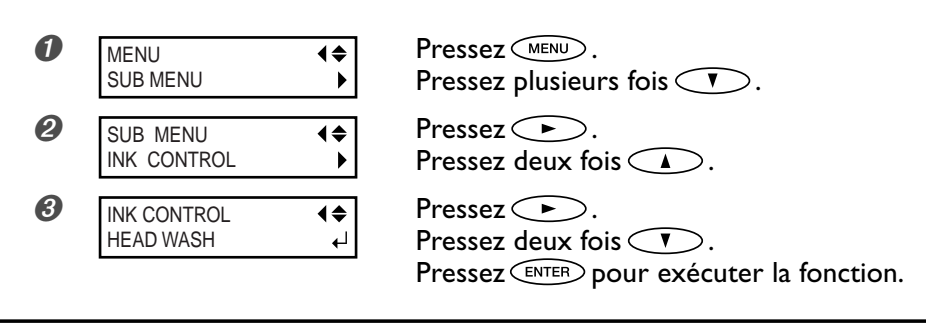

#### **Description**

Cette opération évacue l'encre restant à l'intérieur de l'imprimante et nettoie l'intérieur à l'aide des cartouches de nettoyage, par exemple avant de déplacer l'imprimante ou de l'amener en réparation. Cette opération nécessite huit cartouches de nettoyage neuves. L'écran affiche les instructions à suivre pour insérer et enlever les cartouches. Suivezles pour exécuter cette procédure. Lorsque le nettoyage est terminé, l'alimentation secondaire s'éteint. Il n'est pas nécessaire d'effectuer cette procédure dans le cadre de la maintenance quotidienne.

### **Évacuer l'encre restant à l'intérieur de la machine**

#### **Procédure**

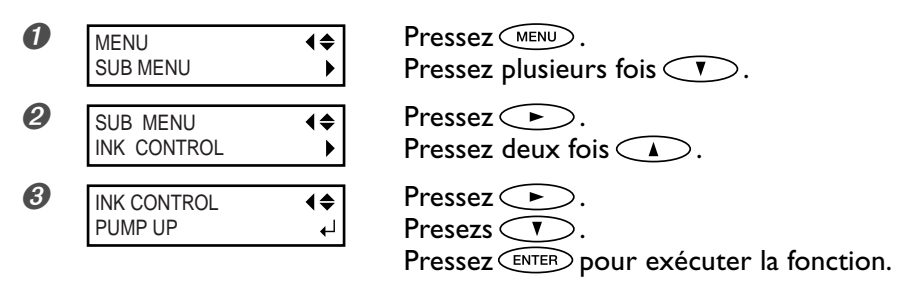

#### **Description**

Cette opération évacue l'encre restant à l'intérieur de l'imprimante. C'est une procédure préliminaire à des tâches de maintenance. L'écran affiche les instructions à suivre pour insérer et enlever les cartouches. Suivez-les pour exécuter cette procédure. Lorsque le nettoyage est terminé, l'alimentation secondaire s'éteint.

Il n'est pas nécessaire d'effectuer cette procédure dans le cadre de la maintenance quotidienne.
## **Menu principal**

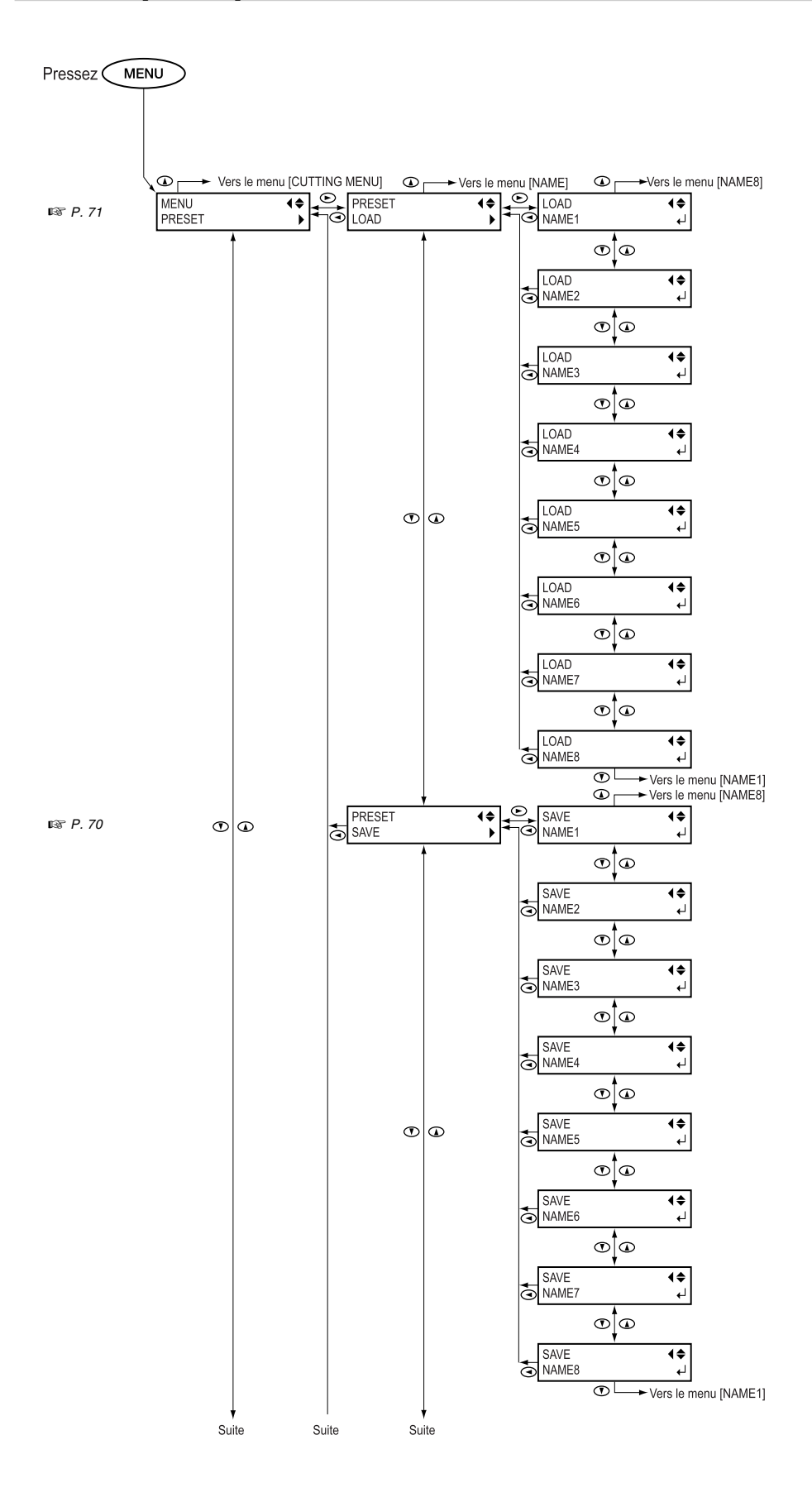

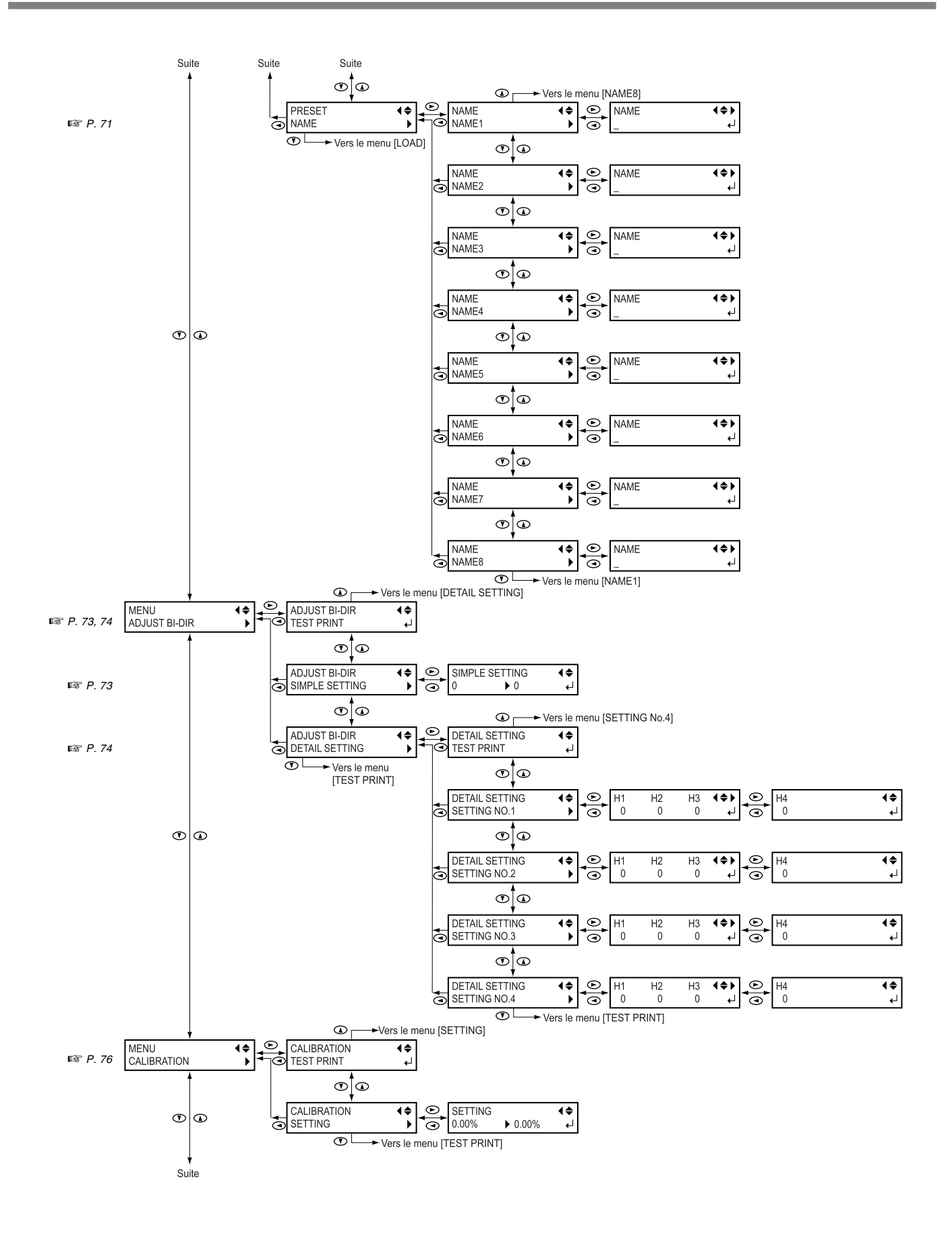

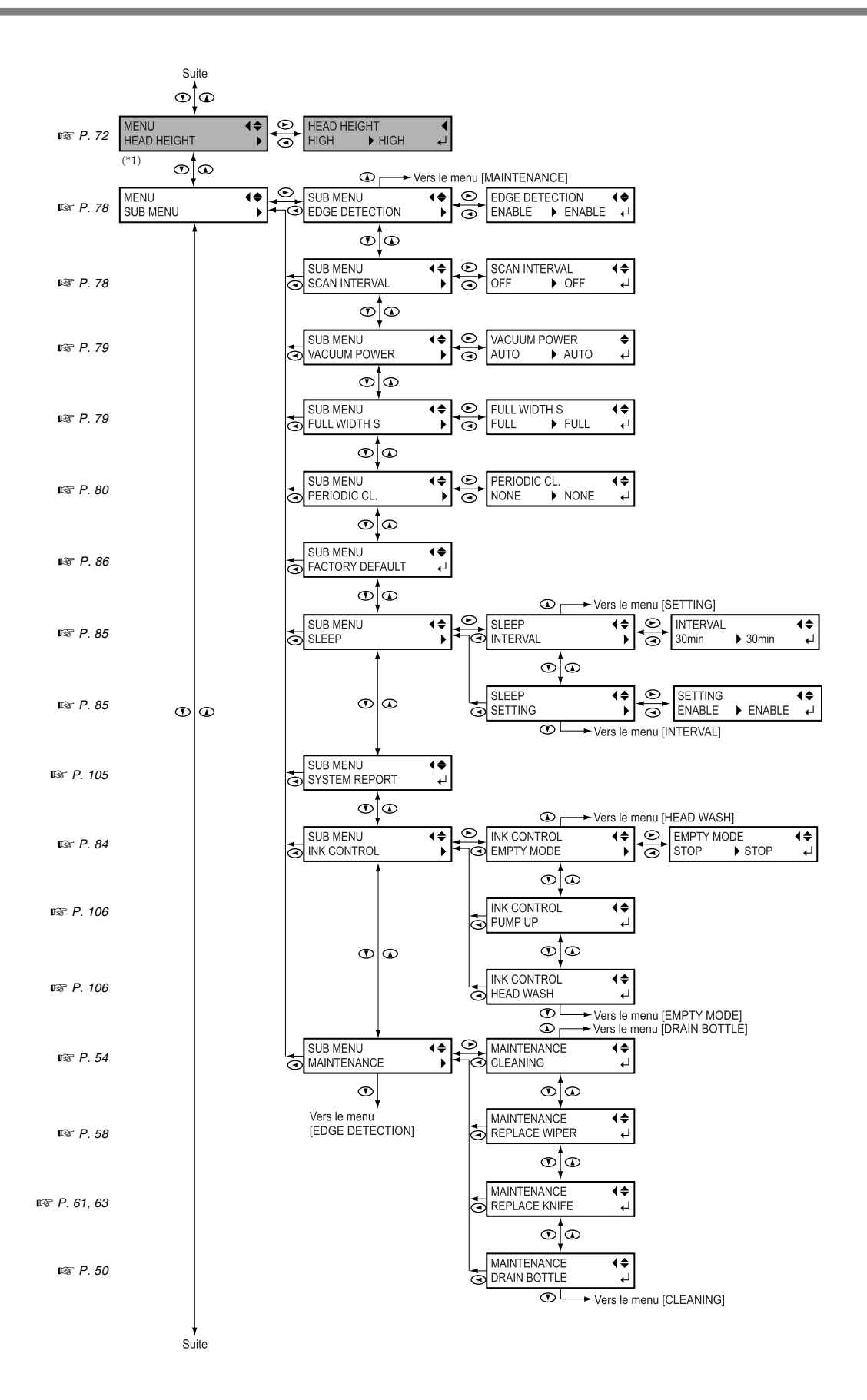

(\*1) Affiché seulement sur le modèle 54 pouces.

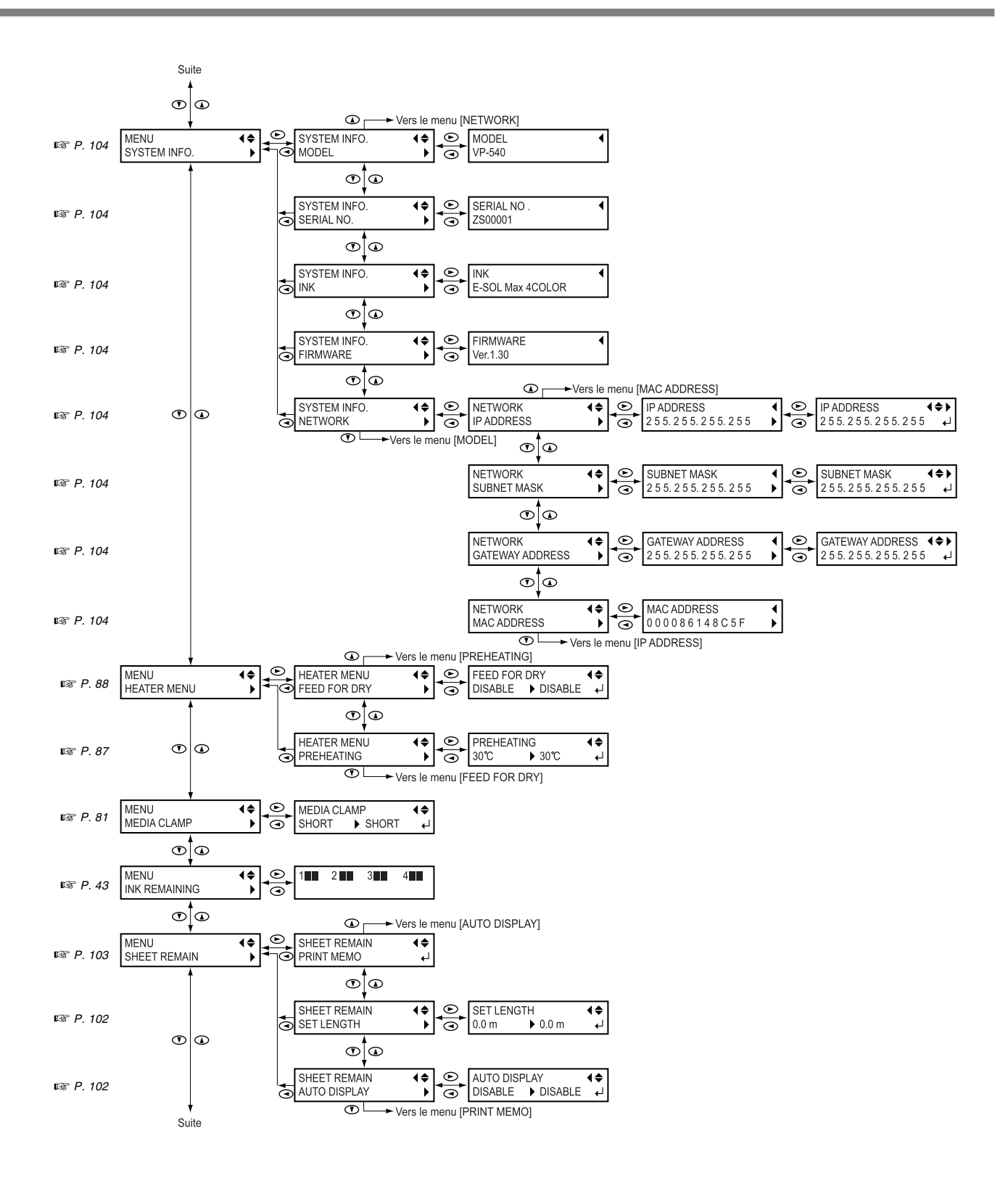

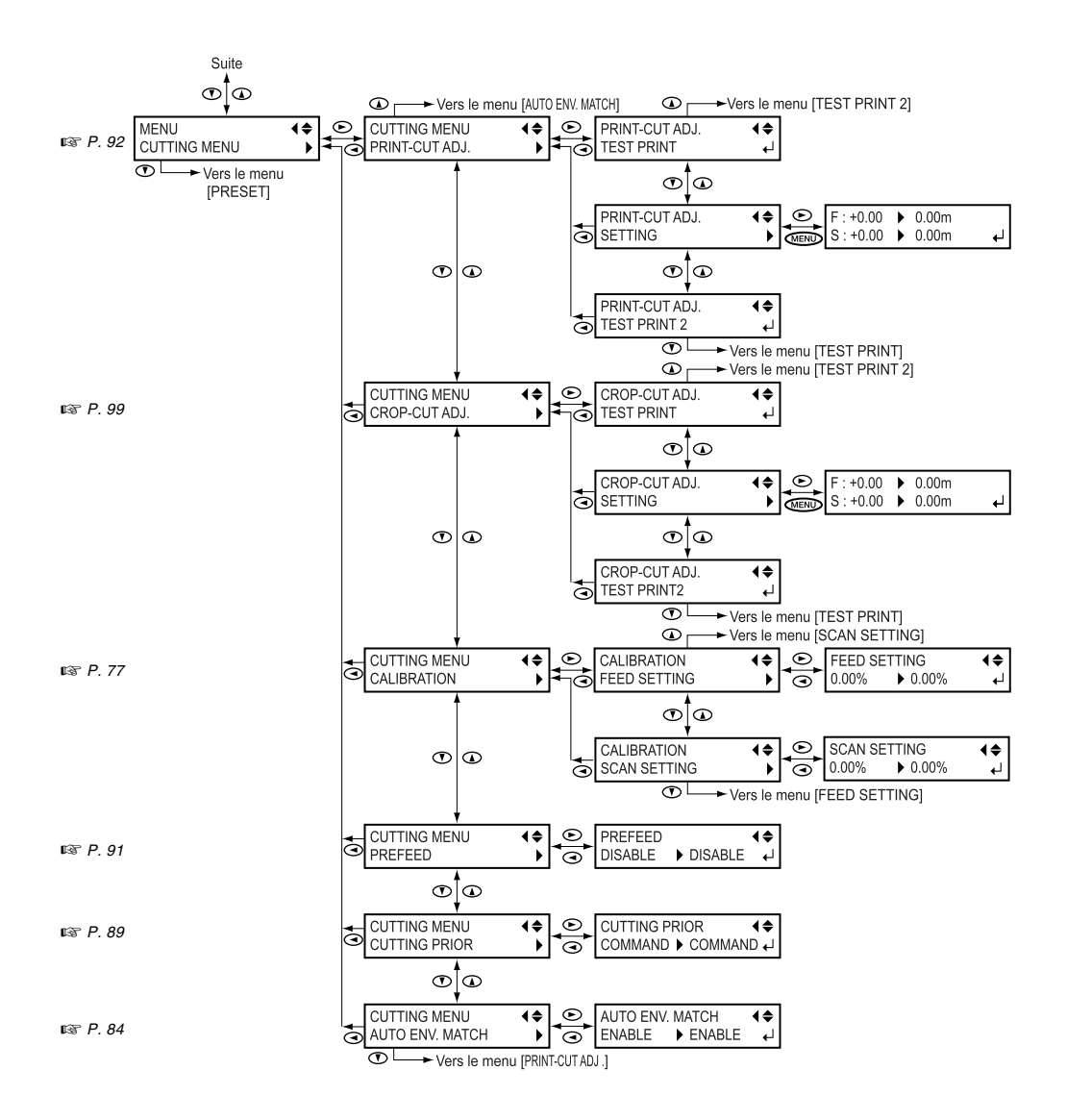

## **Menu Langue et Unité**

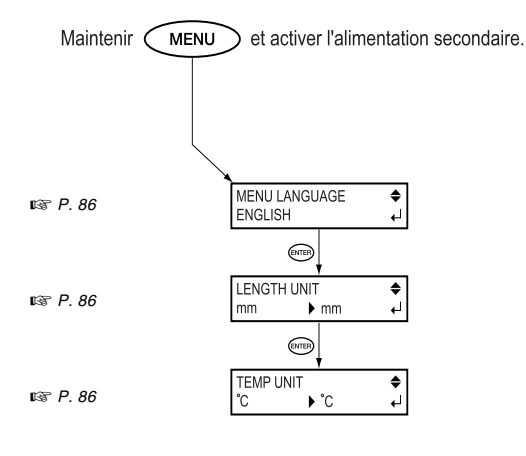

## **Menu Fonction**

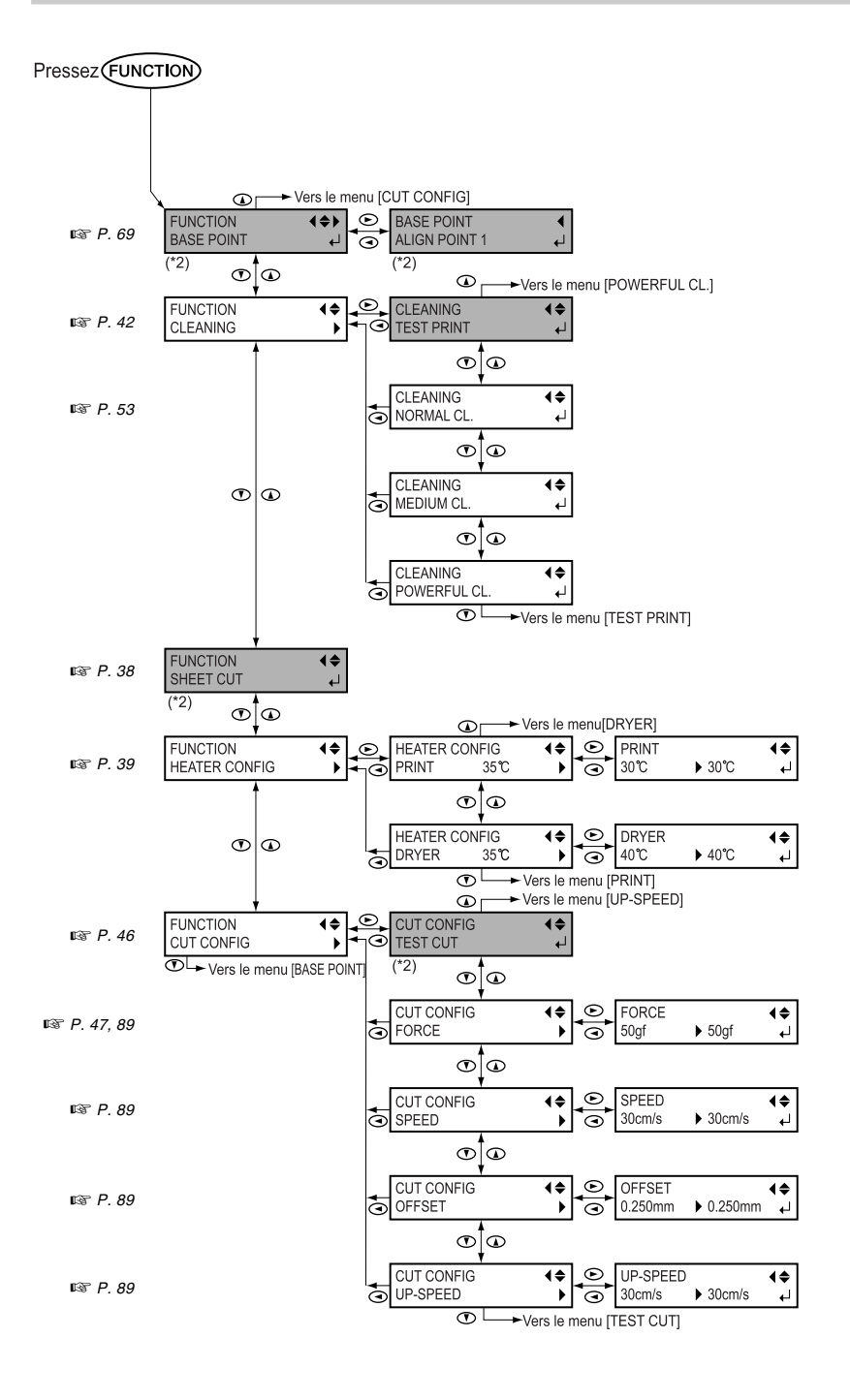

(\*2) N'est pas affiché si aucun matériau n'est chargé (donc lorsque  $\sqrt{\text{SETUP}}$  est éteint).

# *Chapitre 5 Dépannage*

#### **L'imprimante ne fonctionne pas**

#### **L'imprimante est-elle sous tension ?**

Allumez l'interrupteur principal de l'imprimante puis l'interrupteur secondaire et assurez-vous que le voyant POWER est allumé.

#### **Le voyant est-il allumé ?**

L'impression est impossible lorsque le voyant  $SETUP$  est éteint. Abaissez le levier de chargement.

#### **Le menu de base est-il affiché ?**

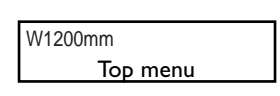

Si le menu de base n'est pas affiché, l'impression ne débute pas même si les données sont envoyées par l'ordinateur. Pour afficher ce menu, appuyez sur

 $(MENU)$ , puis sur  $\gtrsim$ .

☞ p. 41, "Préparation à la réception de données depuis un ordinateur"

#### Le voyant  $\widehat{C^{AUSE}}$  est-il allumé?

Lorsque le voyant  $\left(\overline{P^{AUSE}}\right)$  est allumé, c'est que l'impression a été interrompue. Pour reprendre, appuyez sur  $\left(\frac{P_{\text{A}}}{P}\right)$ . Le témoin  $\overline{\text{C^{aug}}}$  s'éteint et l'impression reprend.

#### **Y a-t-il de l'encre ?**

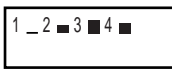

Si un bip sonore retentit et que l'écran représenté dans la figure ci-dessous apparaît pendant

l'envoi de données d'impression (qui s'interrompt), c'est que la cartouche d'encre indiquée par un numéro clignotant est vide. Remplacez-la par une neuve et l'impresion reprendra

☞ p. 44, "Lorsque les cartouches d'encre sont vides" ☞ p. 84, "Déterminer le fonctionnement lorsqu'il n'y a plus d'encre"

#### **Y a-t-il un message affiché à l'écran ?**

☞ p. 122 "Si un message s'affiche" ☞ p. 123 "Si un message d'erreur s'affiche"

#### **Le cordon est-il connecté ?**

Assurez-vous de la bonne connexion du cordon.

#### **Le témoin Link est-il allumé ?**

Si le témoin Link de la prise Ethernet n'est pas allumé, cela signifie que la connexion au réseau n'est pas établie. Vérifiez que le câblage réseau est correct. Essayez de relier l'ordinateur et la machine au même concentrateur (hub), ou en les connectant directement l'un à l'autre à l'aide d'un câble. S'il est possible d'imprimer, c'est que le problème vient du réseau lui-même.

#### **La connexion réseau est-elle correcte ?**

S'il est impossible d'obtenir une sortie alors que le témoin Link est allumé, vérifiez que les réglages d'adresse IP et autres sont corrects. Ces réglages doivent être corrects à la fois sur la machine et sur l'ordinateur. Refaites ces réglages en veillant à ce qu'il n'y ait pas de doublons d'adresses IP avec les autres appareils reliés au réseau, que le réglage de port du logiciel RIP spécifie bien l'adresse IP réglée sur la machine, qu'il n'y a pas d'erreurs de frappe ou autre. ☞ Guide d'Installation

☞ p. 104, "Voir les réglages réseau"

#### **Le logiciel RIP fonctionne-t-il de façon anormale ?**

Vérifiez que le logiciel RIP tourne correctement, puis éteignez et rallumez l'alimentation secondaire.

#### **Système de chauffage inactif**

#### **Le matériau a-t-il été chargé ?**

Le système de chauffage du matériau n'atteindra pas la température présélectionnée si le témoin <sup>SETUP</sup> est éteint (réglage par défaut). Chargez le matériau, et attendez que la machine chauffe.

☞ p. 87, "Déterminer le fonctionnement du système de chauffage"

#### **La température ambiante est-elle trop basse ?**

Utilisez la machine dans un environnement où la température est comprise entre 20 et 32 °C.

#### **Impression peu nette ou présentant des bandes horizontales**

#### **Y a-t-il des blancs dus aux têtes d'impression ?**

Effectuez un test d'impression et vérifiez qu'aucune interruption n'est présente. S'il y en a, procédez à un nettoyage des têtes.

☞ p. 42 "Tests d'impression et nettoyage"

☞ p. 53 "Si le nettoyage des têtes n'est pas efficace"

#### **Avez-vous effectué une correction de l'avance ?**

Un mauvais alignement de l'avance du matériau peut conduire à une impression peu nette ou contenant des bandes horizontales. Vous pouvez soit effectuer un réglage depuis l'ordinateur afin de l'adapter au type de matériau utilisé ou faire un réglage de correction sur l'imprimante.

☞ p. 76 "Effectuer une correction de l'avance pour éliminer les bandes horizontales"

#### **Avez-vous effectué une correction bidirectionnelle ?**

Lorsque vous imprimez en mode bidirectionnel, utilisez l'option de menu [ADJUST BI-DIR] pour effectuer une correction. La valeur optimale d'ajustement peut varier, principalement en fonction de l'épaisseur du matériau. Définissez ou sélectionnez une valeur d'ajustement adaptée au matériau.

☞ p. 73 "Correction de l'alignement en impression bidirectionnelle"

☞ p. 74"Correction plus précise de l'alignement en impression bidirectionnelle"

#### **La t**° **du chauffage d'impression est-elle correcte ?**

Si l'encre forme des dépôts ou des taches, augmentez la température. Notez cependant qu'une température trop élevée peut endommager le matériau ou le froisser. ☞ p. 39 "Réglage du système de chauffage du matériau"

#### **La température ambiante est-elle trop basse ?**

Le système de chauffage du matériau peut ne pas atteindre sa température de fonctionnement si la température ambiante est inférieure à 20 °C. De plus, même si le système de chauffage atteint la température préréglée, son efficacité peut être réduite si le matériau est totalement froid. Avant d'imprimer, laissez le matériau atteindre la température de la pièce.

#### **L'imprimante est-elle installée à un endroit stable et de niveau ?**

N'installez jamais la machine à un endroit où elle pourrait être penchée ou bancale ou subir des vibrations. Assurezvous également que les têtes d'impression ne sont pas exposées à un courant d'air. Ces facteurs pourraient engendrer des points manquants ou réduire la qualité d'impression.

#### **Le matériau est-il chargé et installé correctement ?**

Si le matériau n'est pas chargé et installé correctement, l'alimentation du matériau peut être forcée ou l'impression peut en être affectée.

☞ p. 120 "Le matériau se plisse, rétrécit ou l'avance est instable"

#### **Les réglages de l'option de menu [PRESET] sont-ils adéquats ?**

Si les réglages sélectionnés à l'aide de l'option [PRESET] ne sont pas adaptés au type de matériau, l'impression en sera affectée. Choisissez des réglages optimisés pour le type de matériau que vous employez.

☞ p. 70 "Sauvegarder des préréglages optimisés pour un type de matériau"

☞ p. 71 "Recharger un préréglage sauvegardé"

#### **Les couleurs sont instables ou irrégulières**

#### **Avez-vous secoué les cartouches d'encre avant de les installer ?**

Si vous utilisez un modèle qui emploie de l'encre ECO-SOL MAX, il faut secouer doucement les cartouches neuves avant de les installer.

#### **Le matériau est-il froissé ?**

Si le matériau est froissé et dévie de la platine, les couleurs peuvent être irrégulières et la qualité d'impression devenir médiocre.

☞ p. 120, "Le matériau se plisse, rétrécit ou l'avance est instable"

#### **L'impression en cours a-t-elle été interrompue ?**

Lorsque l'impression est interrompue, les couleurs peuvent être altérées à la reprise de l'impression. Évitez de telles interruptions. L'impression s'interrompt lorsqu'il n'y a plus du tout d'encre dans la machine Avant d'entamer une impression longue, vérifiez la quantité d'encre disponible dans les cartouches, et remplacez immédiatement toute cartouche presque vide.

L'impression peut aussi être interrompue lorsque les données ne parviennent pas assez rapidement de l'ordinateur. Nous vous conseillons de n'effectuer aucune autre tâche sur l'ordinateur lorsqu'une impression est en cours.

#### **L'imprimante est-elle installée à un endroit stable et de niveau ?**

N'installez jamais la machine à un endroit où elle pourrait être penchée ou bancale ou subir des vibrations. Assurezvous également que les têtes d'impression ne sont pas exposées à un courant d'air. Ces facteurs pourraient engendrer des points manquants ou réduire la qualité d'impression.

#### **Les paramètres de fonctionnement ont-ils les valeurs appropriées ?**

Selon les réglages des options de menu tels que [FULL WIDTH S] et [PERIODIC CL.], des couleurs irrégulières peuvent apparaître. Si les réglages ont été modifiés, essayez de les remettre à leur valeur par défaut.

☞ p. 79 "Accélérer l'impression des matériaux à laize étroite" ☞ p. 80 "Éviter que le matériau ne soit sali par des gouttes d'encre"

#### **Les réglages de l'option de menu [PRESET] sont-ils adéquats ?**

Si les réglages sélectionnés à l'aide de l'option [PRESET] ne sont pas adaptés au type de matériau, l'impression en sera affectée. Choisissez des réglages optimisés pour le type de matériau que vous employez.

☞ p. 70 "Sauvegarder des préréglages optimisés pour un type de matériau"

☞ p. 71"Recharger un préréglage sauvegardé"

#### **Le matériau est sali pendant l'impression**

#### **Les têtes d'impression sont-elles en contact avec le matériau ?**

Il se peut que la hauteur des têtes d'impression soit trop basse. De même, si le matériau n'est pas chargé et installé correctement, il peut se froisser ou se désengager et entrer en contact avec les têtes.

☞ p. 120 "Le matériau se plisse, rétrécit ou l'avance est instable"

☞ p. 72 "Ajuster la hauteur des têtes en fonction de l'épaisseur du matériau" (Modèle 54" uniquement).

#### **Les têtes d'impression sont-elles sales ?**

Ce qui suit peut être la cause de salissures d'encre sur le matériau durant l'impression.

- Accumulation de poussière fibreuse (peluches) autour des têtes.
- Encre sur les têtes suite à un frottement contre le matériau.

Si cela se produit, nettoyez les têtes en utilisant le kit de nettoyage. Nous vous recommandons d'effectuer régulièrement un nettoyage des têtes.

☞ p. 54 "Utilisation du kit de nettoyage"

#### **Les roulettes sont-elles sales ?**

Nettoyez régulièrement les roulettes. ☞ p. 52, "Nettoyage"

#### **Mauvais alignement ou déviation de la découpe**

#### **Le matériau est-il chargé et installé correctement ?**

Si le matériau n'est pas chargé et installé correctement, l'alimentation du matériau peut être forcée ou la découpe peut en être affectée.

☞ p. 120 "Le matériau se plisse, rétrécit ou l'avance est instable"

#### **Les réglages des conditions de découpe sont-ils appropriés ?**

Un mauvais alignement ou une déviation de la découpe peuvent se prodsuire si la vitesse de découpe est trop rapide ou si la pression de la lame est trop élevée. Essayez de modifier les conditions de découpe. Si le matériau a un fort support adhésif, la couche adhésive peut se recoller sur elle-même juste après la découpe. Toutefois, si test de découpe démontre que le décollement du matériau et les traces de la lame sur le papier support sont optimales, c'est que le matériau a été correctement découpé. Attention dans ce cas à ne pas forcer sur le réglage de pression de la lame.

#### **La longueur de l'impresion est-elle trop longue ?**

Dans le cas d'une impression immédiatement suivie d'une découpe, plus la page est longue (c'est-à-dire la distance de retour du matériau après impression), plus il y a de risques qu'un décalage se produise. Il vaut mieux avoir des longueurs de page réduites au minimum.

#### **Utilisez-vous un matériau sensible à la dilatation ou à la contraction ?**

Dans le cas d'une impression immédiatement suivie d'une découpe, un décalage peut se produire si le matériau s'étire ou se contracte. Si c'est le cas, essayez d'imprimer en plaçant des hirondelles, puis réglez le point de base et un ou plusieurs points d'alignement puis procédez à la découpe. Ceci corrigera la dilatation ou la contraction du matériau.

#### **L'option [AUTO ENV. MATCH] est-elle réglée sur "DISABLE" ?**

Les positions d'impression et de découpe peuvent se décaler à cause de la température ou de l'humidité ambiantes. En régler [AUTO ENV. MATCH] sur "ENABLE" une adaptation aux conditions environnementales est effectuée afin de corriger ce décalage.

☞ p. 84 "Réglages pour que la machine s'adapte automatiquement à son environnement"

#### **Le réglage de [CALIBRATION] pendant la découpe est-il correct ?**

Dans le cas d'une impression immédiatement suivie d'une découpe, allez dans le menu [CUTTING MENU] et réglez la valeur de [CALIBRATION] sur "0.00".

☞ p. 77 "Effectuer la correction de la distance pendant la découpe"

#### **En cas de bourrage du matériau**

**Si un message d'erreur apparaît suite à un bourrage du matériau, il faut régler immédiatement le problème, sous peine d'abîmer les têtes d'impression.**

☞ p. 123 [MOTOR ERROR TURN POWER OFF]

#### **Le matériau dévie ou glisse-t-il ?**

Plusieurs facteurs peuvent conduire à une déviation ou à un glissement du matériau. Veuillez vous référer à la section mentionnée ci-après et résoudre le problème.

☞ p. 120 "Le matériau se plisse, rétrécit ou l'avance est instable"

#### **La hauteur des têtes est-elle trop basse ?**

Essayez de les relever. Inévitablement le matériau peut légèrement gondoler ou se froisser, tenez-en compte pour régler la hauteur des têtes.

☞ p.72 "Ajuster la hauteur des têtes en fonction de l'épaisseur du matériau" (Modèle 54" uniquement).

Divers problèmes peuvent se produire si l'avance du matériau n'est pas régulière : mauvaise qualité d'impression, contact des têtes d'impression avec le matériau, déviation ou mauvais alignement, bourrage ; entraînement défectueux… Essayez les remèdes suivants :

#### **Le matériau dévie ou glisse**

**Le matériau est-il correctement chargé et aligné ?** L'entraînement ne sera pas régulier si le matériau n'est pas droit ou si sa tension n'est pas identique à gauche et à droite. Rechargez le matériau.

#### **Le matériau chargé a-t-il eu le temps de prendre la température ambiante ?**

S'il est chauffé pendant trop longtemps, le matériau peut rétrécir ou se gondoler. À la fin de l'impression, pensez à éteindre l'interrupteur secteur secondaire, ou à enlever le matériau de l'imprimante.

#### **Des pinces de maintien ont-elles été posées ?**

Pour faire une impression, utilisez les pinces de maintien.

#### **Le matériau a-t-il été chargé alors que le chauffage d'impression n'avait pas eu le temps de refroidir ?**

Charger le matériau alors que le système de chauffage a atteint sa température de fonctionnement peut provoquer une élévation trop rapide de sa température : du coup, le matériau peut se gondoler, ou rétrécir en cours d'impression. Avant de charger le matériau, éteignez l'interrupteur secteur secondaire de l'appareil, et attendez le refroidissement du système de chauffage.

#### **La température du système de chauffage est-elle trop élevée ?**

Réglez la température à une valeur appropriée en fonction du type de matériau.

☞ p. 39 "Réglage du système de chauffage du matériau"

#### **La température ambiante est-elle trop basse ?**

Utilisez la machine dans un environnement où la température est comprise entre 20 et 32ºC. Si la machine est utilisée dans un environnement où la température ambiante est inférieure à 20ºC, en fonction du type ou de la laize du matériau, celui-ci peut se mettre à gondoler ou subir des déformations. Si c'est le cas, essayez de baisser la température du système de chauffage d'envion 2ºC.

Pour obtenir des résultats d'impression stable, il vaut mieux que la machine soit utilisée dans une température ambiante comprise entre 20 et 32ºC.

#### **Le matériau n'est pas droit**

#### **Le matériau est-il chargé bien droit ?**

Le défilement n'est pas régulier si le matériau n'est pas bien droit (chargé de travers) ou si sa tension n'est pas égale à gauche et à droite. En cas de doute, procédez à un nouveau chargement du matériau.

#### **L'avance du matériau n'est pas régulière**

#### **Le matériau ou les axes mobiles butent-ils contre un autre objet ?**

Vérifiez que le matériau et les axes mobiles ne touchent rien. L'impression pourrait en être affectée, même si l'alimentation semble régulière.

#### **Le matériau est-il trop épais ?**

Un matériau trop épais peut non seulement provoquer un défilement irrégulier, mais aussi endommager les têtes d'impression, ce qui se traduit par des dysfonctionnements divers. N'utilisez donc pas de matériau trop épais.

#### **Les galets d'entraînement sont-ils sales ?**

Vérifiez un éventuel encrassement des galets d'entraînement, suite à l'accumulation de matériaux étrangers – découpes de matériau, par exemple.

Si les têtes d'impression restent immobiles au-dessus de la platine, réagissez immédiatement sous peine de voir les têtes se déssécher rapidement.

#### **Par quoi commencer**

Éteignez puis rallumez l'interrupteur secondaire. (S'il y a un bourrage du matériau, retirez-le de la machine.) Si les têtes reviennent alors à leur position d'attente (sous le capot droit), cela signifie que l'opération a réussi.

Si les têtes ne bougent pas, essayez d'éteindre/rallumer l'imprimante au niveau de l'interrupteur principal, puis secondaire.

#### **Si les têtes ne bougent toujours pas**

Si les têtes ne bougent toujours pas, prenez les mesures d'urgence décrites ci-après, puis contactez votre revendeur ou SAV agréé Roland DG Corp.

1. Éteignez la machine à l'aide de l'interrupteur principal.

2. Déplacez doucement à la main les têtes d'impression jusqu'à la position d'attente.

3. Quand vous entendez un déclic, c'est que les têtes sont en place.

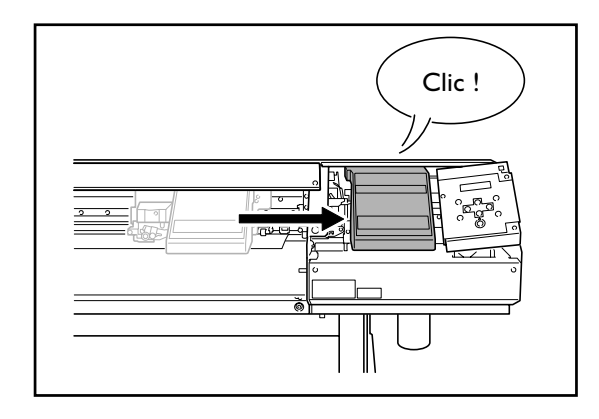

4. Appuyez doucement sur le côté droit pour vérifier que les têtes ne bougent pas vers la gauche.

Si elles bougent vers la gauche, déplacez-les à nouveau en appuyant doucement sur la gauche et vérifiez qu'elles sont bien en place.

Voici les principaux messages susceptibles d'apparaître dans l'écran de la machine, afin de vous avertir de tel ou tel problème. Il ne s'agit pas de messages d'erreur (voir page suivante). Prenez les mesures appropriées pour résoudre le problème mentionné.

#### **[1**■ **2**■ **3**■ **4**■ **...]**

Il ne reste que très peu d'encre. Remplacez la cartouche dont le numéro clignote par une neuve.

#### **[PRESS POWER KEY TO CLEAN]**

Apparaît lorsque la machine est restée inutilisée pendant un mois.

Cette fonction a pour but de vous rappeler d'allumer l'alimentation secondaire une fois par mois. ☞ p. 65 "En cas d'inutilisation prolongée"

#### **[SHEET NOT LOADED SETUP SHEET]**

Chargez le matériau. Ce message apparaît si vous avez essayé d'effectuer un test d'impression alors qu'aucun matériau n'était chargé.

#### **[INSTALL DRAIN BOTTLE]**

Vérifiez si le flacon de vidange est bien en place. Après vérification/mise en place, appuyez sur  $\overline{\text{C}}$ nter $\overline{\text{C}}$ .

#### **[CHECK DRAIN BOTTLE]**

Apparaît lorsque qu'une certaine quantité de liquide a été collectée dans le flacon de vidange. Pour faire disparaître ce message, pressez **CENTER**. Si cet écran apparaît, allez dans le menu [DRAIN BOTTLE] et videz le flacon. ☞ p. 50 "Comment jeter l'encre usagée"

#### **[NOW HEATING...]**

Attendez que le système de chauffage du matériau ait atteint la température préréglée. L'impression démarre lorsque le témoin [HEATER] s'allume.

Vous pouvez arrêter l'impression en maintenant CPAUSE pendant au moins une seconde alors que ce message est affiché. Presser *PAUSE* redémarre l'impression immédiatement, sans attendre que la température préréglée ne soit atteinte.

#### **[TIME FOR MAINTENANCE]**

Ce message indique qu'il est temps de nettoyer les têtes d'impression à l'aide du kit de nettoyage fourni. Après vérification, appuyez sur  $\overline{\text{C}}$ NTER

☞ p.54 "Utilisation du kit de nettoyage"

#### **[TIME FOR WIPER REPLACE]**

Il est temps de remplacer les raclettes de nettoyage. Après vérification, appuyez sur  $\overline{\text{C}}$ <sub>r</sub>  $\overline{\text{C}}$ .

☞ p.582 "Remplacement des raclettes de nettoyage (wipers)"

Cette section décrit les messages d'erreur qui peuvent apparaître sur l'écran de la machine, et ce qu'il faut faire pour résoudre le problème. Si l'action décrite ici ne résout pas le problème, ou si un message d'erreur non abordé ici apparaît, veuillez contacter votre revendeur ou SAV agréé Roland DG Corp.

#### **[ALIGN POINT POSITION INVALID]**

#### **Il y a eu une tentative de réglage du point d'alignement à un endroit inadéquat.**

Aucun point d'alignement ne peut être réglé si l'angle entre ce point et le point de base est trop important.

Rechargez le matériau correctement, afin de réduire cet angle, puis réglez à nouveau les points de base et d'alignement.

☞ P.96 "Découpe avec détection automatique des hirondelles"

#### **[AVOIDING DRY-UP TURN POWER OFF]**

#### **Les têtes d'impression ont été forcées à rester en position Standby pour éviter leur dessèchement.**

L'opération ne peut pas continuer. Éteignez puis rallumez l'interrupteur secondaire.

#### **[CAN'T PRINT CROP CONTINUE?]**

#### **Le format des données avec les hirondelles est plus grand que la zone d'impression ou de découpe du matériau chargé.**

Pour poursuivre l'opération sans rien corriger, pressez . Dans ce cas, la partie dépassant la zone d'impression ou de découpe et les hirondelles ne seront pas restituées. Pour arrêter, stoppez l'envoi des données depuis l'ordinateur, puis relevez le levier de chargement. Agrandissez la zone d'impression ou de découpe en chargeant un matériau plus large ou en changeant les positions des roulettes, puis renvoyez les données.

#### **Le format des données à restituer est trop petit.**

Le format des données doit être au moins de 65 mm .

Pour poursuivre l'opération sans rien corriger, pressez . Dans ce cas, les données sont imprimées sans les hirondelles. Pour arrêter, stoppez l'envoi des données depuis l'ordinateur, puis relevez le levier de chargement. Changez la taille des données, puis renvoyez-les. Il n'y a pas de limitation de format dans le sens de l'avance du matériau.

#### **[CARRIAGES ARE SEPARATED]**

#### **Les chariots d'impression et de découpe ont été déconnectés de manière incorrecte.**

Un problème s'est produit, par ex. un bourrage du matériau, qui empêche un fonctionnement correct. Il n'est pas possible de continuer. Éteignez puis rallumez l'interrupteur secondaire.

#### **[CROPMARK ERROR NOT FOUND]**

#### **La détection automatique des hirondelles ne peut pas être effectuée.**

Chargez le matériau en position correcte puis effectuez à nouveau une détection des hirondelles. En fonction du matériau, il peut être impossible de détecter les hirondelles automatiquement. Si une nouvelle détection automatique des hirondelles donne toujours une erreur, effectuez une détection manuelle.

☞ p. 97 "Alignement manuel et découpe"

#### **[DATA ERROR CANCELING...]**

#### **La sortie s'est arrêtée suite à un problème décelé dans les données reçues.**

L'impression ne peut pas reprendre. Le problème peut venir de données erronées, du câble de connexion ou de l'ordinateur, vérifiez-les puis reprenez, en commençant par recharger le matériau.

#### **[HEATING TIMEOUT CONTINUE?]**

#### **Le chauffage d'impression ou le sécheur n'a pas atteint la température préréglée.**

Ce problème peut survenir parce que la température du local dans lequel l'imprimante est installée est trop basse. Nous vous recommandons alors d'augmenter la température. Si vous désirez continuer à attendre la montée de la température, appuyez sur **ENTER** . Pour lancer immédiatement l'impression, appuyez sur  $\text{C^{PAUSE}}$ .

#### **[LONG MEDIA CLAMP IS INSTALLED]**

#### **Une séparation du matériau a été tentée alors que [MEDIA CLAMP] est réglé sur "LONG."**

Pour éviter tout dysfonctionnement ou dommage à la machine, les opérations de séparation sont impossibles si [MEDIA CLAMP] est réglé sur "LONG."

Utilisez **ENTER** pour revenir à l'écran d'origine, puis enlevez les pinces de maintien, ou remplacez-les par les courtes et réglez [MEDIA CLAMP] sur "SHORT".

☞ p. 38, "Comment séparer le matériau"

#### **[MOTOR ERROR TURN POWER OFF]**

#### **Une erreur est survenue au niveau du moteur.**

Impossible de continuer l'opération. Placez l'interrupteur secondaire sur Off, puis supprimez la cause de l'erreur, et replacez l'interrupteur secondaire en position On. Si vous laissez la machine sans corriger l'erreur, les têtes vont se déssécher, ce qui les abîment.

Cette erreur peut être causée par divers facteurs, comme par exemple une erreur dans le chargement du matériau, un bourrage, ou une opération déplaçant le matériau avec une force excessive.

#### **En cas de bourrage du matériau.**

Retirez doucement le matériau froissé. Les têtes d'impression peuvent aussi être endommagées. Effectuez un nettoyage des têtes, puis faites un test et vérifier les résultats.

#### **Si le matériau a été tiré avec une force excessive.**

Une tension excessive a été appliquée au matériau, et d'autres actions sont nécessaires pour recouvrer un état normal. Tout d'abord, poussez le levier de chargement vers l'arrière et ajustez le matériau pour lui laisser un peu de mou, puis rallumez l'interrupteur secondaire.

#### **[PINCHROLL ERROR INVALID RIGHT POS]**

#### **La roulette droite est positionnée à un endroit où elle ne maintient pas le matériau.**

Relevez le levier de chargement et déplacez la roulette droite à l'endroit correct.

☞ p. 32 "Chargement et séparation du matériau"

#### **[PINCHROLL ERROR INVALID LEFT POS]**

#### **La roulette gauche est positionnée à un endroit où elle ne maintient pas le matériau.**

Relevez le levier de chargement et déplacez la roulette gauche à l'endroit correct.

☞ p. 32 "Chargement et séparation du matériau"

#### **[PINCHROLL ERROR XXX FROM RIGHT]**

#### **Les roulettes médianes sont mal positionnées et ne pincent pas le matériau.**

Relevez le levier de chargement et déplacez les roulettes médianes sur les emplacements corrects.

☞ Pp. 32 "Chargement et séparation du matériau"

#### **Trop de roulettes médianes ont été installées.**

Relevez le levier de chargement et enlevez toutes les roulettes médianes qui ne sont pas positionnées au-dessus de galets. Le nombre de roulettes médianes utilisées varie en fonction de la laize du matériau chargé.

☞ Pp. 32 "Chargement et séparation du matériau"

#### **[SERVICE CALL xxxx]**

#### **Une erreur irrémédiable est intervenue, ou un remplacement de pièce est indispensable, ne pouvant être effectué que par un technicien de SAV agréé.**

Notez le numéro affiché, puis mettez l'imprimante hors tension via l'interrupteur secteur secondaire. Une fois l'imprimante éteinte, prenez contact avec votre revendeur ou SAV agréé Roland DG Corp., et communiquez-lui le numéro apparu sur l'écran.

#### **[SHEET TOO SMALL CONTINUE?]**

#### **Le format des données est plus grand que la zone d'impression ou de découpe du matériau chargé.**

Pour poursuivre l'opération sans rien corriger, pressez . Dans ce cas, la partie dépassant la zone d'impression ou de découpe ne sera pas restituée. Pour arrêter, stoppez l'envoi des données depuis l'ordinateur, puis relevez le levier de chargement. Agrandissez la zone d'impression ou de découpe en chargeant un matériau plus large ou en changeant les positions des roulettes, puis renvoyez les données.

#### **[SHEET SET ERROR SET AGAIN]**

#### **Le levier de chargement a été abaissé alors qu'aucun matériau n'était chargé.**

Relevez le levier de chargement, placez le matériau correctement, puis abaissez-le.

#### **Un matériau transparent a été chargé alors que [EDGE DETECTION] est réglé sur "ENABLE".**

Relevez le levier de chargement, réglez [EDGE DETECTION] sur [DISABLE], puis rechargez le matériau. ☞ p. 78 "Utilisation d'un matériau transparent"

#### **Le matériau chargé est trop petit.**

Appuyez sur n'importe quelle touche pour annuler le message d'erreur. Chargez un matériau ayant le format adéquat.

#### **[TEMPERATURE IS TOO HIGH \*\***°**C]**

#### **La température ambiante dans le local où est installée la machine est supérieure à la température limite de fonctionnement de l'appareil.**

L'opération est alors arrêtée. Mettez la machine hors tension via l'interrupteur secondaire, abaissez la température du local à une valeur compatible avec le bon fonctionnement de la machine (entre 15 et 32°C), puis remettez-la sous tension.

#### **[TEMPERATURE IS TOO LOW \*\***°**C]**

#### **La température ambiante dans le local où est installée la machine est inférieure à la température limite de fonctionnement de l'appareil.**

L'opération est alors arrêtée. Mettez la machine hors tension via l'interrupteur secondaire, montez la température du local à une valeur compatible avec le bon fonctionnement de la machine (entre 15 et 32°C), puis remettez-la sous tension.

#### **[SET HEAD HEIGHT TO xxx] (Modèle 54")**

#### **La hauteur des têtes d'impression est plus basse que celle spécifiée sur l'ordinateur.**

Cet avertissement indique que la hauteur des têtes d'impression est trop basse pour l'épaisseur de matériau spécifiée sur l'ordinateur. Les têtes vont se placer à un endroit où vous pourrez actionner le levier de réglage de hauteur. Réglez les têtes à la hauteur indiquée, puis  $presez \n\overline{\text{ENTER}}$ .

☞ p. 72, "Ajuster la hauteur des têtes en fonction de l'épaisseur du matériau (Modèle 54" uniquement)"

#### **[WRONG CARTRIDGE]**

#### **La cartouche d'encre installée n'est pas utilisable.**

Enlevez la cartouche pour annuler le message d'erreur. N'utilisez que des cartouches d'encre de type spécifié.

# *Chapitre 6 Caractéristiques*

## **6-1 Matériau utilisable**

## **Conditions requises**

#### **Laize du matériau**

Modèle 54 pouces 8.3 à 54 pouces (210 à 1 371 mm) Modèle 30 pouces 7.2 à 30 pouces (182 à 762 mm)

#### **A) Épaisseur de matériau pouvant être découpée**

0.08 à 0.22 mm (selon la composition du matériau)

#### **B) Épaisseur maximum du matériau (avec papier support)**

Impression seule : 1.0 mm Avec découpe : 0.4 mm

**C) Diamètre externe du rouleau**

180 mm

#### **D) Diamètre du tube de carton (interne)**

50.8 mm ou 76.2 mm (2 ou 3 pouces)

#### **Poids du rouleau**

Modèle 54 pouces 30 kg Modèle 30 pouces 20 kg

#### **Autres conditions**

Un matériau tel que ceux mentionnés ci-dessous ne peut être employé.

- ➢ Matériau enroulé vers l'intérieur (dont la surface à imprimer se trouve à l'intérieur du rouleau)
- ➢ Matériau dont la fin est attachée au tube de carton (axe)
- ➢ Matériau fortement replié ou ayant tendance à se réenrouler
- ➢ Matériau ne pouvant pas supporter la chaleur du système de chauffage
- ➢ Matériau dont le tube de carton (axe) est plié ou écrasé
- $\triangleright$  Matériau qui plie sous son propre poids lors du chargement

Cette machine peut ne pas être en mesure d'imprimer n'importe quel type de matériau. Lors du choix du matériau, faites d'abord un test pour être sûr qu'une qualité d'impression satisfaisante peut être obtenue.

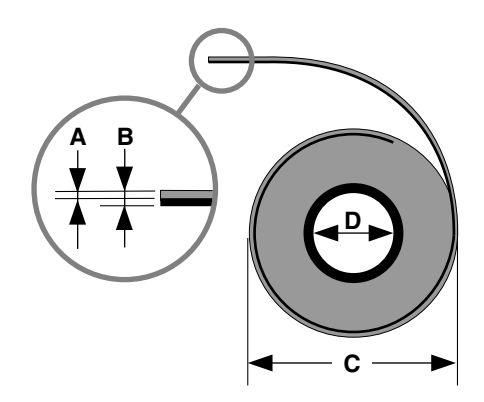

### **Format maximum**

La zone d'impression ou de découpe dans le plan horizontal (dans le sens du déplacement du chariot) est déterminée par la position des roulettes.

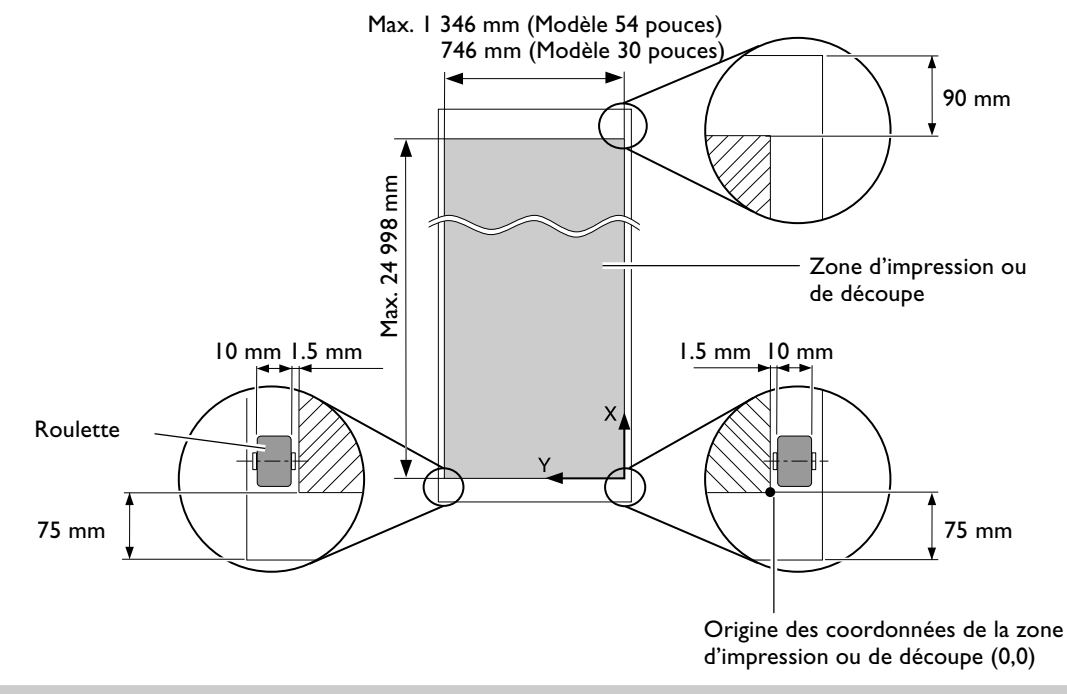

## **Format maximum avec hirondelles**

Lorsque des hirondelles sont imprimées, la zone d'impression ou de découpe est réduite d'une valeur égale à la taille des hirondelles.

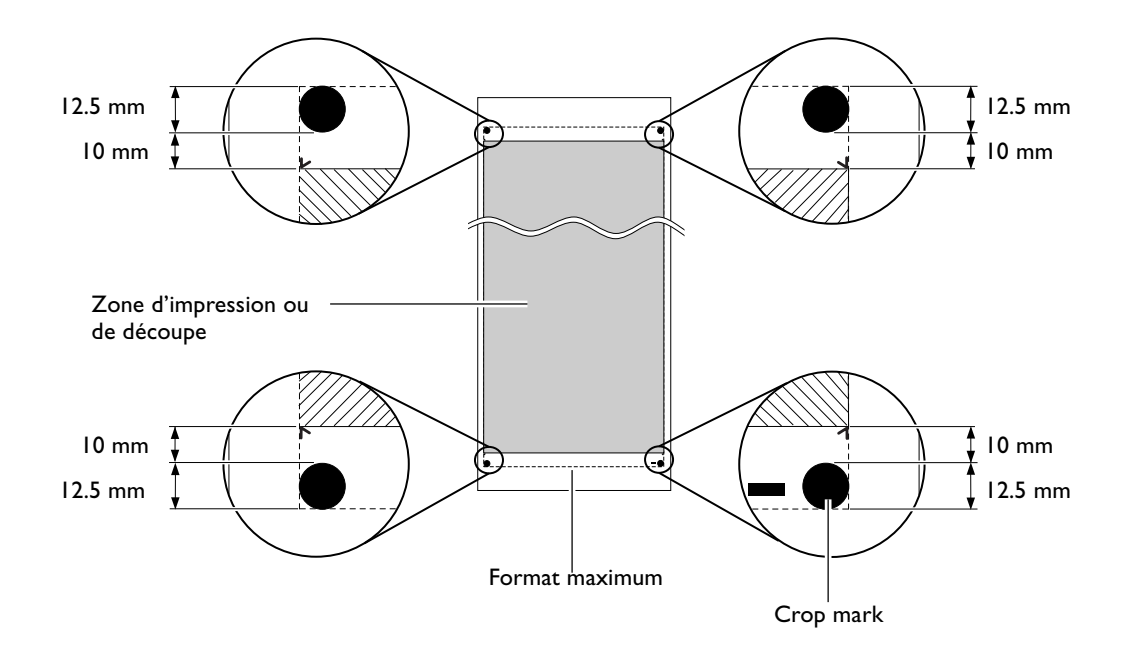

## **Position du massicotage en impression continue**

La position du massicotage utilisée lorsqu'une commande de séparation du matériau est envoyée depuis l'ordinateur est déterminée comme ceci.

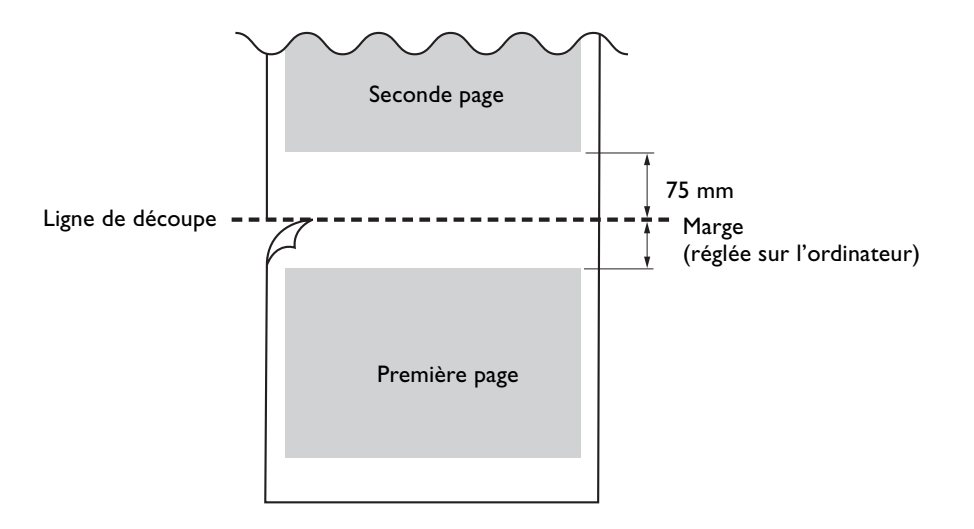

Conditions de découpe et durée de vie d'une lame varient en fonction du matériau et des conditions d'utilisation, même pour des lames identiques. La durée de vie diffère également en fonction du type de lame. Ce guide vous permettra de faire des estimations.

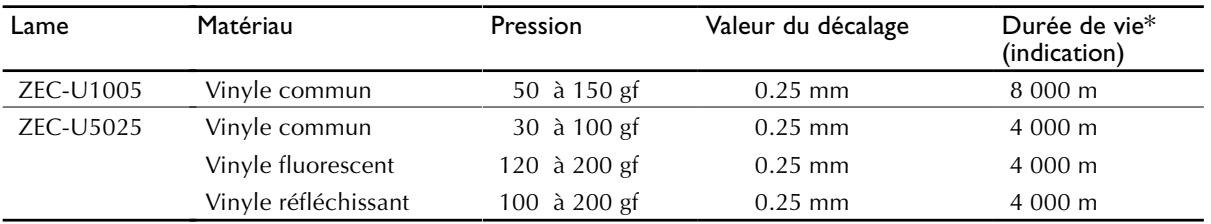

Si le matériau n'est pas totalement découpé même en augmentant de 50 à 60 gf les valeurs ci-dessous, cela signifie qu'il est temps de changer de lame. Remplacez-la par une neuve.

\*Les valeurs de "Durée de vie" sont des estimations établies sur la découpe de matériaux de type identique.

#### **Numéro de série**

Nécessaire lorsque vous faites appel à un service de maintenance, de réparation ou d'assistance technique. Ne jamais l'enlever ou la laisser se salir.

#### **Puissance électrique**

Utiliser une prise électrique satisfaisant aux exigences de tension, fréquence et ampérage mentionnées ici.

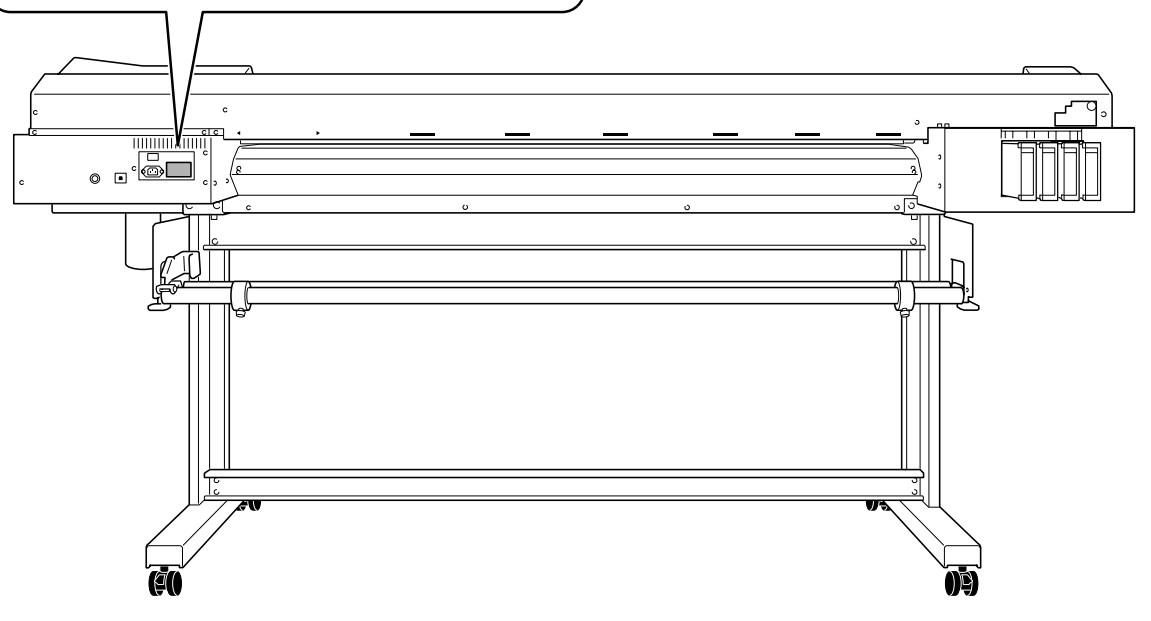

## **6-5 Caractéristiques techniques**

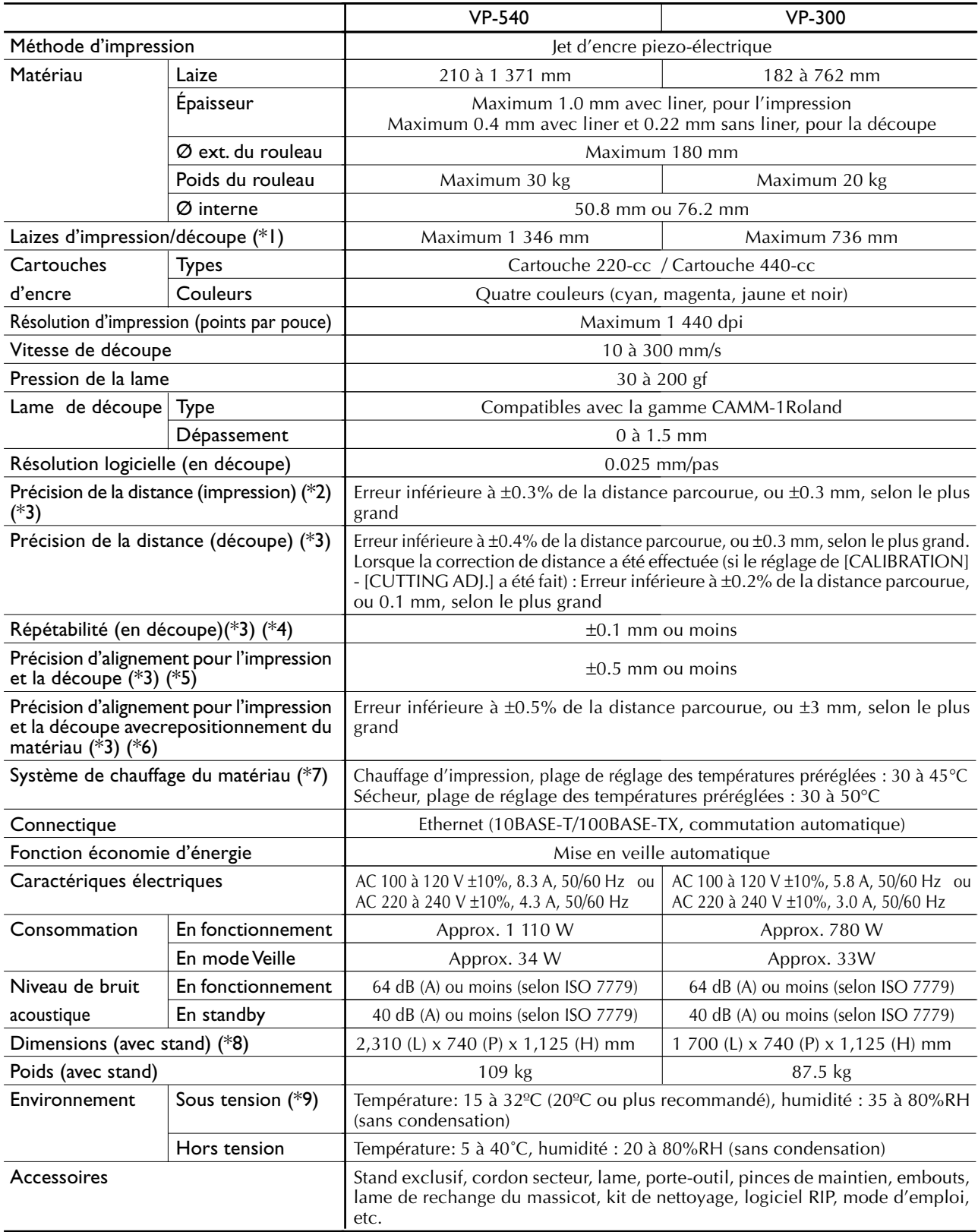

#### $*<sub>1</sub>$

La longueur d'impression ou de découpe est soumise aux limitations du programme ou du pilote.

#### \*2

- ➢ Type de matériau : film PET Roland, longueur imprimable : 1 m
- ➢ Température : 25°C, humidité : 50%

#### \*3

Non assurée lorsque le chauffage de l'impression ou le sécheur est utilisé.

#### \*4

- Les conditions suivantes doivent être satisfaites :
- ➢ Type de matériau : Matériau spécifié par Roland DG Corp.
- ➢ Le matériau en rouleau doit être chargé sur l'axe
- ➢ L'option de menu [PREFEED] doit être réglée sur [ENABLE]
- ➢ Marges latérales : 25 mm ou plus de chaque côté
- $\triangleright$  Marge avant : 35 mm ou plus
- Sans compter la dilatation/contraction du matériau
- Valeurs pour lesquelles la précision de répétition est assurée
- ➢ Modèle 54 pouces
- Matériau dont la laize dépasse 610 mm : Longueur 4 000 mm Matériau ayant une laize de 610 mm au plus : Longueur 8 000 mm
- ➢ Modèle 30 pouces
- Longeur 3 000 mm

#### \*5

- ➢ En supposant que la longueur du matériau soit inférieure à 3 000 mm
- ➢ Température : 25°C
- ➢ Sans compter un possible décalage dû à la dilatation/contraction du matériau et/ou à son rechargement

#### \*6

- ➢ Type de matériau : film PET Roland
- ➢ Taille des données : 1 000 mm dans le sens de l'avance du matériau (feed), 1 346 mm dans le sens de la largeur (scan)
- $\geq$  Sans plastification
- ➢ Lors du rechargement du matériau, détection automatique des hirondelles en quatre endroits
- Pendant la découpe, l'option de menu [PREFEED] doit être réglée sur [ENABLE]
- $\geq$  Température : 25°C
- ➢ Sans compter les effets dus à une déviation du mouvement et à la dilatation/contraction du matériau

#### \*7

➢ Un temps préchauffage est nécessaire lors de la mise sous tension, pouvant durer 5 à 20 minutes, selon l'environnement de fonctionnement.

➢ Les irrégularités de température peuvent être plus ou moins importantes en fonction des conditions ambiantes ou de la laize du matériau.

#### $*{\mathsf R}$

➢ La profondeur est de 1 000 mm lorsque le plateau à cartouches est installé.

#### $*q$

#### Environnement de fonctionnement

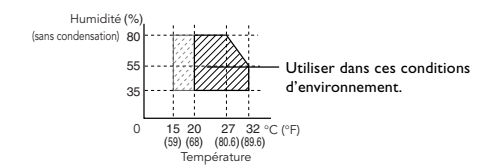